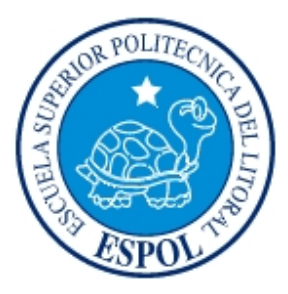

# **ESCUELA SUPERIOR POLITÉCNICA DEL LITORAL**

### **Facultad de Ingeniería en Electricidad y Computación**

"Sistema de Control de Personal"

### **INFORME DE MATERIA DE GRADUACIÓN:**

Previo a la obtención del Título de:

### **INGENIERO EN ELECTRÓNICA Y TELECOMUNICACIONES**

Presentado por:

**Diana Jaramillo Rodas Gabriela Loor Reyes** 

**GUAYAQUIL – ECUADOR Año: 2009** 

### **A G R A D E C I M I E N T O**

Agradezco a Dios por haberme dado la oportunidad de concluir con esfuerzo la carrera que he elegido, a mi mamá Carmen, a mi hermana Diana y a mi abuela Alejandrina por todo su apoyo. Mencionar a todas aquellas personas que han aportado a la presente tesis se escaparía del marco impuesto. Sin embargo, quiero agradecerle a Santiago porque siempre estuvo conmigo apoyándome y ayudándome durante toda mi carrera.

Gabriela Loor Reyes

A Dios por la fuerza y fe para culminar con éxito mi carrera, a mis padres Mercedes y Ángel por la confianza y paciencia a lo largo de mi carrera, a mis amigos por brindarme su amistad y apoyo en especial a JLo, Twenty y Luisilla, a nuestro director de tesis Ing. Carlos Valdivieso por su guía y apoyo y a todas aquellas personas que han hecho posible la realización de esta tesis.

Diana Jaramillo Rodas

### **D E D I C A T O R I A**

Dedicamos este trabajo a nuestros padres y familiares Quienes han sabido guiarnos y enseñarnos lo correcto También dedicamos este trabajo a todas aquellas personas Que creyeron en nosotras y siempre nos brindaron su apoyo.

### **TRIBUNAL DE GRADUACION**

------------------------------------------------- Ing. Jorge Aragundi SUBDECANO DE LA FIEC

-------------------------------------------------

Ing. Carlos Valdivieso A. DIRECTOR DE TESIS

------------------------------------------------ Ing. Hugo Villavicencio DELEGADO DEL DECANO

## **DECLARACIÓN EXPRESA**

"La responsabilidad del contenido de de esta Tesis de Grado, nos corresponde exclusivamente; y el patrimonio intelectual de la misma a la ESCUELA SUPERIOR POLITÉCNICA DEL LITORAL"

(Reglamento de Graduación de la ESPOL)

--------------------------------------

Diana Jaramillo

--------------------------------------

Gabriela Loor

#### **RESUMEN**

El presente trabajo describe el estudio para la implementación de un Sistema de Control de Personal, el cual está basado en la tecnología RFID, el microcontrolador 18F4520 y una base de datos desarrollada en MySQL.

En el capítulo 1 de este documento, se describe la justificación del proyecto, las herramientas utilizadas en el desarrollo del presente proyecto, así como el alcance y las limitaciones en la elaboración del mismo.

En el capítulo 2 se muestra una perspectiva general de los fundamentos teóricos utilizados para la elaboración del sistema de control de personal, se explica el funcionamiento de los lectores RFID y lo que involucra la creación de un sistema RFID.

En el capítulo 3 se describe todo el proceso que se llevó a cabo para la construcción del hardware, que está compuesto por tres partes, la primera que es el módulo lector RFID donde se realiza el procesamiento de lectura del tag o transponder para su posterior control con el microcontrolador PIC 18F4520, la segunda que corresponde al microcontrolador que es la parte principal ya que es el intermediario entre el lector RFID y el módulo ET-MINI ENC28J60 y la tercera que es el módulo ET-MINI ENC28J60 el cual nos permite la comunicación con la red Ethernet. Además se analiza de manera general el programa que se diseñó para el microcontrolador y las características que este posee. Por último se detalla como se realizó la interfaz para el control del hardware usando los programas LabVIEW 8.5 y SQLyog Entreprise 6.13.

En el capítulo 4 se observan las interfaces de las aplicaciones que se utiliza para el control y generación de reportes del personal, además de las pruebas realizadas con el hardware y software funcionando.

# **ÍNDICE GENERAL**

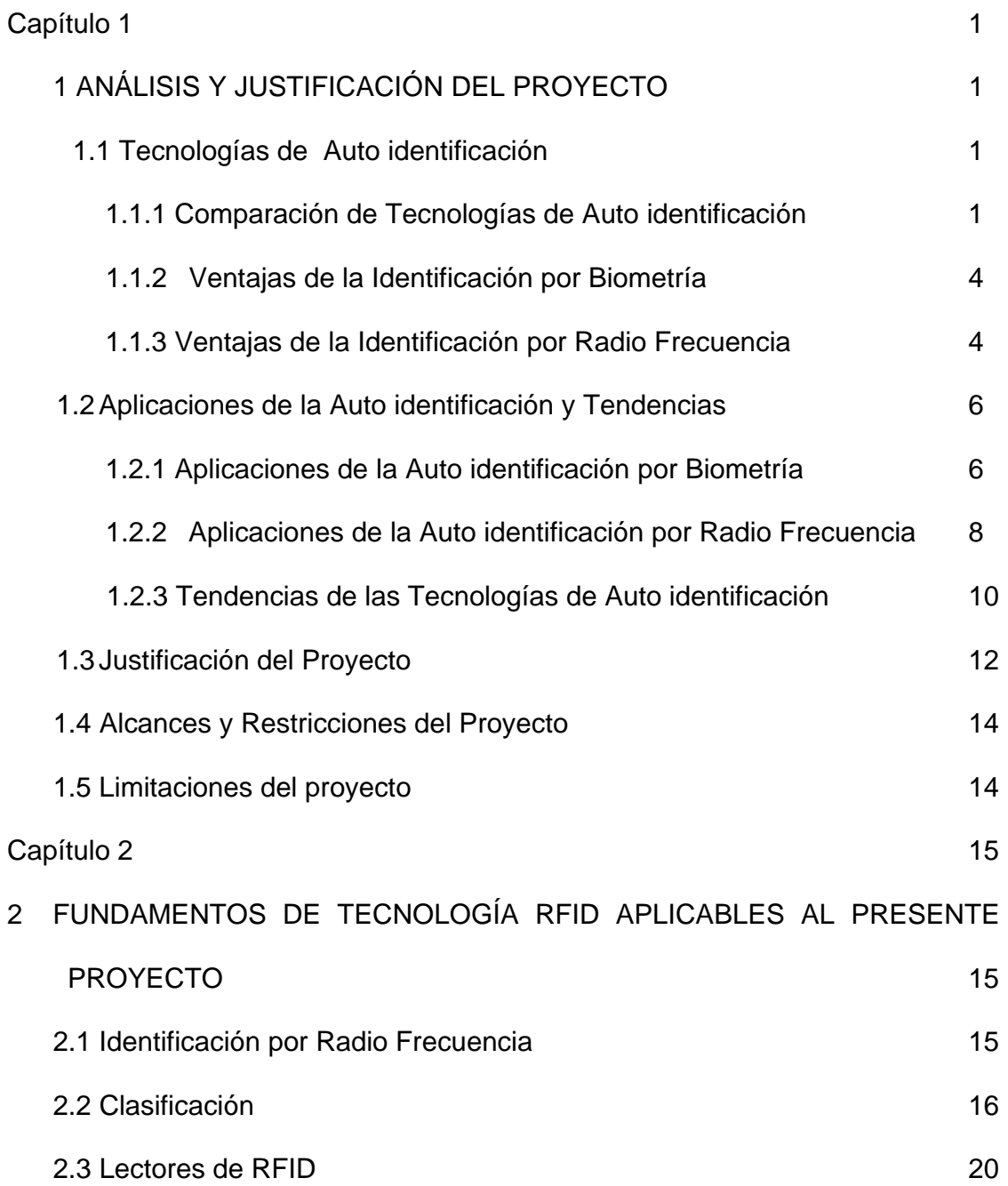

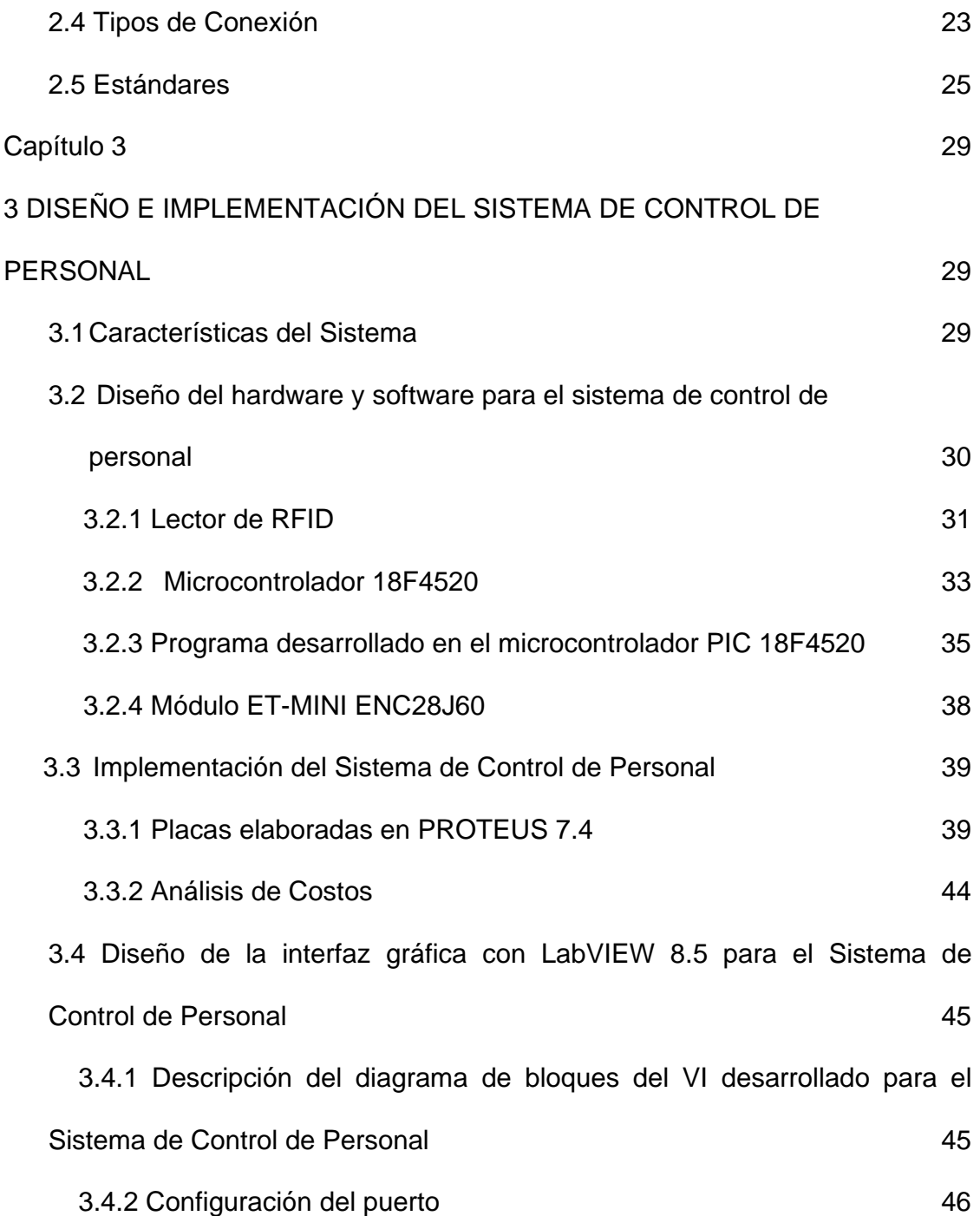

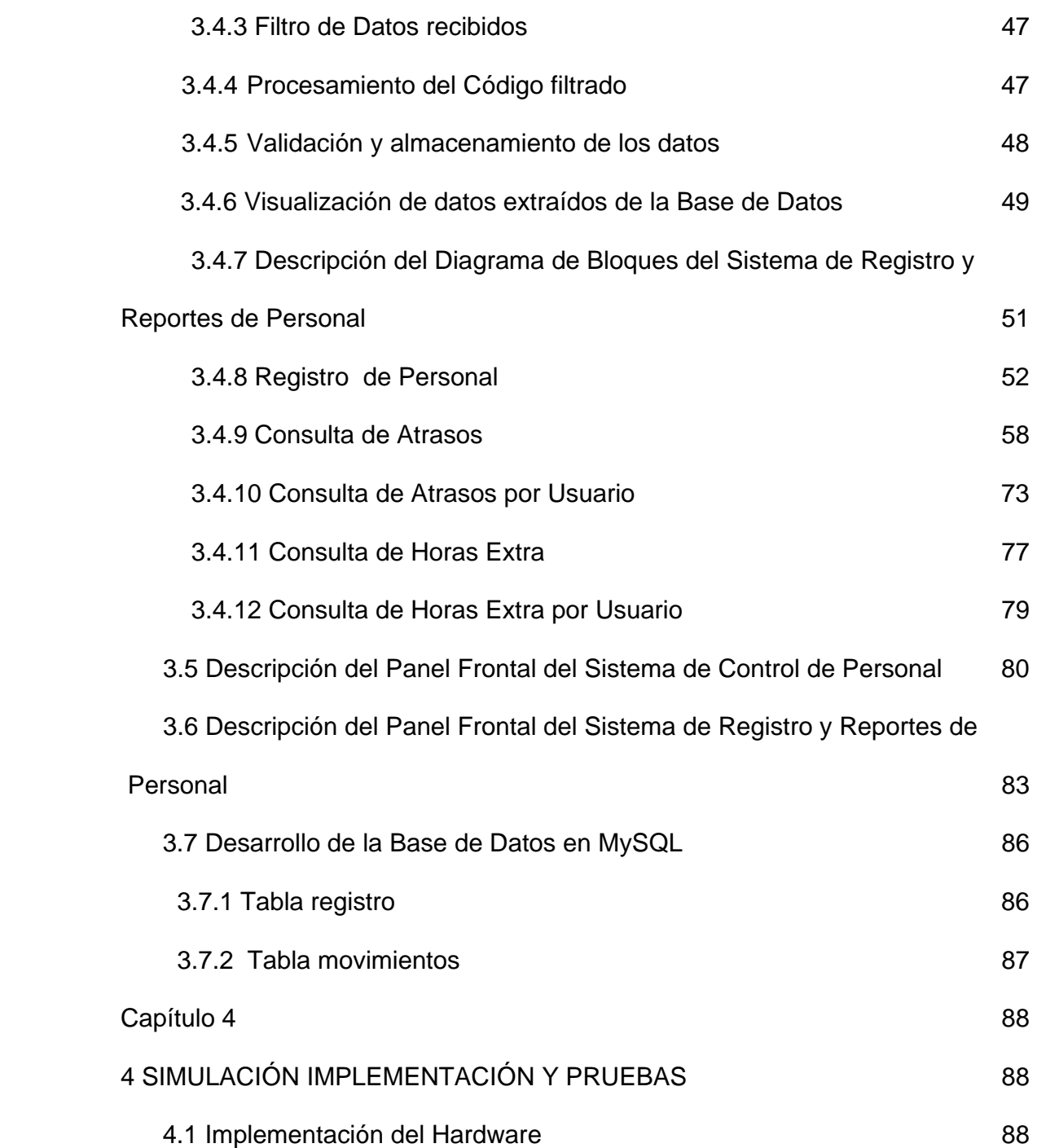

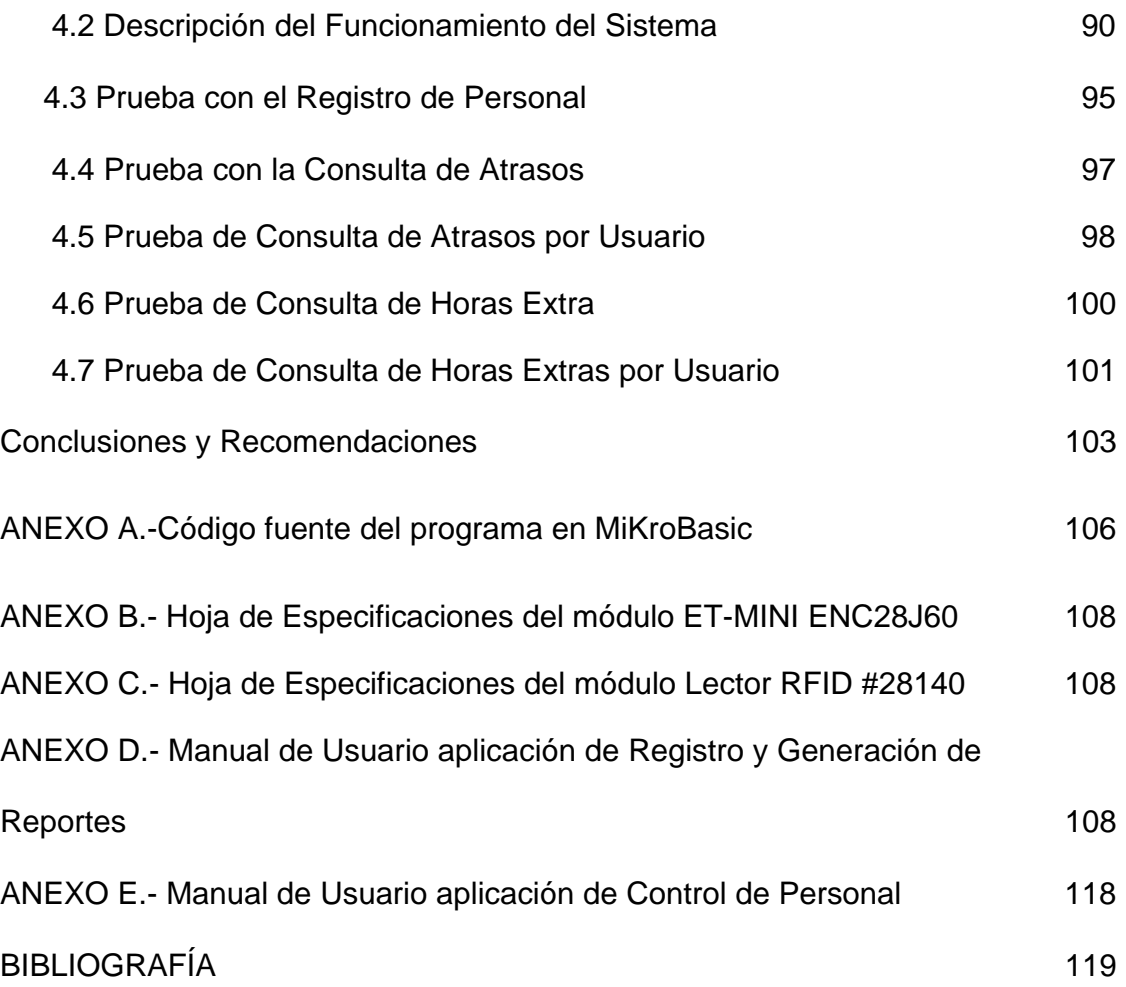

# **ÍNDICE DE FIGURAS**

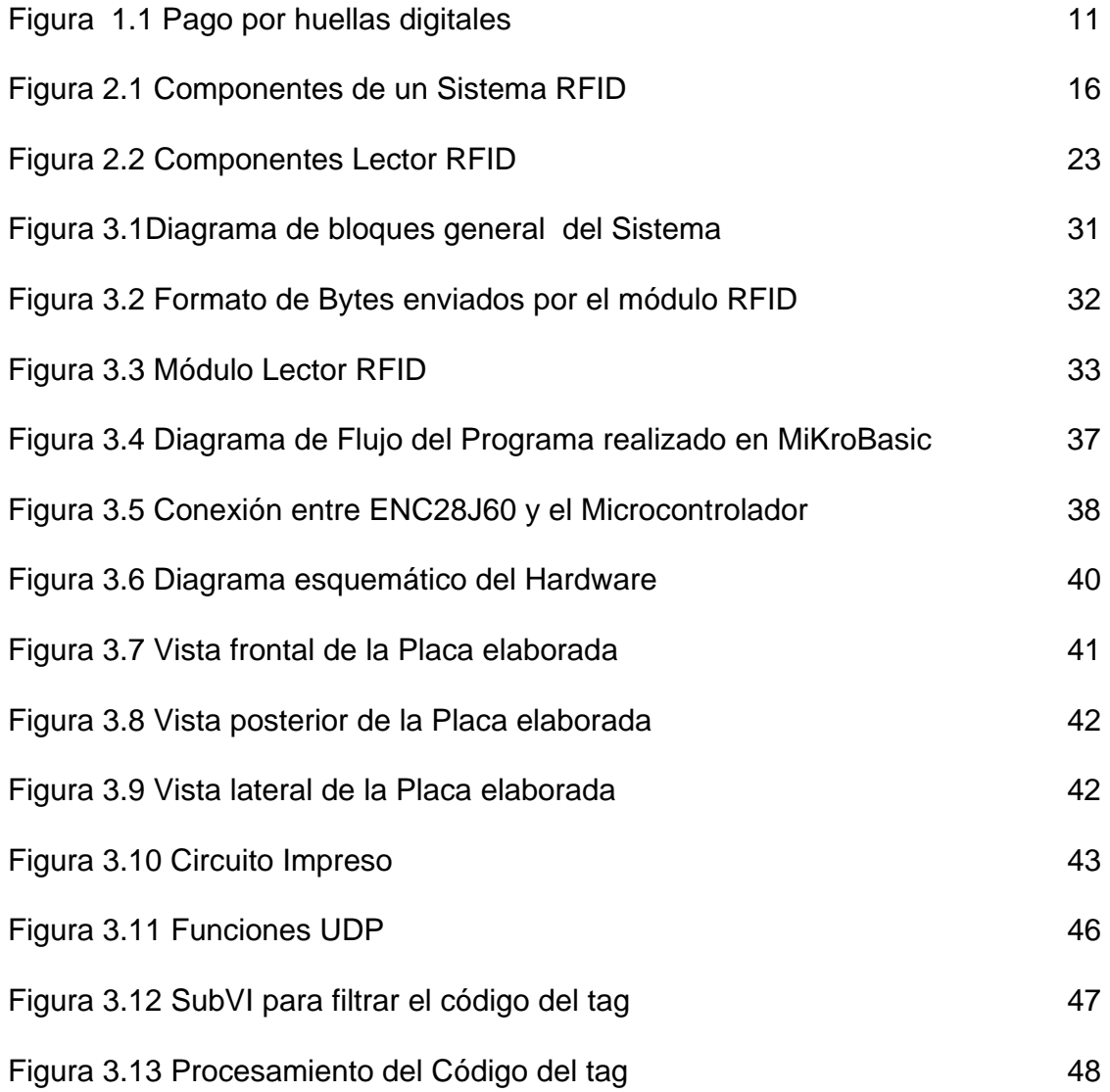

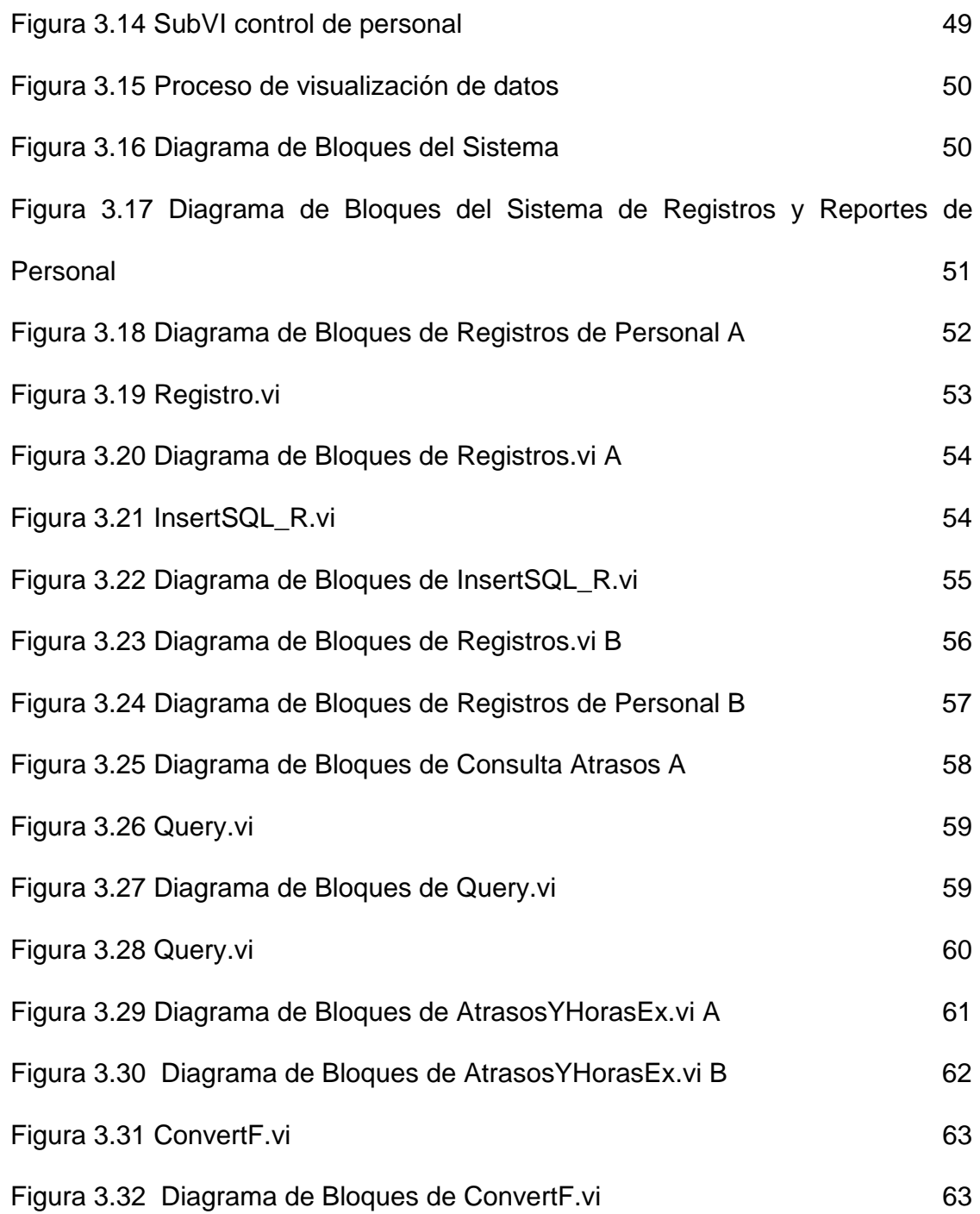

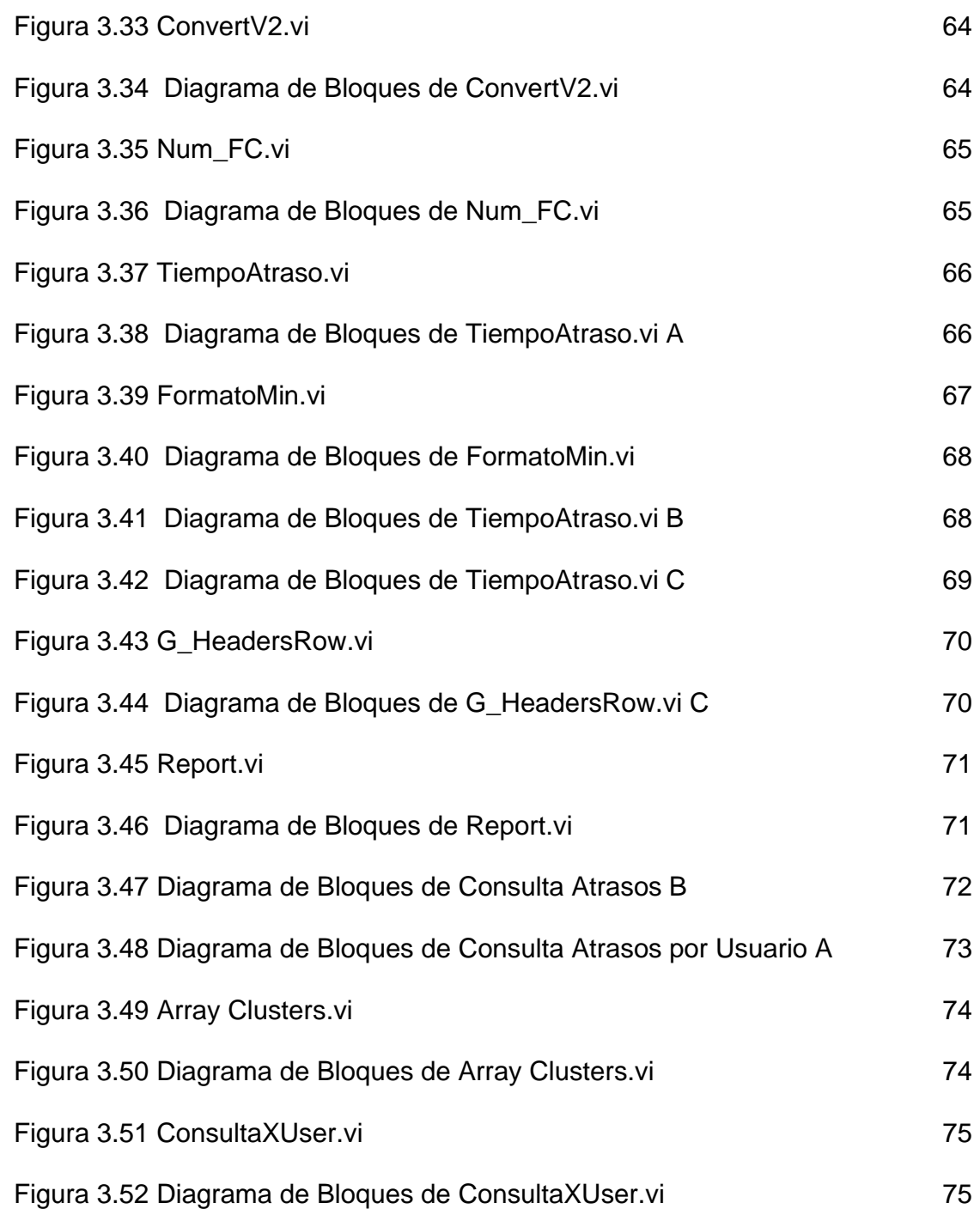

![](_page_14_Picture_65.jpeg)

![](_page_15_Picture_71.jpeg)

![](_page_16_Picture_52.jpeg)

# **ÍNDICE DE TABLAS**

[Tabla I. Lista de Costos 44](#page-62-0) 

### **ABREVIATURAS**

PC Computadora Personal. NI National Instruments. VI Instrumento Virtual. SubVI Sub Instrumento Virtual. PIC Circuito Integrado Programable. UDP Protocolo de datagramas de usuario. C.I Circuito Integrado. TTL Lógica Transistor – Transistor. USART Receptor-Transmisor Universal Sincrónico Asincrónico. Bps Bits por segundo. ASCII Código Americano Estándar para Intercambio de Información. Hz Hercios.

RFID Identificación por Radio Frecuencia

- A Amperios.
- V Voltios.
- us Microsegundos

# <span id="page-19-0"></span>**CAPÍTULO 1**

#### **1 ANÁLISIS Y JUSTIFICACIÓN DEL PROYECTO**

#### **1.1. Tecnologías de Auto identificación**

En el mercado existen distintas tecnologías para la identificación de productos, personas e incluso animales. Dentro del ámbito de la tecnología de identificación, aplicado al control de acceso, se pueden encontrar diversas tecnologías como: sistemas biométricos, tarjetas magnéticas, código de barras, RFID y memorias de contacto que se describen a continuación:

#### **1.1.1 Comparación de Tecnologías de Auto identificación**

#### **Acceso con Sistemas Biométricos**

Se define la biometría como la ciencia por la que se puede identificar a una persona basándose en sus características biofísicas o de comportamiento, es decir algo que el ser humano posee de manera intrínseca en lugar de en cosas que conoce o posee como claves o tarjetas de identificación.

Este tipo de identificación se realiza a través del análisis y/o medición de características físicas. Algunas de las técnicas biométricas que existen son (1):

- Reconocimiento de iris
- Reconocimiento facial
- Reflexión retinal
- Geometría de la mano
- Termografía mano, facial
- Huellas dactilares
- Patrón de la voz

#### **Acceso con Tarjetas magnéticas**

Estos sistemas se basan en la lectura de una banda magnética. Utilizan señales electromagnéticas para registrar y codificar información en una banda que puede ser leída por una máquina para identificación instantánea. La aplicación más difundida es la de las tarjetas de crédito (2).

#### **Acceso con Tarjetas de Código de Barras**

El código de barras es un código basado en la representación mediante un conjunto de líneas paralelas verticales de distinto grosor y espaciado que en su conjunto contienen una determinada información (3).

#### **Acceso con Tarjetas de RFID (Identificación por Radio Frecuencia)**

Es un sistema de almacenamiento y recuperación de datos remoto. El propósito fundamental de la tecnología RFID es transmitir la identidad de un objeto (similar a un número de serie único) mediante ondas de radio (4). Los sistemas de identificación por radiofrecuencia consisten generalmente de dos componentes:

El "transponder", pequeña etiqueta electrónica (tag) que contiene un minúsculo microprocesador y una antena de radio. Esta etiqueta contiene un identificador único que puede ser asociado a una persona o producto.

El "lector", que obtiene el identificador del "transponder".

La tecnología del transponder se basa en la aplicación de un transmisor/receptor encapsulado. El receptor se puede activar por medio de una batería incorporada (transponder activo) o puede ser alimentado por la señal enviada por el lector (transponder pasivo). El lector genera un campo magnético cuya señal de RF es captada por el receptor del chip. Éste, a su vez activará al transmisor, el cual enviará un mensaje codificado único. Este mensaje es decodificado por el lector y procesado por la computadora (5).

#### <span id="page-22-0"></span>**Acceso con Memorias de Contacto**

Los botones de memoria de contacto son un tipo específico de tecnología de auto identificación que requiere un contacto físico con el botón para leer los datos de la etiqueta. La adopción ha sido muy limitada, comparada con la pequeña inversión a realizar y las innovaciones que ha habido en esta área (6).

#### **1.1.2 Ventajas de la Identificación por Biometría**

**Seguridad**: Comprobación de la identidad de una persona basándose en elementos morfológicos que son inherentes y únicamente se dan en ese sujeto, como la voz o la huella dactilar. Todo ello sin necesidad de utilizar contraseñas, carnés, tarjetas magnéticas u otros medios de identificación vulnerables (7).

#### **1.1.3 Ventajas de la Identificación por Radio Frecuencia**

**Seguridad**: Es una tarjeta que por su diseño tecnológico, no puede duplicarse fácilmente. Cada una posee un código distinto y no permite que existan tarjetas duplicadas.

**Sin necesidad de alineación o línea vista**: De todos es el sistema más ágil y práctico, debido a que no necesita que la tarjeta sea pasada por una ranura o en el sentido correcto, lo que le da una mayor agilidad y practicidad de uso.

**Inventarios de alta velocidad:** Múltiples dispositivos pueden ser leídos simultáneamente, esto puede ahorrar tiempo si se compara con otras tecnologías, en las que es necesario alinear los dispositivos para leerlos uno por uno.

**Lectores sin mantenimiento**: Los lectores son unidades sin partes móviles, lo que garantiza un correcto funcionamiento sin límite de uso y sin que haya que hacerles algún tipo de mantenimiento.

**Tarjetas sin desgaste**: La tarjeta no tiene fricción alguna con el lector, por lo cual no se desgasta y su vida útil es prolongada.

**Reescribible:** Algunos tipos de etiquetas RFID, pueden ser leídas y escritas en múltiples ocasiones. En caso de que se aplique a componentes reutilizables, puede ser una gran ventaja.

**Factibilidad**: El área de aplicación de la tecnología de RFID es muy amplia.

<span id="page-24-0"></span>**Otras Tareas:** Además de almacenar y transmitir datos, una etiqueta de RFID, puede ser diseñada para desempeñar otras funciones como medir condiciones de humedad o temperatura en el ambiente (8).

#### **1.2 Aplicaciones de la Auto identificación y Tendencias**

Las tecnologías de auto identificación presentan una amplia gama de aplicaciones y con el avance de la tecnología se vislumbra un futuro con una creciente demanda en el uso de estas. A continuación se presentan las aplicaciones y tendencias de las tecnologías de auto identificación.

#### **1.2.1 Aplicaciones de la Auto identificación por Biometría**

Gran parte de las aplicaciones biométricas están relacionadas con la seguridad y son ampliamente utilizadas para propósitos militares y gubernamentales. Las diferentes aplicaciones que se pueden dar a la biometría se muestran a continuación:

**Control de inmigración y fronteras:** puestos de control fronterizos, aduanas, emisión de pasaportes y visas.

**Fuerzas de seguridad:** investigación criminal, instituciones penitenciarias, arresto domiciliario, armas inteligentes.

**Permisos de conducción:** el objetivo buscado es que un mismo permiso no pueda ser utilizado por distintos conductores.

**Seguridad en entornos informáticos:** acceso a ordenadores personales, acceso a redes, e-commerce, e-mail, encriptación.

**Servicios financieros:** cajas de seguridad, transacciones bancarias.

**Servicios sanitarios:** seguridad para mantener la privacidad de las historias médicas.

**Sistemas de control de acceso:** tanto en edificios institucionales, corporativos y gubernamentales como en edificios residenciales.

**Sistemas de visita en prisiones:** el visitante deberá someterse a procedimientos de reconocimiento para evitar cambios de identidad con internos durante las visitas.

<span id="page-26-0"></span>**Sistemas de votación:** con este tipo de aplicaciones se busca reducir y eliminar completamente posibles fraudes electorales motivados por ejemplo, por el múltiple ejercicio del derecho al voto de un individuo.

#### **1.2.2 Aplicaciones de la Auto identificación por Radio Frecuencia**

Son muchos los sectores industriales que pueden beneficiarse de las ventajas de la tecnología de auto identificación por radiofrecuencia. Algunas de sus aplicaciones son las siguientes:

**Inventariado:** Consiste en asignar un tag a los artículos, reemplazando el actual código de barras. Tener información adicional de los objetos ofrece numerosos beneficios, tanto para el control de stocks, como en la gestión de distribución y abastecimiento.

**Facturación:** La facturación de equipajes en vuelos. Los tags proporcionan un código de identificación única para cada maleta y se utiliza para dirigir el equipaje de manera más rápida y con menos lugar a error, eliminando gran parte de riesgo de pérdidas. Además, la posibilidad de actualización automática de la información de las etiquetas permite una mejor gestión ante cambios de última hora en los vuelos o de las conexiones.

La elaboración de la cuenta de la compra de un cliente puede realizarse en pocos segundos gracias a las etiquetas RFID de los productos. Con lo cual se disminuye el tiempo de espera de los clientes y se reduce costes humanos para el empresario.

**Seguridad:** Existen sistemas de seguridad de acceso basados en tarjetas RFID. Los beneficios son, la versatilidad de las tarjetas para añadir o disminuir permisos de acceso o para adaptarse a situaciones poco habituales, como visitas o accesos puntuales.

#### **Identificación de animales**

Se utiliza una etiqueta minúscula encapsulada en una cápsula de cristal que se introduce bajo la piel del animal. Sirve para identificar unívocamente al animal y almacenar información relevante.

Entre otras aplicaciones se encuentran:

- Control de calidad, producción y distribución.
- Localización y seguimiento de objetos.
- Identificación de materiales.
- Control de fechas de caducidad.
- <span id="page-28-0"></span>Detección de falsificaciones.
- Almacenaje de datos.
- Control de stocks.
- Automatización de los procesos de fabricación.

#### **1.2.3 Tendencias de las Tecnologías de Auto identificación**

En la actualidad las diversas tecnologías de origen biométrico están disponibles para su uso en una amplia variedad de aplicaciones tal como sistemas de seguridad que se comportan de manera fiable para proteger todo tipo de recursos.

Esta tecnología aplicada a la identificación de las personas a través de sus características físicas generalmente es usada en los gobiernos para temas de seguridad o en grandes empresas. Pero también se está ocupando para cosas más cotidianas, donde poner el dedo sobre un lector puede ser la puerta de entrada a un lugar restringido o la forma más fácil de pagar el supermercado.

En Alemania, la cadena Edeka incorporó un sistema de pago por huellas digitales en todas sus sucursales.

<span id="page-29-0"></span>![](_page_29_Picture_0.jpeg)

**Figura 1.1 Pago por huellas digitales (9)** 

Ahora los clientes del supermercado pueden pagar con sólo presionar su dedo contra un lector de huellas digitales.

La aplicación de la biometría no solo se reduce al control de acceso a espacios físicos, sino que es aplicable al comercio electrónico, validación de firmas digitales por medio de una llave biométrica, marketing personalizado, autenticación de personas en aplicaciones de voto electrónico y de voto por internet.

Aparte de identificar a una persona, las técnicas biométricas permiten conocer su comportamiento. De esta forma se pueden desarrollar sistemas que determinen el estado de ánimo de una persona, que detecten síntomas de cansancio o, incluso, de enfermedad y actúen en consecuencia.

<span id="page-30-0"></span>En cambio RFID se muestra actualmente como una tecnología con mucho potencial, por lo que aún queda mucho por desarrollar e implementar en los diferentes campos que la integran. Entre las tendencias se encuentra:

- Nuevos estándares industriales y legislaciones gubernamentales.
- La disminución en el costo de los componentes, especialmente el de las etiquetas.
- Un nivel de etiquetado por artículo, esto permitirá todo tipo de aplicaciones en la cadena de suministro.

#### **1.3 Justificación del Proyecto**

En la actualidad empresas de distintos tamaños se encuentran con algunos problemas de Gestión y Control de Personal, particularmente en el tema de la asistencia y cumplimiento de horarios de trabajo, los sistemas de control tradicionales están basados en un control manual o registro escrito, que en muchas ocasiones es susceptible a la alteración de la información o a la falsificación de la identidad del empleado.

En estos casos es probable que el empleador requiera de ciertos mecanismos de control de asistencia. Debido a que cada empresa es diferente, los requerimientos de control de personal también lo son, por esto es importante disponer de diversas alternativas de Sistemas de Control de Personal.

Hoy en día los Sistemas de Control de Personal, están basados en mecanismo de identificación a partir de lectores de cinta magnética, lectores de código de barras, lectores biométricos de huella digital y otros. Un Sistema de Control de Personal debe ser capaz de interactuar con estos dispositivos haciendo posible la interpretación de los datos para ser transformados en información útil y confiable como: asistencias, tiempo de llegada y de salida, retrasos, etc.

Una vez analizado el mercado actual, nos ha llamado la atención los Sistemas de Control de Personal, tomándolo como tema de tesis. Con nuestro tema pretendemos realizar un Sistema de Control de Personal que sea barato, con un tiempo de vida aceptable, escalable, confiable y con interfaces amigables.

#### <span id="page-32-0"></span>**1.4 Alcances y Restricciones del Proyecto**

En este proyecto se desarrollará un Sistema de Control de Personal y para su implementación se utilizará la tecnología RFID. Entre los requerimientos que cumplirá el sistema se encuentran:

- Registro de la hora y fecha en cada entrada y salida de la persona, al momento de pasar la tarjetas de RFID por el lector.
- Registro de usuarios al sistema.
- Generar reportes de atrasos y horas extras, para facilitar el control de asistencia del personal.
- Generar reportes por usuario de atrasos y horas extra.

#### **1.5 Limitaciones del proyecto**

- Los reportes generados por el sistema serán en formato .xps
- El sistema no permitirá justificación de atrasos o faltas por enfermedad o alguna situación en particular.
- El lector trabaja en baja frecuencia 125 Khz, con lo cual se reduce el radio de cobertura.
- El radio de cobertura es de 5cm debido a que los tags son pasivos.

# <span id="page-33-0"></span>**CAPÍTULO 2**

## **2 FUNDAMENTOS DE TECNOLOGÍA RFID APLICABLES AL PRESENTE PROYECTO**

#### **2.1 Identificación por Radio Frecuencia**

Existen 3 componentes básicos en un sistema de RFID (10):

**Tag:** etiqueta o transponder de RFID consiste en un pequeño circuito, integrado con una pequeña antena, capaz de transmitir un número de serie único hacia un dispositivo de lectura, como respuesta a una petición. Algunas veces puede incluir una batería.

Lector: el cual puede ser de lectura o lectura/escritura, está compuesto por una antena, un módulo electrónico de radiofrecuencia y un módulo electrónico de control.

<span id="page-34-0"></span>**Controlador:** o un equipo anfitrión, comúnmente una PC o Workstation, en la cual corre una base de datos y algún software de control.

![](_page_34_Figure_1.jpeg)

**Figura 2.1 Componentes de un Sistema RFID** 

#### **2.2 Clasificación**

Las tecnologías de auto identificación por radio frecuencia se clasifican en 3 tipos según el tipo del tag (11):

**Sistemas pasivos:** En los cuales las etiquetas de RFID no cuentan con una fuente de poder. Su antena recibe la señal de radiofrecuencia enviada por el lector y almacena esta energía en un capacitor. La etiqueta utiliza esta energía para habilitar su circuito lógico y para regresar una señal al lector. Estas etiquetas pueden llegar a ser muy económicas y pequeñas, pero su rango de lectura es muy limitado.

**Sistemas activos:** Utilizan etiquetas con fuentes de poder integradas, como baterías. Este tipo de etiquetas integra una electrónica más sofisticada, lo que incrementa su capacidad de almacenamiento de datos, interfaces con sensores, funciones especializadas, además de que permiten que exista una mayor distancia entre lector y etiqueta (20m a 100m). Este tipo de etiquetas (2) son más costosas y tienen un mayor tamaño.

**Sistemas Semi-Activos:** Emplean etiquetas que tienen una fuente de poder integrada, la cual energiza al tag para su operación (12), sin embargo, para transmitir datos, una etiqueta semi-activa utiliza la potencia emitida por el lector. En este tipo de sistemas, el lector siempre inicia la comunicación. La ventaja de estas etiquetas es que al no necesitar la señal del lector para energizarse (a diferencia de las etiquetas pasivas), pueden ser leídas a mayores distancias, y como no necesita tiempo para energizarse, estas etiquetas pueden estar en el rango de lectura del lector por un tiempo substancialmente menor para una apropiada lectura. Esto permite obtener lecturas positivas de objetos moviéndose a altas velocidades.

Los tags activos como los pasivos se pueden subdividir de la siguiente forma:
**Solo Lectura (RO):** En estos dispositivos, los datos son grabados en el tag durante su fabricación. Después de esto, los datos no podrán ser reescritos.

**Una Escritura, Muchas Lecturas (WORM):** Un tag WORM, puede ser programado sólo una vez, pero esta escritura generalmente no es realizada por el fabricante sino por el usuario justo en el momento que el tag es creado.

**Lectura y Escritura (RW):** Estas etiquetas, pueden ser reprogramadas muchas veces, típicamente este número varía entre 10,000 y 100,000 veces, incluso mayores. Esta opción de reescritura ofrece muchas ventajas, ya que el tag puede ser escrito por el lector, e inclusive por sí mismo en el caso de los tags activos. Estas etiquetas regularmente contienen una memoria Flash o FRAM para almacenar los datos.

También hay cuatro clases distintas de clasificación según su radio frecuencia (13):

**Baja Frecuencia (9-135 KHz):** Los sistemas que utilizan este rango de frecuencia tienen la desventaja de una distancia de lectura de sólo unos cuantos centímetros. Sólo pueden leer un elemento a la vez.

**Alta Frecuencia (13.56 MHz):** Esta frecuencia es muy popular y cubre distancias de 1cm a 1.5 m. Típicamente las etiquetas que trabajan en esta frecuencia son de tipo pasivo.

**Frecuencia Ultra Elevada (0.3-1.2GHz):** Este rango se utiliza para tener una mayor distancia entre la etiqueta y el lector (de hasta 4 metros, dependiendo del fabricante y del ambiente). Estas frecuencias no pueden penetrar el metal ni los líquidos a diferencia de las bajas frecuencias pero pueden trasmitir a mayor velocidad y por lo tanto son buenos para leer más de una etiqueta a la vez.

**Microondas (2.45-5.8GHz):** La ventaja de utilizar un intervalo tan amplio de frecuencias es su resistencia a los fuertes campos electromagnéticos, producidos por motores eléctricos, por lo tanto, estos sistemas son utilizados en líneas de producción de automóviles. Sin embargo, estas etiquetas requieren de

mayor potencia y son más costosas, pero es posible lograr lecturas a distancias de hasta 6 metros (14).

#### **2.3 Lectores de RFID**

El lector de RFID es un dispositivo que puede leer y escribir datos hacia tags RFID compatibles. El lector es el componente central del hardware en un sistema de RFID y tiene los siguientes componentes:

**Transmisor:** El transmisor emite potencia y envía el ciclo de reloj a través de su antena hacia los tags que se encuentran dentro de su rango de lectura.

**Receptor:** Este componente recibe las señales analógicas provenientes del tag a través de la antena y envía estos datos al microprocesador, donde esta información es convertida en su equivalente digital.

**Antena:** Esta antena va conectada directamente al transmisor y al receptor. Existen lectores con múltiples puertos para antenas, lo que les permite tener múltiples antenas y extender su cobertura.

**Microprocesador:** Este componente es responsable de implementar el protocolo de lectura empleado para comunicarse con tags compatibles. Decodifica y realiza verificación de errores a las señales recibidas. Adicionalmente, puede contener cierta lógica para realizar filtrado y procesamiento de bajo nivel de los datos leídos, esto es, eliminar lecturas duplicadas o erróneas.

**Memoria:** La memoria es utilizada para almacenar información como los parámetros de configuración del lector, además de una lista de las últimas lecturas realizadas, de modo tal que si se pierde la comunicación con la PC, no se pierdan todos los datos.

**Canales de Entrada/Salida:** Estos canales permiten al lector interactuar con sensores y actuadores externos. Estrictamente hablando, es un componente opcional, pero incluido en la mayoría de los lectores comerciales de la actualidad.

**Controlador:** El controlador es el componente que permite a una entidad externa, sea un humano o un software de computadora, comunicarse y controlar las funciones del lector.

**Interfaz de Comunicación:** Esta interfaz provee las instrucciones de comunicación, que permiten la interacción con entidades externas, mediante el controlador, para transferir datos y recibir comandos. Un lector puede tener distintos tipos de interfaz como se discute más adelante, por ejemplo: RS-232, RS-485, interfaz de red, entre otras.

**Fuente de Alimentación:** Este componente provee de alimentación eléctrica a los componentes del lector y regularmente consiste en un cable con un adaptador de voltaje, conectado hacia la toma de corriente.

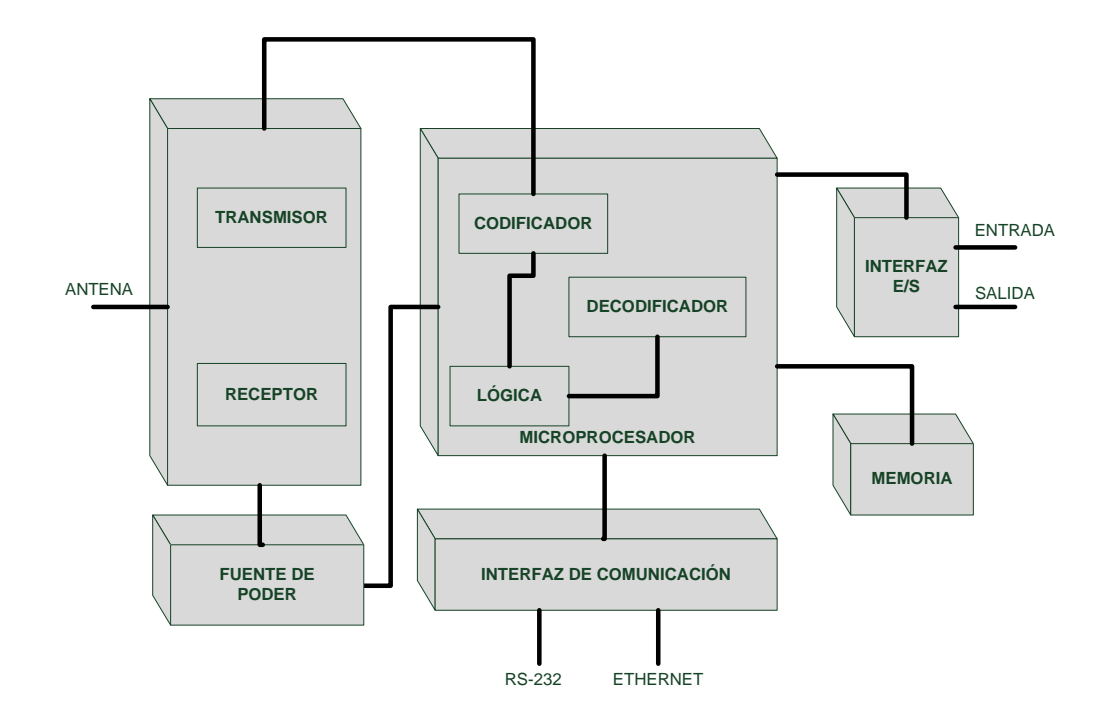

**Figura 2.2 Componentes Lector RFID** 

## **2.4 Tipos de Conexión**

Al desarrollar un sistema de RFID (15) una consideración importante es la elección de la conectividad de red para los lectores de RFID. A continuación se muestra los diferentes tipos de conexiones:

**RS-232**: Este protocolo provee sistemas de comunicación confiables de corto alcance. Tiene ciertas limitantes como una baja velocidad de comunicación, que va de 9600 bps a 115.2 kbps. El largo del cable está limitado a 30 metros, no cuenta con un control de errores y su comunicación es punto a punto.

**RS-485:** El protocolo RS-485 es una mejora sobre RS-232, ya que permite longitudes de cables de hasta 1,200 metros. Alcanza velocidades de hasta 2.5 Mbps y es un protocolo de tipo bus lo cual permite a múltiples dispositivos estar conectados al mismo cable.

**Ethernet:** La confiabilidad del protocolo TCP/IP sobre Ethernet asegura la integridad de los datos enviados y finalmente al ser la infraestructura común para las redes, la mayoría de las instituciones ya cuentan con una red de este tipo, lo que permite una instalación más sencilla y menos costos de integración.

**Wireless 802.11:** Se utiliza en la actualidad en los lectores de RFID móviles. Además de que esta solución reduce los requerimientos de cables y por lo tanto de costos.

**USB:** Pensando desde la tendiente desaparición del puerto serial en las computadoras, algunos proveedores de lectores RFID han habilitado sus equipos para poder comunicarse mediante el puerto USB.

#### **2.5 Estándares**

Para que el uso de la tecnología RFID sea posible, hay que crear una red de lectores, tags y bases de datos que usen los mismos lenguajes y los mismos protocolos, y que sean accesibles para cualquiera que quiera utilizarlos. Hay que crear estándares (17).

**ISO:** tiene 3 estándares para RFID: ISO 14443 (para sistemas sin contacto), ISO15693 (para sistema de proximidad) e ISO 18000 (para especificar la interfaz aérea para una variedad de aplicaciones).

**EPC**: EPC global es una organización sin fines de lucro que ha desarrollado una amplia gama de estándares para la identificación de productos. Los estándares EPC están enfocados a la cadena de suministro y particularmente definen la metodología para la interfaz aérea; el formato de los datos almacenados en una etiqueta RFID, para la identificación de un producto, captura, transferencia, almacenamiento y acceso de estos datos; así como el middleware y la base de datos que almacena esta información.

Las funciones de EPC o Código Electrónico de Producto son similares a las de UPC o Código de Producto Universal encontrado en la tecnología de código de barras. EPC es un esquema de identificación para identificar objetos físicos de manera universal por medio de etiquetas RFID. El código EPC en una etiqueta RFID puede identificar al fabricante, producto, versión y número de serie, y adicionalmente provee un grupo de dígitos extra para identificar objetos únicos.

La red de EPCglobal es un grupo de tecnologías que habilita la identificación automática e inmediata de elementos en la cadena de suministro y la compartición de dicha información.

**ONS:** EPCglobal ha desarrollado un sistema llamado ONS (Object Naming Service) que es similar al DNS (Domain Name Service) utilizado en Internet. ONS actúa como un directorio para las organizaciones que desean buscar números de productos en Internet.

**Gen 2:** EPCglobal ha trabajado con un estándar internacional para el uso de RFID y EPC, en la identificación de cualquier artículo, en la cadena de suministro para las compañías de cualquier tipo de industria, esto, en cualquier lugar del mundo. El consejo superior de la organización incluye representantes de EAN International, Uniform Code Council, The Gillette Company, Procter & Gamble, Wal-Mart, Hewlett-Packard, Johnson & Johnson, Checkpoint Systems y Auto-ID Labs.

**Otros:** Existen más estándares, pero enfocados a industrias específicas, por ejemplo: el AIAG B-11 (Automative Industry Action Group) para identificación de llantas y ANSI MH10.8.4, para aplicaciones estándar de RFID con contenedores reutilizables. Las siguientes son algunas organizaciones que han producido algún estándar relacionado con RFID, o han desarrollado alguna función regulatoria al respecto:

- ANSI ( American National Standards Institute ).
- AIAG ( Automative Industry Action Group ).
- EAN.UCC ( European Article Numbering Association International, Uniform Code council ).
- EPCglobal.
- ISO ( International Organization for Standarization ).
- CEN ( Comité Européen Normalisation ).
- ETSI ( European Telecommunications Standards Institute ).
- ERO ( European Radocommunications Office ).
- UPU ( Universal Postal Union ).
- ASTM (American Society for Testing Materials).

# **CAPÍTULO 3**

# **3 DISEÑO E IMPLEMENTACIÓN DEL SISTEMA DE CONTROL DE PERSONAL**

# **3.1 Características del Sistema.**

El proyecto consiste en el diseño de un Sistema de Seguridad para el Control de Personal basado en:

- Módulo diseñado para ser intermediario entre el microcontrolador y la red Ethernet (ET-MINI ENC28J60).
- Un módulo lector de etiquetas RFID (#28140).
- Etiquetas RFID o tags.
- Interfaz del Sistema utilizando LabVIEW 8.5.
- Base de datos elaborada en MySQL utilizando el IDE SQLyog.

#### **3.2 Diseño del hardware y software para el sistema de control de personal.**

En esta sección se describen todos los componentes utilizados y desarrollados en el proyecto, las capacidades de los lectores y tags de RFID utilizados y su modo de operación.

#### **Descripción de los Bloques Funcionales**

El hardware está compuesto por varios bloques funcionales, como se muestra en la figura 3.1. Se ha divido en cinco bloques, de los cuales tenemos el primer bloque corresponde a la fuente de alimentación, el segundo bloque está representado por módulo Lector de RFID, posteriormente el tercer bloque que corresponde a el microcontrolador PIC 18F4520, el cuarto bloque está compuesto por el módulo de Ethernet que es la interfaz de comunicación entre el PIC 18F4520 y el computador y por último el quinto bloque que es la PC donde se encuentra la interfaz gráfica y base de datos. Cada uno de los bloques constituye parte fundamental y clave para el normal funcionamiento y operación del hardware.

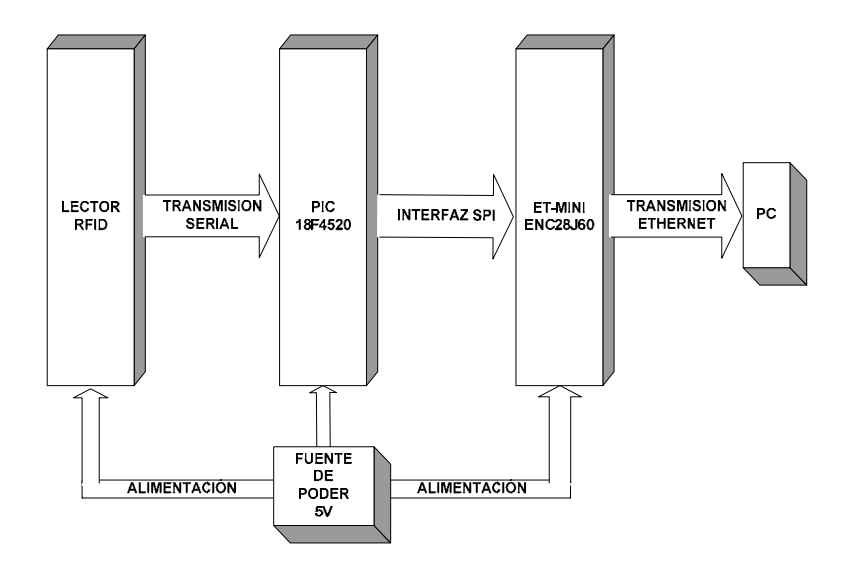

**Figura 3.1Diagrama de bloques general del Sistema** 

#### **3.2.1 Lector de RFID**

El Lector RFID utilizado es el RFID Reader Module (#28140) de PARALLAX. Es un lector de baja frecuencia (125 KHz) para etiquetas pasivas. El lector recibe datos digitales por medio de su antena y los transmite en forma serial a través del pin SOUT con una velocidad de 2400bps, 8 bits de datos, sin paridad y 1 bit de parada. El módulo será alimentado con 5 voltios para habilitar el lector RFID y la antena el pin ENABLE deberá estar bajo (GND) como se muestra en la figura 3.2. Para su correcto lectura los tags deben estar a una distancia aproximada de 5 cm la distancia real puede variar, dependiendo del tag y condiciones medioambientales de la aplicación.

Cuando una etiqueta RFID válida se pone dentro del rango del lector activado, un único ID se transmitirá como una cadena de caracteres ASCII de 12 byte en forma serial (SOUT) con el formato siguiente:

| MSB        |           |           |           |           |           |           |           |           |           |           | LSB       |
|------------|-----------|-----------|-----------|-----------|-----------|-----------|-----------|-----------|-----------|-----------|-----------|
| Start Byte | Unique ID | Unique ID | Unique ID | Unique ID | Unique ID | Unique ID | Unique ID | Unique ID | Unique ID | Unique ID | Stop Byte |
| (0x0A)     | Digit 1   | Digit 2   | Digit 3   | Digit 4   | Digit 5   | Digit 6   | Digit 7   | Digit 8   | Digit 9   | Digit 10  | (0x0D)    |

**Figura 3.2 Formato de Bytes enviados por el módulo RFID** 

El byte de inicio y el byte de parada son identificados fácilmente en la cadena de caracteres estos corresponden a un inicio de línea y fin de línea respectivamente, los diez bytes del medio son el ID único de la transponder. Para más detalles del Módulo RFID refiérase al Anexo C.

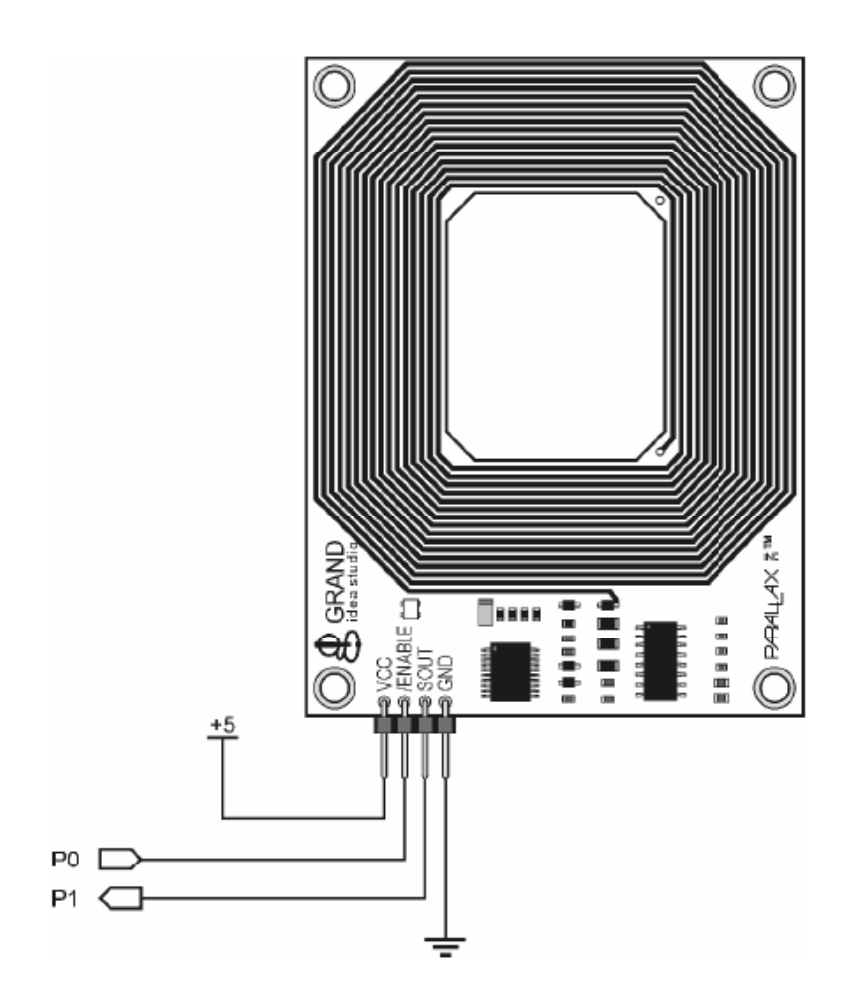

**Figura 3.3 Módulo Lector RFID** 

# **3.2.2 Microcontrolador 18F4520**

El PIC 18F4520 es un componente electrónico digital el cuál puede controlar distintos componentes tales como LCD, displays, diferentes circuitos integrados, puede comunicarse (USART, ETHERNET, etc) con la PC u otros PICs por diferentes tipos de comunicación. Es un circuito integrado programable, y puede realizar varias funciones dependiendo de cómo este sea programado.

El microcontrolador debe cumplir con las restricciones generales del sistema, en cuanto al bajo costo, bajo consumo de potencia; y debe adaptarse al sistema. El software será desarrollado en lenguaje de alto nivel para el microcontrolador PIC18F4520 quien recibirá los datos digitales del lector RFID para lo cual se configura la velocidad de transmisión de datos del USART (Interfaz de Comunicación Serial) con una velocidad de 2400bps, 8 bits de datos, sin paridad y 1 bit de parada.

Las características principales del PIC18F4520 son las siguientes (1):

- Modos de potencia: en modo activo CPU on, periféricos off en modo descanso CPU off, periféricos on.
- Altas corrientes como fuente/drenador (25 mA/ 25 mA).
- Reconoce tres fuentes externas de interrupción.
- Reconoce cuatro fuentes de interrupción por cambios de entradas.
- Tiene dos módulos: Captura/Comparación/ (PWM (CCP) de señales.
- Tiene un puerto serial maestro sincrónico (MSSP), que soporta los modos 3 alambres SPI e I2C (en sus modos Maestro y Esclavo).
- Tiene un módulo USART direccionable, que soporta RS-485, RS-232.
- Acepta 4 tipos de osciladores de cristal (hasta 40 MHz).
- Acepta 2 tipos de osciladores RC externos (hasta 4 MHz).
- Acepta 2 tipos de relojes externos (hasta 40 MHz).
- Posee un compilador C optimizado acorde a su arquitectura.
- Tiene un Timer (WDT) con período programable desde 4 ms a 131 ms.
- Tensión de 5 Volts para programación in situ (ICSP) (dos conectores).
- Depuración in situ (ICD) vía dos conectores.
- Acepta un amplio rango de voltaje de operación (2.0 V a 5.5V).
- Posee un conversor A/D de 10 bits, con 13 canales de entrada.

# **3.2.3 Programa desarrollado en el microcontrolador PIC 18F4520.**

Existen muchas aplicaciones hoy en día que permiten programar los PICs, sin embargo para la programación del mismo se usó el programa MikroBasic por Microchip versión 7.0.0.2*.* La programación se la realiza en lenguaje de alto nivel, que es el lenguaje de programación más usado y fácil de entender.

Para realizar este programa se tuvo en cuenta, los principales requerimientos del sistema de control, así como el conocimiento de las funciones principales del microcontrolador como la comunicación serial y la comunicación vía Ethernet. Estas tareas son organizadas de manera secuencial para que el trabajo sea repetitivo.

La programación del microcontrolador PIC 18F4520 se la realiza a través del uso de funciones para la recepción de datos a través del módulo USART del PIC, así también se destaca la funciones de SPI Ethernet que permite el envío de datos hacia la computadora. En la figura 3.4 se muestra un diagrama de flujo del programa realizado en MikroBasic:

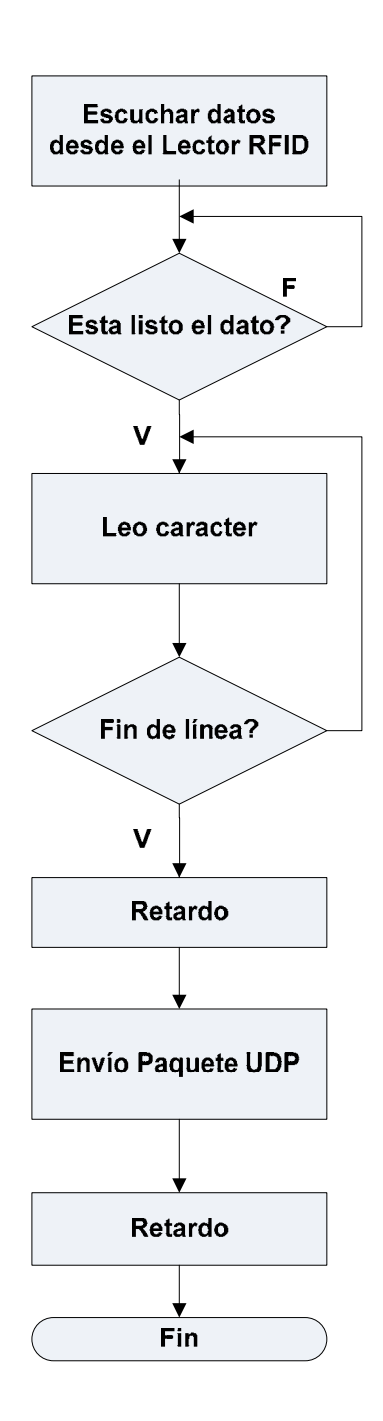

**Figura 3.4 Diagrama de Flujo del Programa realizado en MiKroBasic** 

En el Anexo A se muestra el código fuente del programa del microcontrolador.

#### **3.2.4 Módulo ET-MINI ENC28J60**

ET-MINI ENC28J60 es un módulo que está diseñado para ser intermadiario entre el Microcontrolador y la Red Ethernet. El método para conectar el dispositivo con Microcontrolador es bastante fácil porque es una interfaz de bus SPI que usa pocos pines. La alimentación del módulo ENC28J60 depende de las necesidades del usuario esta alimentación puede ser de 3 o 5 voltios, se selecciona cambiando el jumper interno del módulo. En la figura 3.5 se muestra las conexiones básicas del módulo y cualquier PIC con interfaz SPI. Para más detalles acerca del módulo refiérase al Anexo B.

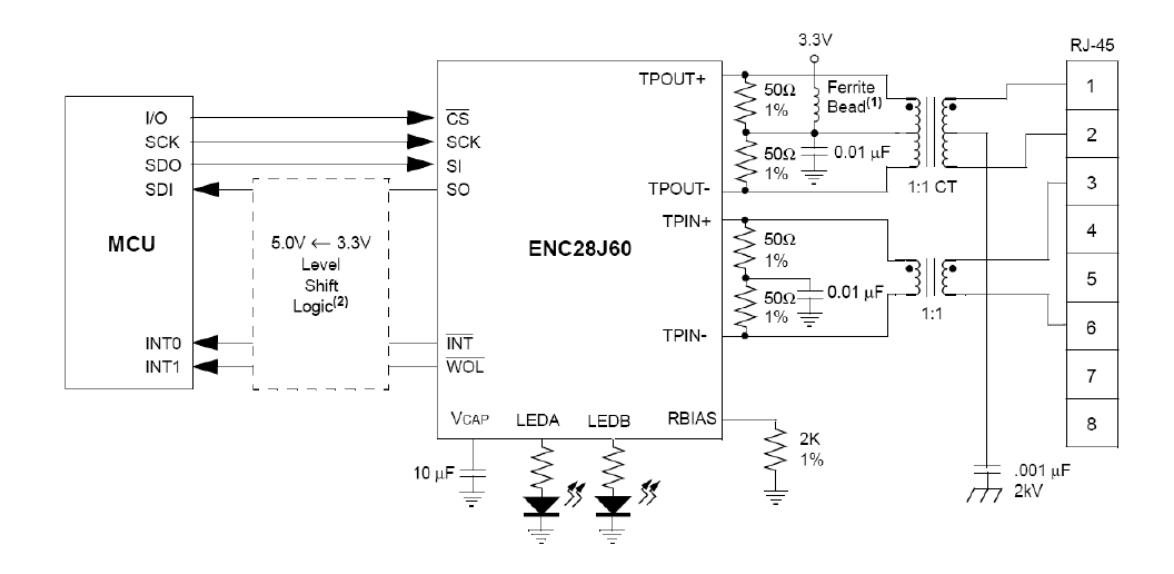

**Figura 3.5 Conexión entre ENC28J60 y el Microcontrolador** 

#### **3.3 Implementación del Sistema de Control de Personal**

En esta sección se muestra la elaboración de tarjeta del Sistema de Control para Personal. El programa utilizado para la realización de la tarjeta fue PROTEUS 7.4, que posee un entorno gráfico que permite observar cada etapa del proceso de construcción de la tarjeta para determinar la posición de los elementos y el correcto ruteo de las pistas.

# **3.3.1 Placas elaboradas en PROTEUS 7.4**

En primero lugar realizamos el diagrama esquemático como se muestra en la figura 3.6 donde colocamos bloques de terminales donde se colocarán el módulo Lector RFID y módulo ET – MINI ENC28J60.

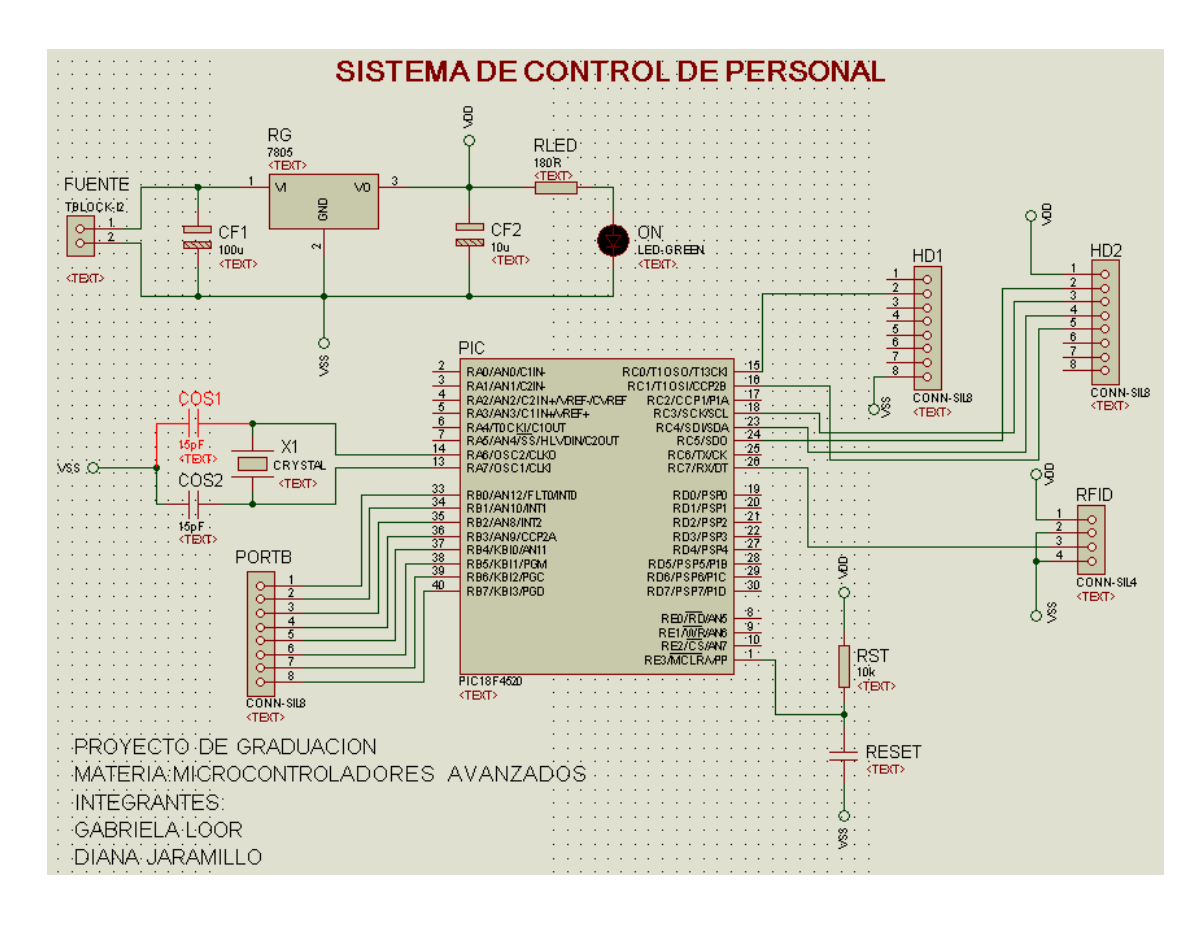

**Figura 3.6 Diagrama esquemático del Hardware** 

Una vez realizado el respectivo diagrama esquemático se procedió a realizar el diseño del circuito impreso, estos diseños se realizaron en PROTEUS 7.4 el puerto B del microcontrolador es habilitado para alguna aplicación futura. En las figuras 3.7, 3.8 y 3.9 y se muestran los detalles de la placa elaborada.

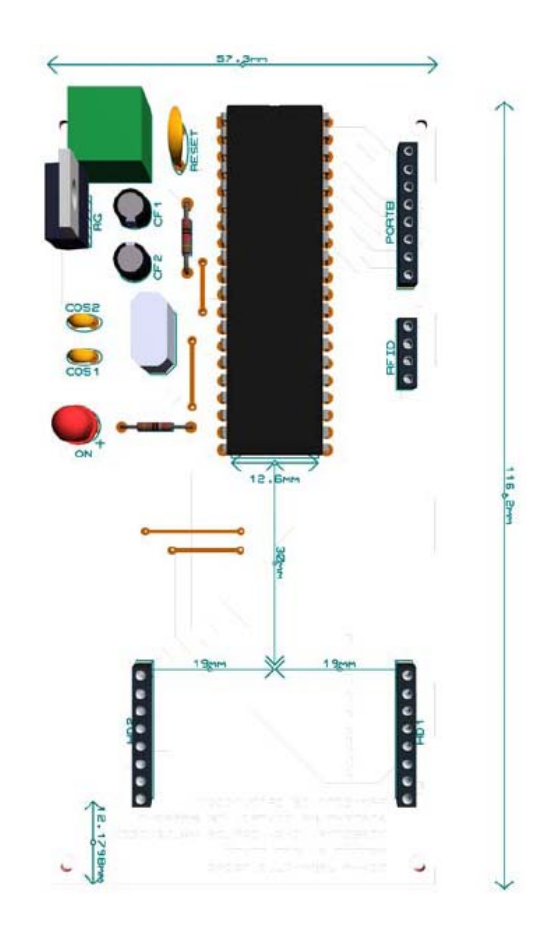

**Figura 3.7 Vista frontal de la Placa elaborada** 

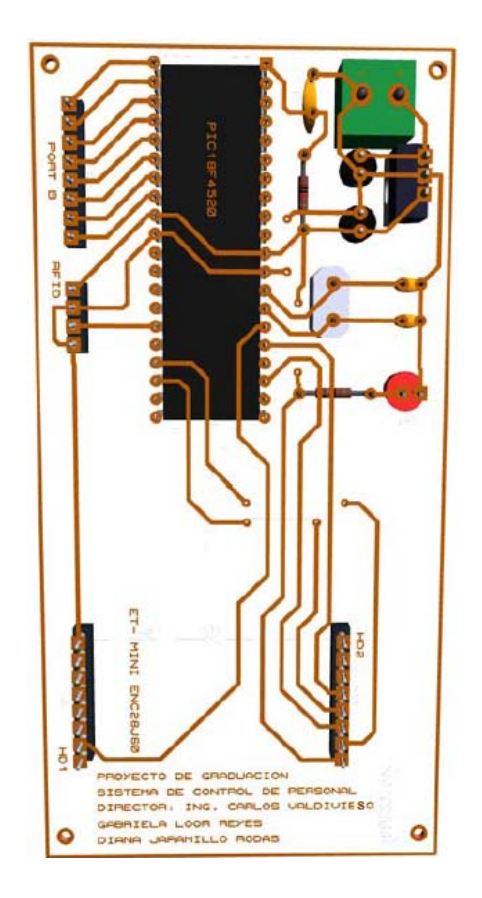

**Figura 3.8 Vista posterior de la Placa elaborada**

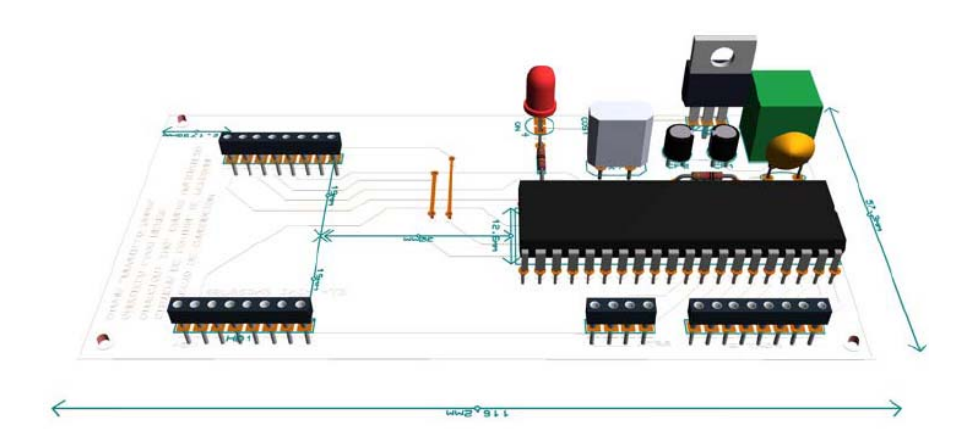

**Figura 3.9 Vista lateral de la Placa elaborada** 

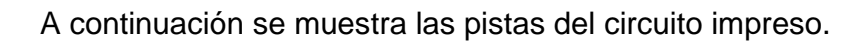

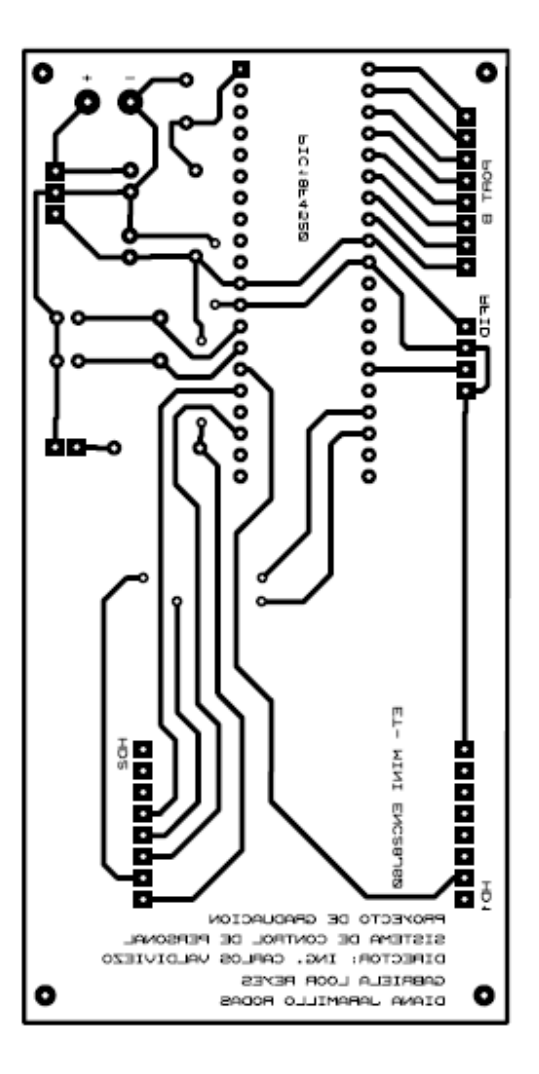

**Figura 3.10 Circuito Impreso** 

# **3.3.2 Análisis de Costos**

A continuación se presenta en la tabla I, la lista de los materiales utilizados en la tarjeta con sus respectivos precios en el mercado local así como también los precios de los módulos utilizados en la elaboración del proyecto.

| $N^{\circ}$    | <b>Componente</b>           | <b>Valor/unidad</b> | <b>Valor Total</b> |  |
|----------------|-----------------------------|---------------------|--------------------|--|
| $\mathbf{1}$   | Módulo Lector RFID          | 75.00               | 75.00              |  |
| 1              | Módulo ET-MINI ENC28J60     | 36.00               | 36.00              |  |
| 1              | PIC 18f4520                 | 12.00               | 12.00              |  |
| 1              | Cristal de cuarzo 20MHz     | 0.70                | 0.70               |  |
| $\mathbf{1}$   | Regulador LM7805            | 0.30                | 0.30               |  |
| 2              | Capacitores de 15pF         | 0.13                | 0.26               |  |
| $\mathbf{1}$   | Capacitor de 10uF/16V       | 0.10                | 0.10               |  |
| $\mathbf{1}$   | Capacitor de 100uF/16V      | 0.10                | 0.10               |  |
| 26             | Espadines                   | 0.75                | 0.75               |  |
| $\mathbf{1}$   | Resistencias de 10K         | 0.05                | 0.05               |  |
| $\mathbf{1}$   | Resistencia de 220 $\Omega$ | 0.05                | 0.05               |  |
| $\mathbf{1}$   | Diodo emisor de luz         | 0.10                | 0.10               |  |
| $\mathbf{1}$   | Botonera de 2 pines         | 0.10                | 0.10               |  |
| 1              | Bornera de 2 terminales     | 0.25                | 0.25               |  |
| 1              | Zócalo de 40 pines          | 0.15                | 0.15               |  |
| $\overline{2}$ | Terminales bananas          | 0.10                | 0.20               |  |
| $\mathbf{1}$   | Circuito impreso            | 6.90                | 6.90               |  |
| $\mathbf{1}$   | Caja contenedora            | 5.00                | 5.00               |  |
| $\mathbf{1}$   | Bus de 4 conexiones         | 1.00                | 1.00               |  |
| $\mathbf{1}$   | Disipador aluminio          | 1.00                | 1.00               |  |
|                |                             | <b>TOTAL</b>        | \$140.01           |  |

**Tabla I. Lista de Costos** 

# **3.4 Diseño de la interfaz gráfica con LabVIEW 8.5 para el Sistema de Control de Personal.**

LabVIEW es un lenguaje de programación gráfico para el diseño de sistemas de adquisición de datos, instrumentación y control, además nos da la capacidad de crear rápidamente una interfaz de usuario que nos permita interactuar con un sistema.

El diagrama de bloques que constituye el código fuente del VI, fue desarrollado utilizando diferentes tipos de funciones para el procesamiento y control del flujo de datos e imágenes.

# **3.4.1 Descripción del diagrama de bloques del VI desarrollado para el Sistema de Control de Personal.**

El diagrama de bloques de nuestro VI ha sido desarrollado para cumplir las siguientes tareas necesarias para el control del sistema.

- Configurar el puerto para la comunicación mediante el protocolo UDP.
- Adquirir y observar en pantalla los datos que son enviados desde los transponders o tags a la PC.
- Crear función para convertir arreglos variantes a cadena de caracteres.
- Utilizar las funciones de bases de datos para validar y almacenar datos en tablas de registro y control respectivamente.
- Utilizar funciones IMAQ para leer archivos de imágenes desde un URL específico.

# **3.4.2 Configuración del puerto.**

Esta tarea se realiza mediante la apertura del puerto especificando el puerto local con el cual usted quiere realizar la comunicación mediante el protocolo UDP. Luego se realiza la lectura del puerto configurando el número máximo, el tiempo de espera en milisegundos y retorna el dato recibido desde el puerto en forma de cadena de caracteres. En la figura 3.11 se muestra las dos funciones necesarias para la comunicación con el protocolo UDP.

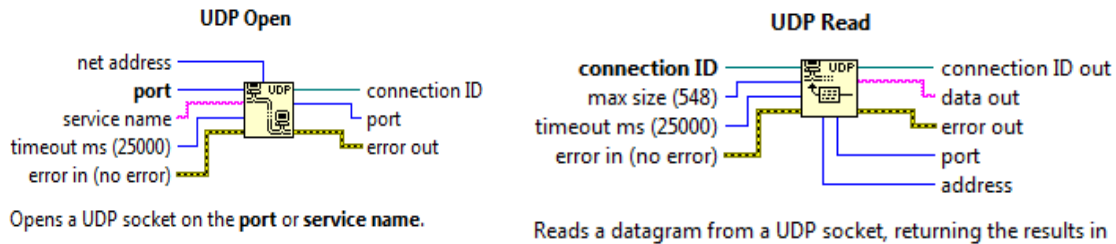

data out.

**Figura 3.11 Funciones UDP** 

#### **3.4.3 Filtro de Datos recibidos.**

Esta tarea se realiza mediante la elaboración de un subVI donde extraemos los caracteres que no pertenecen al código del tag que son generados por la interferencia del cable de red y el medio ambiente. En la figura 3.12 se muestra el subVI realizado.

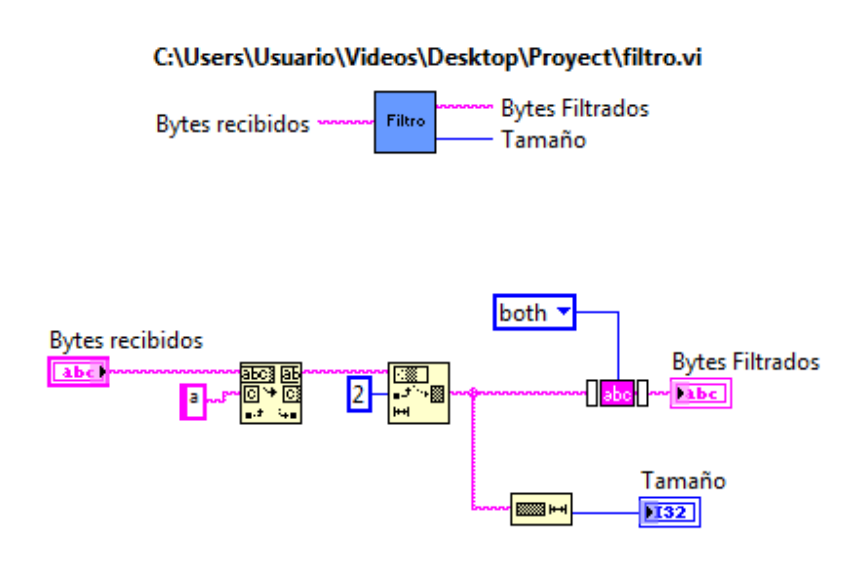

**Figura 3.12 SubVI para filtrar el código del tag** 

# **3.4.4 Procesamiento del Código filtrado**

Luego de obtener el código filtrado leemos el número de bytes y sumamos estos a la iteración previa. Concatenamos el código y lo visualizamos en un indicador de cadena de caracteres. Si la función UDP Read.vi excede su tiempo de lectura, restablecemos el error para que este no se presente con la función NO TIMEOUT.vi. Este proceso se muestra en la Figura 3.13.

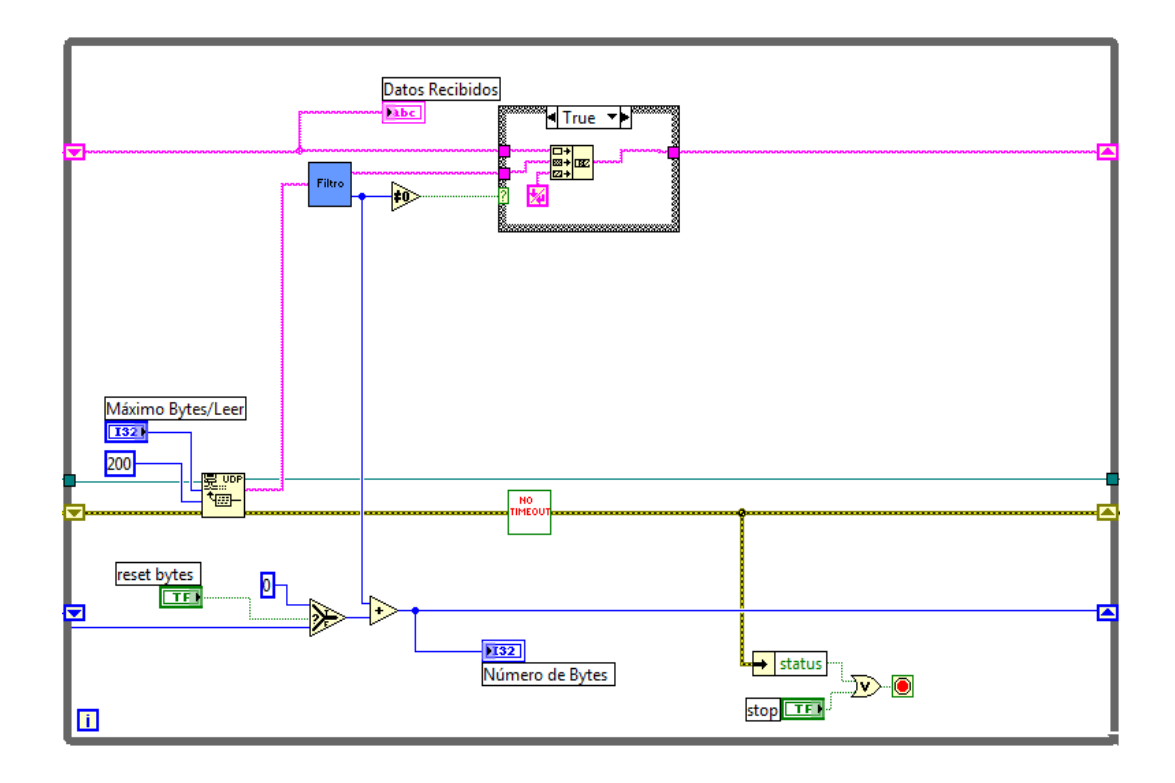

**Figura 3.13 Procesamiento del Código del tag** 

# **3.4.5 Validación y almacenamiento de los datos**

Para realizar este proceso creamos un subVI en el cual primero abrimos nuestra base de datos donde se encuentran registrados todos los usuarios de nuestro sistema luego realizamos la búsqueda del código RFID dentro de la tabla de la base de datos, si el código se encuentra en la tabla entonces procedemos a insertar la fecha y la hora en una tabla de control de movimientos para generar los reportes que se describirán más adelante. Por último cerramos la base de datos. En la siguiente figura 3.14 se muestra el subVI realizado.

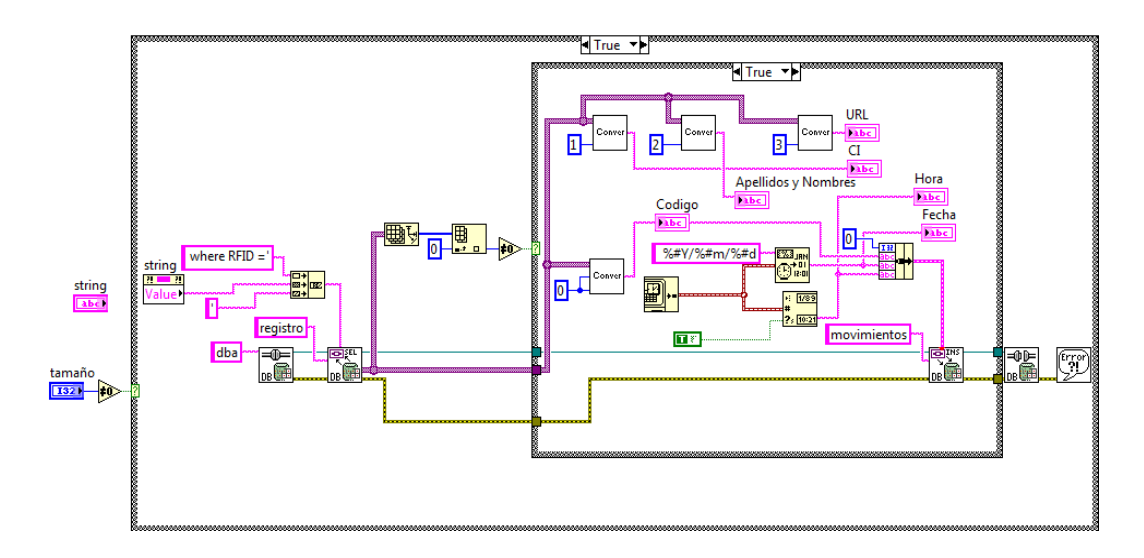

**Figura 3.14 SubVI control de personal** 

### **3.4.6 Visualización de datos extraídos de la Base de Datos**

Para a visualización de los datos colocamos indicadores en el Panel Frontal de la interfaz gráfica y para mostrar la foto del usuario usamos la función Create IMAQ para crear memoria temporal para la imagen para luego leer la imagen desde la ubicación URL almacenada en la Base de Datos. En la figura 3.15 se muestra la estructura de este proceso.

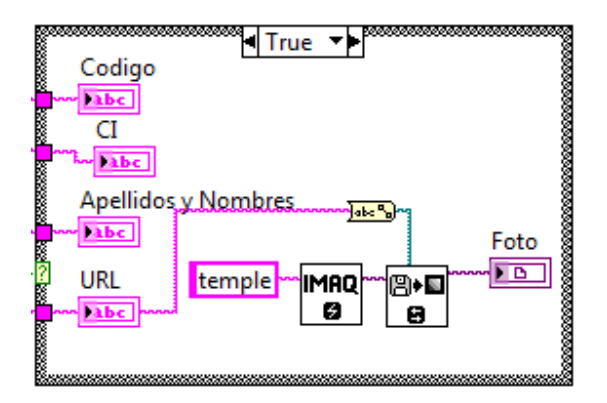

**Figura 3.15 Proceso de visualización de datos** 

A continuación se muestra el diagrama de bloques del sistema completo anteriormente descrito.

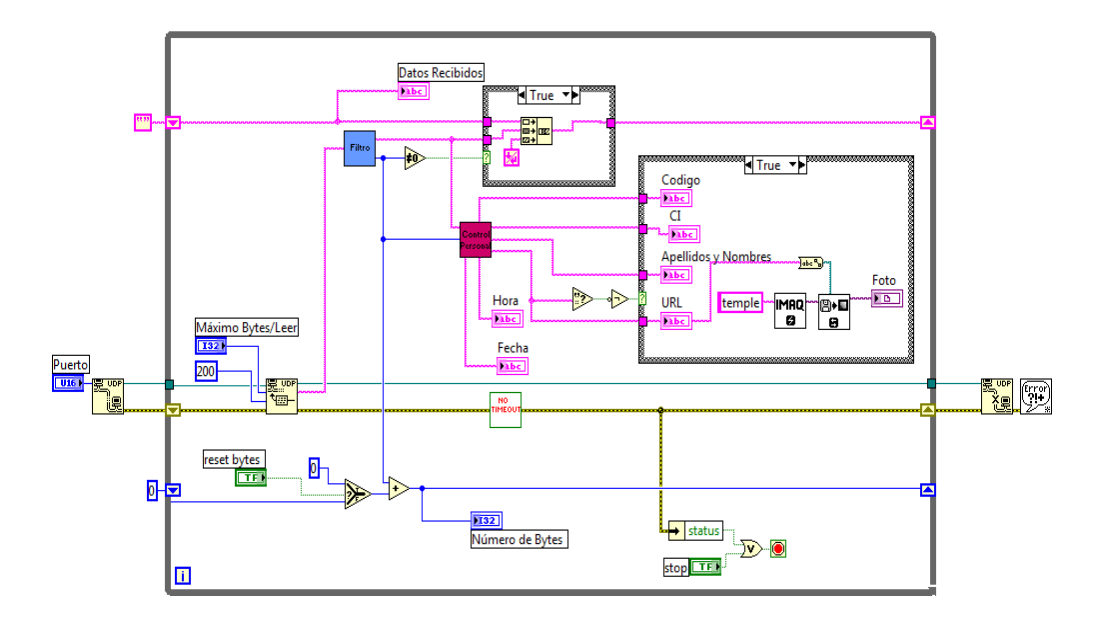

**Figura 3.16 Diagrama de Bloques del Sistema** 

# **3.4.7 Descripción del Diagrama de Bloques del Sistema de Registro y**

# **Reportes de Personal**

El diagrama de bloques ha sido desarrollado para cumplir las siguientes tareas necesarias para el control del sistema.

- Registro de Personal.
- Consulta de atrasos de todos los usuarios.
- Consulta de atrasos por usuario.
- Consulta de horas extras de todos los usuarios.
- Consulta de horas extra por usuario.

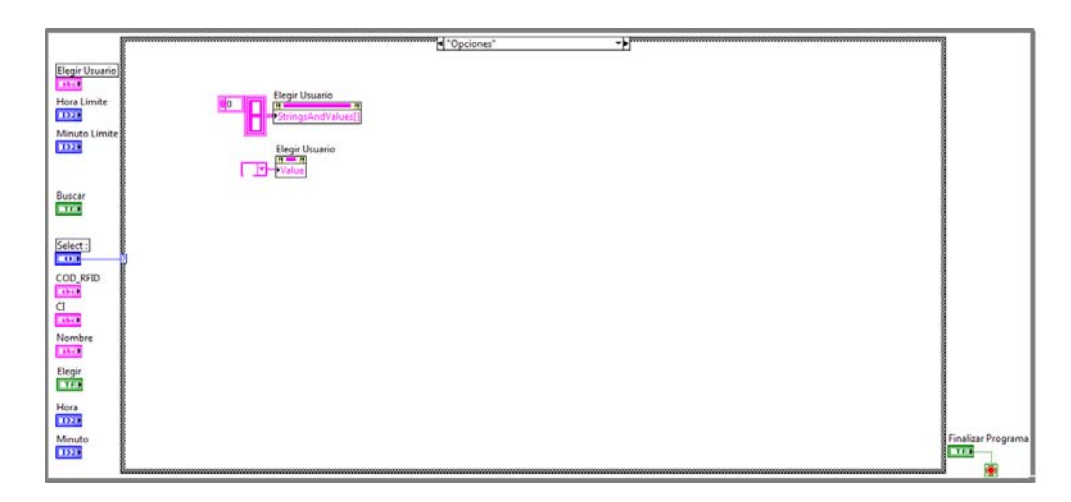

**Figura 3.17 Diagrama de Bloques del Sistema de Registros y Reportes de** 

**Personal** 

En la figura 3.17 se observa el diagrama de bloques en el caso de que el control text ring Select sea Opciones, en este caso se inicializa el combo box Elegir Usuario para que no muestre usuarios.

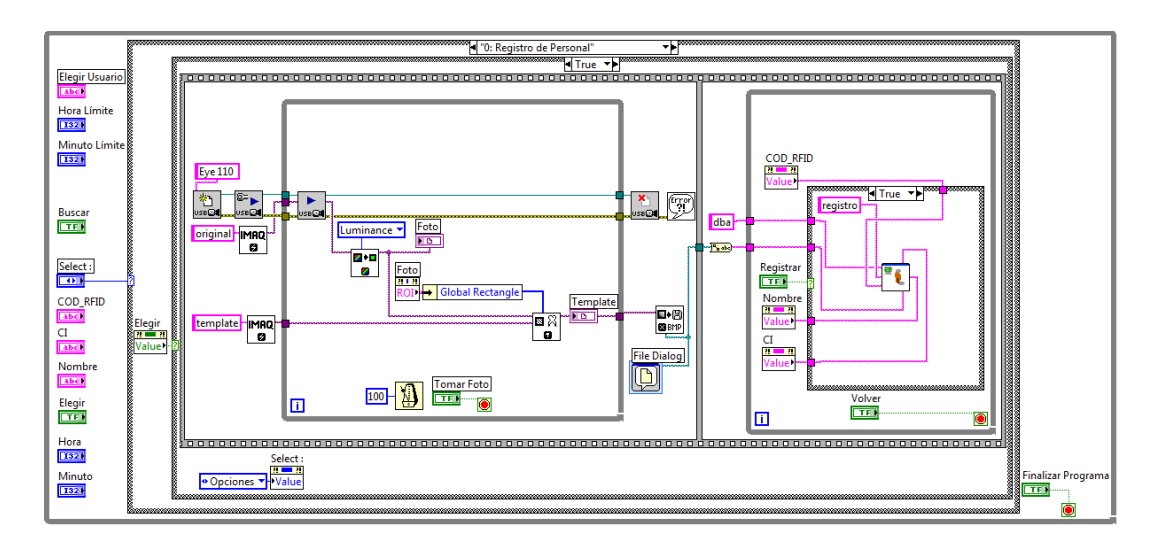

#### **3.4.8 Registro de Personal**

**Figura 3.18 Diagrama de Bloques de Registros de Personal A** 

La figura 3.18 muestra el diagrama de bloques cuando el control text ring Select es Registro de Personal y presiona el botón elegir. Se setea el control Selet con Opciones para que una vez registrado el usuario vuelva al menú del sistema. En un estructura Flat Sequence se programa el funcionamiento de la cámara para tomar la foto al usuario que se va a registrar. Se abre una sesión para una cámara usb específica con IMAQ USB Init.vi, luego se configura y comienza una

adquisición continua de la cámara con IMAQ USB Grab Setup.vi, se adquiere la imagen durante la adquisición continua con IMAQ USB Grab Acquire , se extrae la luminancia de la imagen, se reduce la imagen con ajustes en la resolución horizontal y vertical, se repite la rutina desde la adquisición con IMAQ USB Grab Acquire hasta que se presione el botón Tomar Foto. Luego se cierra la sesión abierta para la cámara con IMAQ USB Close.vi, se guarda la imagen formato .bmp con IMAQ Write BMP File en la ruta especificada por File Dialog, la ruta es convertida a string para ser enviada junto a los datos de Nombre, CI, COD\_RFID, dba y registro a Registro.vi cuando presiona el botón Registrar, con lo cual se realizará el registro del usuario, cuando no se presiona el botón Registrar no se realiza ninguna acción y para volver al menú del sistema debe presionar el botón Volver.

#### **Registro.vi**

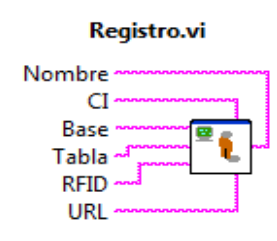

Recibe como parámetros Nombre, CI, RFID, URL que son datos del usuario y Base, Tabla que es el nombre de la Base de Datos y Tabla donde se van a insertar los datos del usuario.

#### **Figura 3.19 Registro.vi**

A continuación se muestra el diagrama de bloques en Labview de Registro.vi
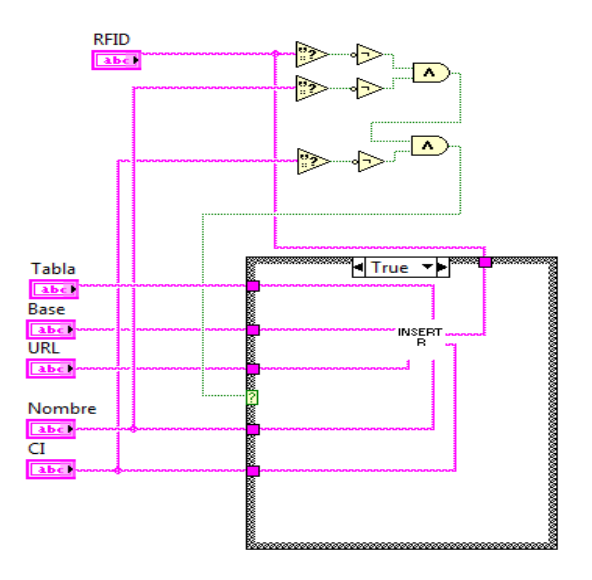

**Figura 3.20 Diagrama de Bloques de Registros.vi A** 

La figura 3.20 muestra el diagrama de bloques de Registro.vi, si los campos de los datos del usuario contienen datos, se procede a insertar los datos con InsertSQL\_R.vi en la Base de Datos y tabla especificada.

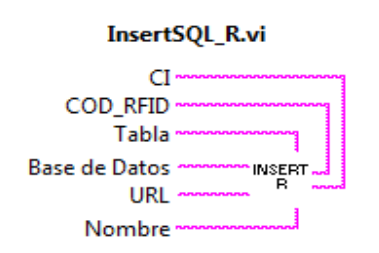

**InsertSQL\_R.vi** 

Recibe como parámetros Nombre, CI, RFID, URL que son datos del usuario y Base de Datos, Tabla que es el nombre de la Base de Datos y Tabla donde se van a insertar los datos del usuario.

**Figura 3.21 InsertSQL\_R.vi** 

A continuación se muestra el diagrama de bloques en Labview de InsertSQL\_R.vi

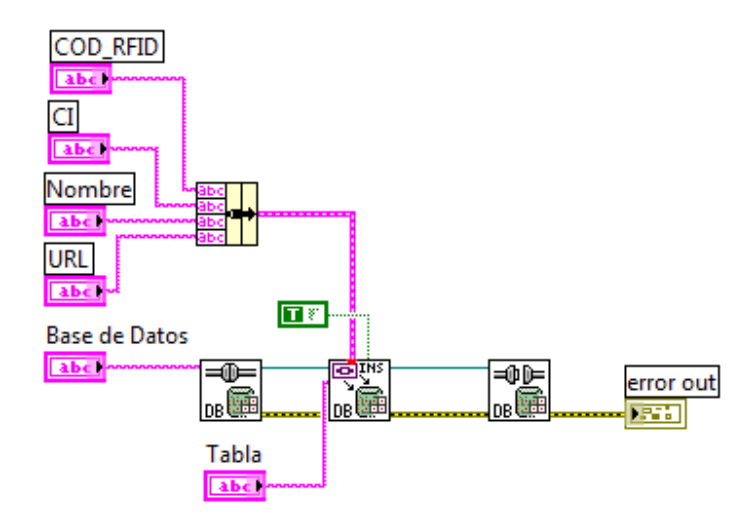

**Figura 3.22 Diagrama de Bloques de InsertSQL\_R.vi** 

En la figura 3.22 se muestra el diagrama de bloques de InsertSQL\_R.vi, se abre la conexión de la base de datos especificándole el nombre con DB Tools Open Connection.vi, se insertan los datos ensamblados para formar un cluster con Bundle, en una fila dentro de la tabla y base de datos especificada con DB Tools Insert Data.vi, luego se cierra la conexión de la base de datos con DB Tools Close Connection.vi

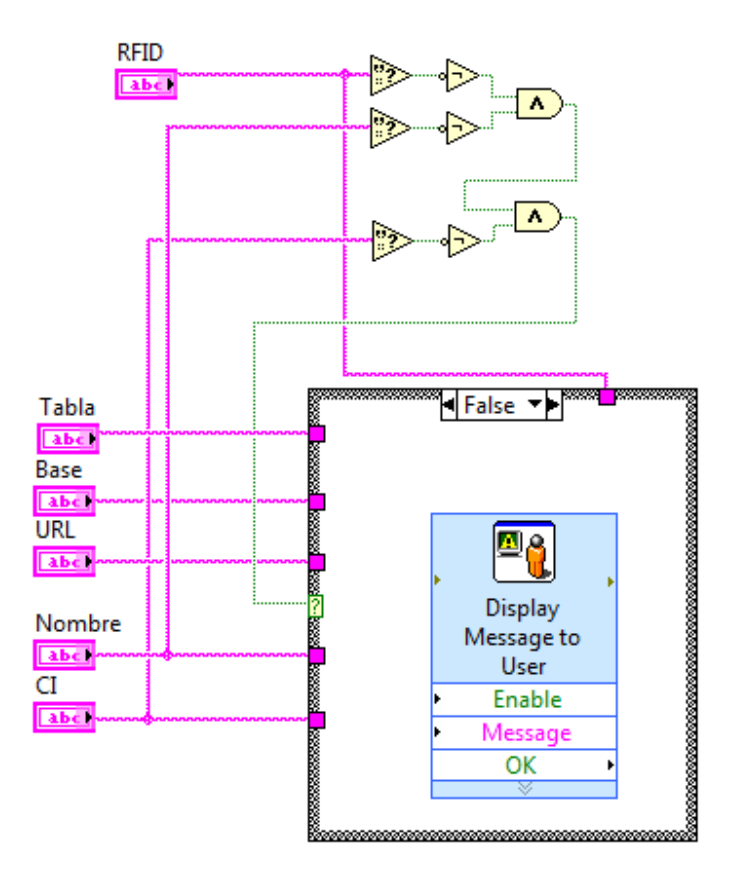

**Figura 3.23 Diagrama de Bloques de Registros.vi B** 

La figura 3.23 muestra el diagrama de bloques de Registro.vi, si algún campo de los datos del usuario está vacío se muestra un mensaje al usuario indicándole que existen campos que no ha llenado con Display Message to User.

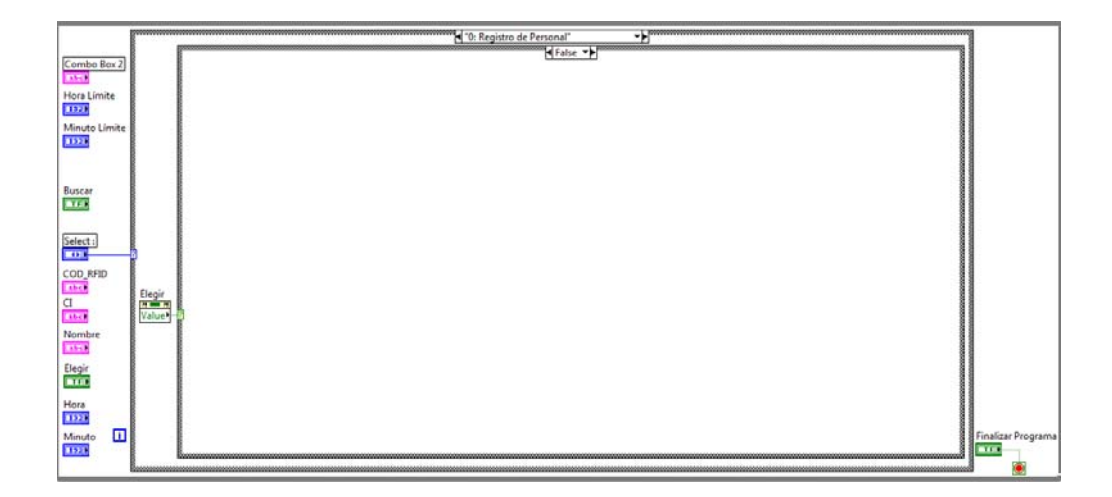

**Figura 3.24 Diagrama de Bloques de Registros de Personal B** 

La figura 3.24 muestra el diagrama de bloques cuando ha seleccionado la opción Registro de Personal y no presiona el botón Elegir, no se realiza ninguna acción.

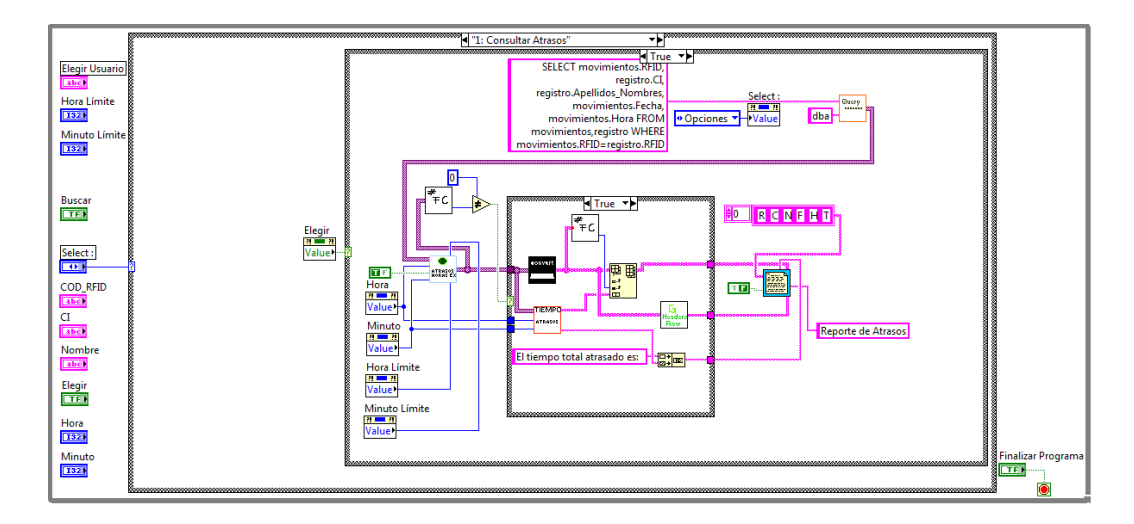

#### **3.4.9 Consulta de Atrasos**

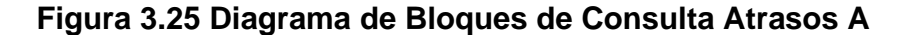

La figura 3.25 muestra el diagrama de bloques cuando ha seleccionado la opción Consultar Atrasos y presionado el botón Elegir. Se setea el control Select en Opciones para regresar al menú del sistema. Se obtiene una matriz de variantes con los datos de RFID, CI, Nombre, Fecha y Hora de la base de datos con Query.vi, se filtra los usuarios que han llegado atrasados de acuerdo a los parámetros de Hora, Minuto, Hora Límite y Minuto Límite con AtrasosYHorasEx.vi, de la matriz resultante con atrasos se verifica que contenga datos, si es así se realiza la conversión de los datos a string con ConvertF.vi y se calcula el tiempo de atraso para cada usuario con Tiempo\_Atraso.vi, este arreglo se anexa como columna a la matriz de atrasos, luego se envían los datos de la matriz a Report.vi para generar el reporte de atrasos.

#### **Query.vi**

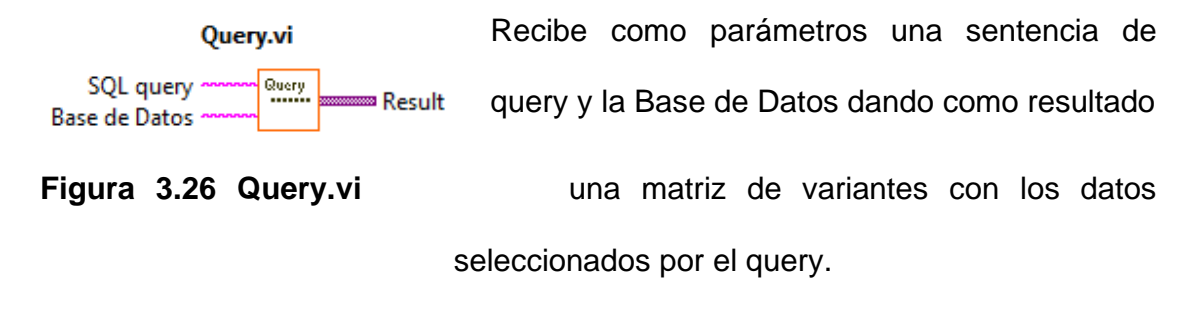

A continuación el diagrama de bloques en Labview de Query.vi

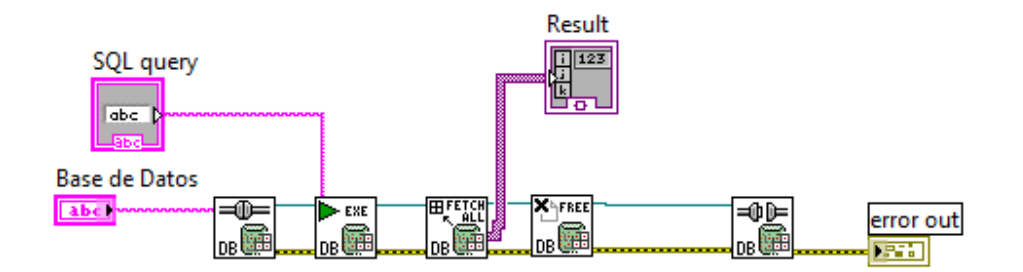

**Figura 3.27 Diagrama de Bloques de Query.vi** 

En la figura 3.27 se muestra el diagrama de bloques de Query.vi, se abre la conexión de la base de datos especificándole el nombre con DB Tools Open Connection.vi, se ejecuta un query SQL con DB Tools Execute Query, se obtiene un arreglo 2D de variantes con DB Tools Fetch Recordset Data.vi,se libera el objeto con DB Tools Free Object.vi, luego se cierra la conexión de la base de datos con DB Tools Close Connection.vi

#### **AtrasosYHorasEx.vi**

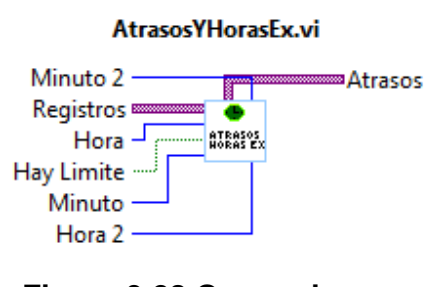

Recibe como parámetros un arreglo 2D de variantes, números para Minuto, Hora, Minuto Límite, Hora Límite , un boolean especificándole si considera el Minuto y Hora Limite para hacer **Figura 3.28 Query.vi** el filtro, dando como resultado un arreglo 3D de variantes.

A continuación se muestra el diagrama de bloques en Labview de AtrasosYHorasEx.vi

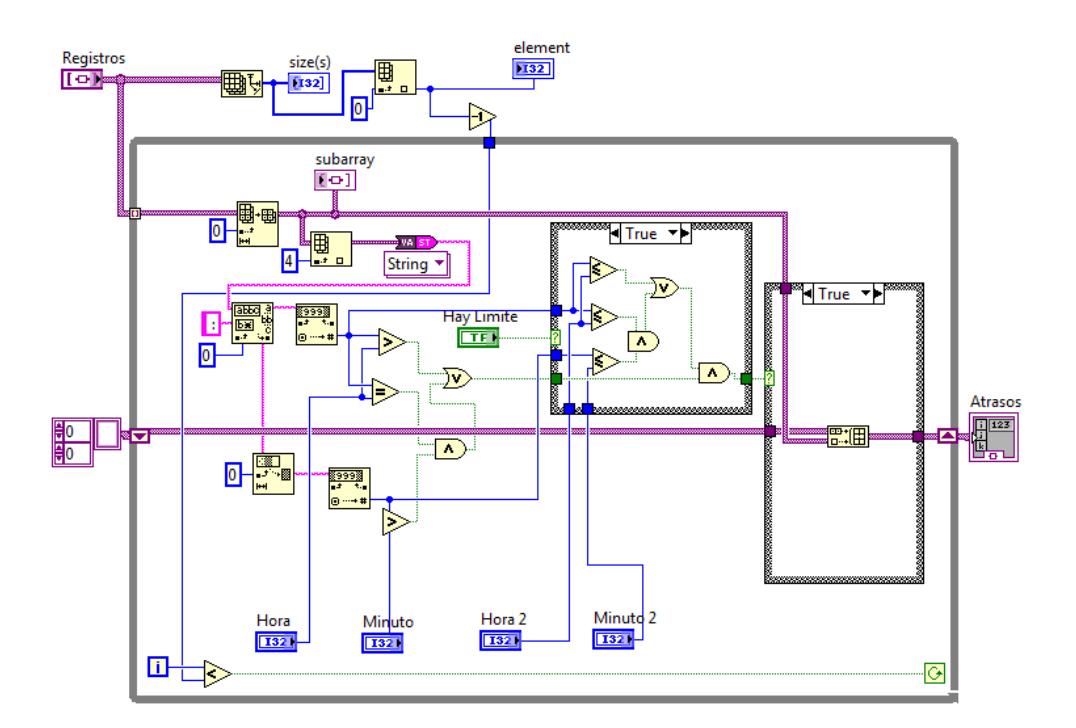

**Figura 3.29 Diagrama de Bloques de AtrasosYHorasEx.vi A** 

En la figura 3.29 se muestra el diagrama de bloques de AtrasosYHorasEx.vi, se obtiene el tamaño del arreglo 2D pasado como parámetro Registros con Array Size, se obtiene el número de filas con Index Array, se le resta uno y ese número sirve de comparación con el índice del lazo while, de esta manera se recorre todas las filas del arreglo 2D Registros, se toma la fila del arreglo 2D con Array Subset y de la fila se toma el quinto elemento con Index Array, el dato variante es convertido a string con ADOTool\_poly variant to string , se obtiene la hora en el formato hora:minutos, para obtener sólo la hora se utiliza Match

Pattern y se realiza la conversión a número con Decimal String to Number para realizar las comparaciones y si es mayor que la Hora se considera un atraso además si el boolean Hay Límite es verdadero se debe verificar que sea menor que la Hora Límite.Los minutos se obtienen con String Subset luego se los convierte a número con Decimal String to Number y se los compara con Minuto si es mayor es un atraso u hora extra y si el boolean Hay Límite es verdadero se verifica que sea menor , luego los atrasos u horas extra son guardados en un arreglo que se contruye con Build Array.

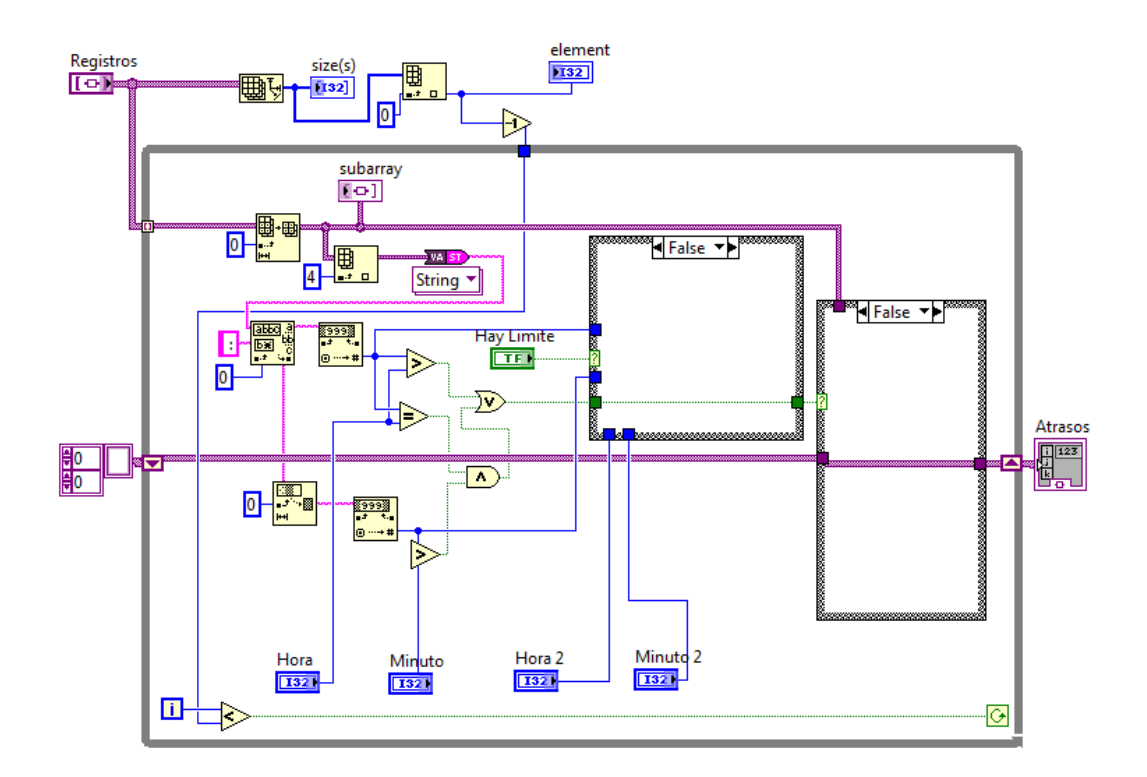

**Figura 3.30 Diagrama de Bloques de AtrasosYHorasEx.vi B** 

En el caso que Hay Límite sea falso sólo se verifica que la hora y los minutos sean mayores que Hora y Minuto para considerarse un atraso u hora extra. Si no es atraso u hora extra no se adiciona elementos al arreglo resultante.

# **ConvertF.vi**

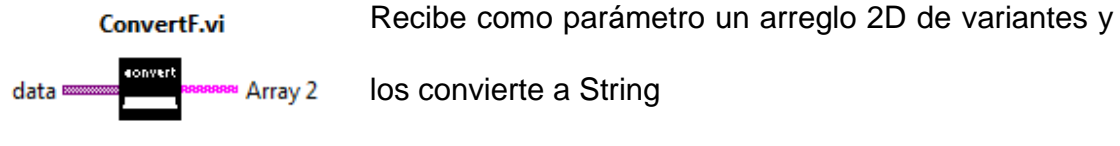

**Figura 3.31 ConvertF.vi** 

A continuación se muestra el diagrama de bloques en labview de Convert.vi

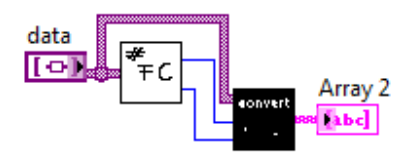

**Figura 3.32 Diagrama de Bloques de ConvertF.vi** 

La figura 3.32 muestra el diagrama de bloques de ConvertF.vi, se obtiene el número de filas y columnas con Num\_FC.vi y se pasa como parámetro a ConvertV2.vi que convierte el arreglo 2D de variantes a string.

#### **ConvertV2.vi**

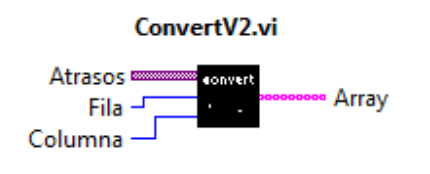

Recibe como parámetro el arreglo 2D de variantes y el número de Filas y columnas, dando como resultado un arreglo 2D de strings.

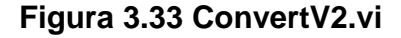

A continuación se muestra el diagrama de bloques de ConvertV2.vi

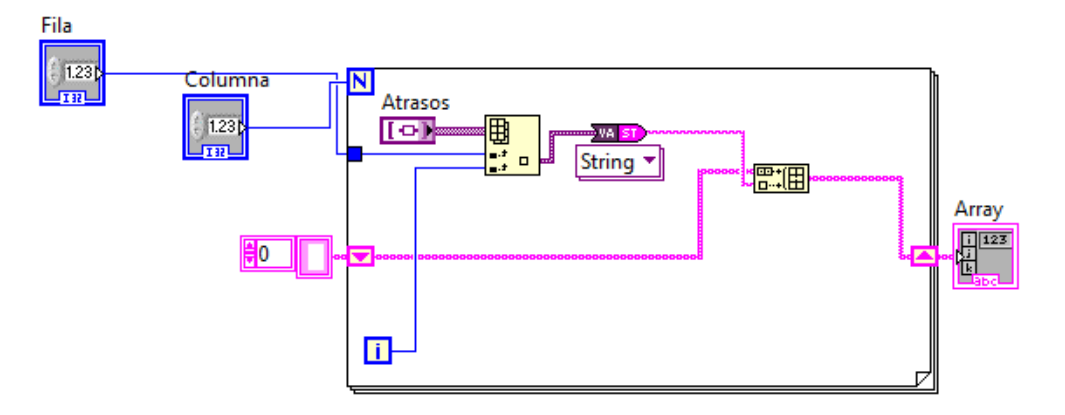

**Figura 3.34 Diagrama de Bloques de ConvertV2.vi** 

En la figura 3.34 se muestra el diagrama de bloques de ConvertV2.vi, se recorre el arreglo 2D con un lazo for y cada elemento variante se convierte a String con ADOTool\_poly variant to string y se contruye un arreglo resultante de string con Build Array.

**Num\_FC.vi** 

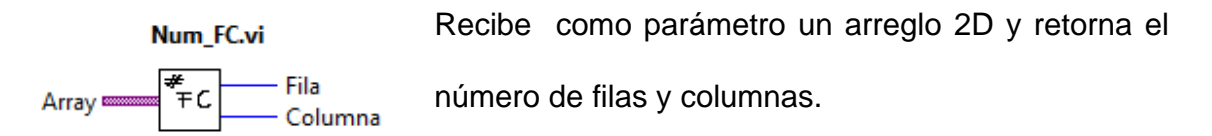

# **Figura 3.35 Num\_FC.vi**

A continuación se muestra el diagrama de bloques de Num\_FC.vi

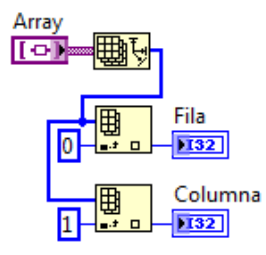

## **Figura 3.36 Diagrama de Bloques de Num\_FC.vi**

La figura 3.36 muestra el diagrama de bloques de Num\_FC.vi en el que se utiliza para conocer el tamaño del arreglo 2D Array Size danto como resultado un arreglo que contiene el número de filas en la posición cero y el número de columnas en la posición uno, para obtener el número de filas se utiliza Index Array en la posición cero y para el número de columnas en la posición uno.

#### **TiempoAtraso.vi**

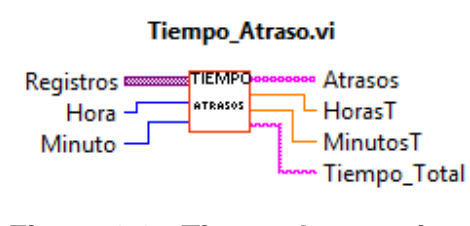

Recibe como parámetro un arreglo 2D de variantes, Hora y Minuto, como resultado se obtiene un arreglo 2D de String con el tiempo **Figura 3.37 TiempoAtraso.vi** por cada atraso u hora extra, las horas totales, minutos totales y el tiempo total en un string.

A continuación se muestra el diagrama de bloques en Labview

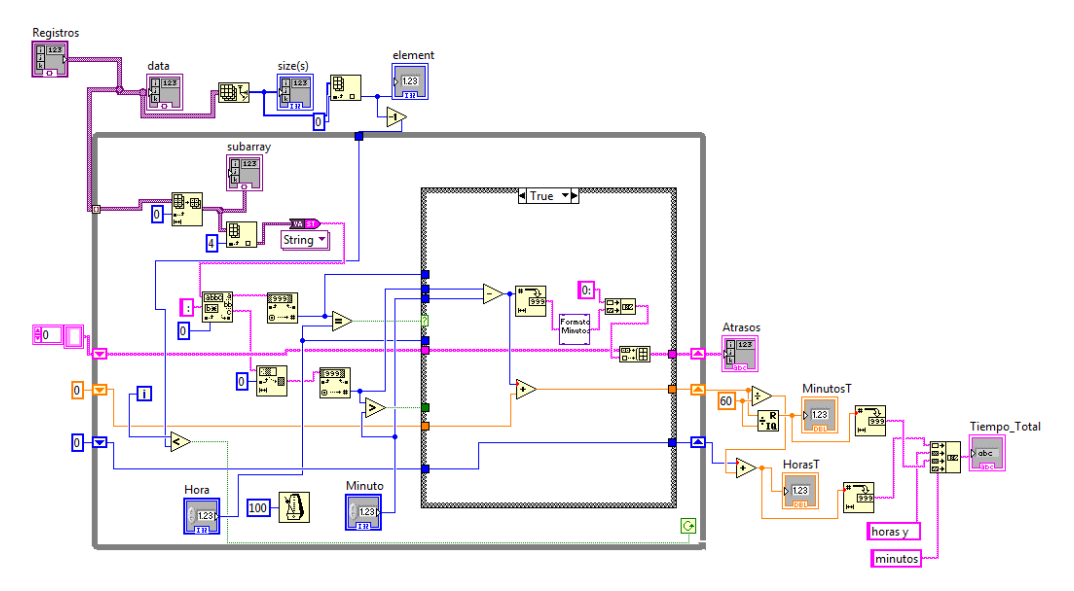

**Figura 3.38 Diagrama de Bloques de TiempoAtraso.vi A** 

En la figura 3.38 se muestra el diagrama de bloques de TiempoAtrasos.vi, se obtiene el tamaño del arreglo 2D pasado como parámetro Registros con Array

Size, se obtiene el número de filas con Index Array, se le resta uno y ese número sirve de comparación con el índice del lazo while, de esta manera se recorre todas las filas del arreglo 2D Registros, se toma la fila del arreglo 2D con Array Subset y de la fila se toma el quinto elemento con Index Array, el dato variante es convertido a string con ADOTool\_poly variant to string , se obtiene la hora en el formato hora:minutos, para obtener sólo la hora se utiliza Match Pattern y se realiza la conversión a número con Decimal String to Number para realizar las comparaciones y si es igual que la Hora se realiza una resta entre los minutos para determinar el tiempo de atraso u hora extra, el tiempo es pasado a FormatMinutos.vi y se forma un arreglo con Build Array, el registra que lleva los minutos se incrementa con el valor calculado y el registro de la hora no varía. Al salir del lazo while los minutos son divididos para 60 para obtener el resultado en función de horas y sumarle al acumulador de horas, el residuo de la división tendrá los minutos.

#### **FormatoMin.vi**

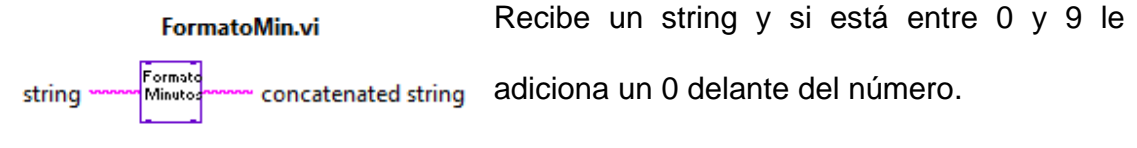

# **Figura 3.39 FormatoMin.vi**

A continuación se muestra el diagrama de bloques de FormatoMin.vi

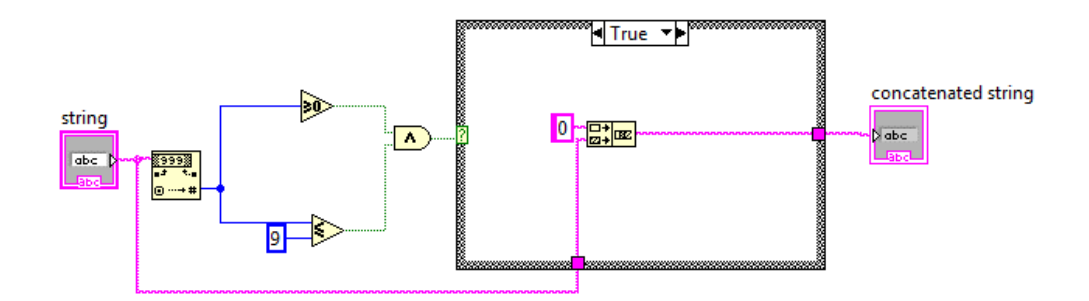

**Figura 3.40 Diagrama de Bloques de FormatoMin.vi** 

En la figura 3.40 se observa el diagrama de bloques de FormatoMin.vi, si el dato String está entre 0 y 9 se concatena el dato con un cero con Concatenate Strings, sino se lo deja igual.

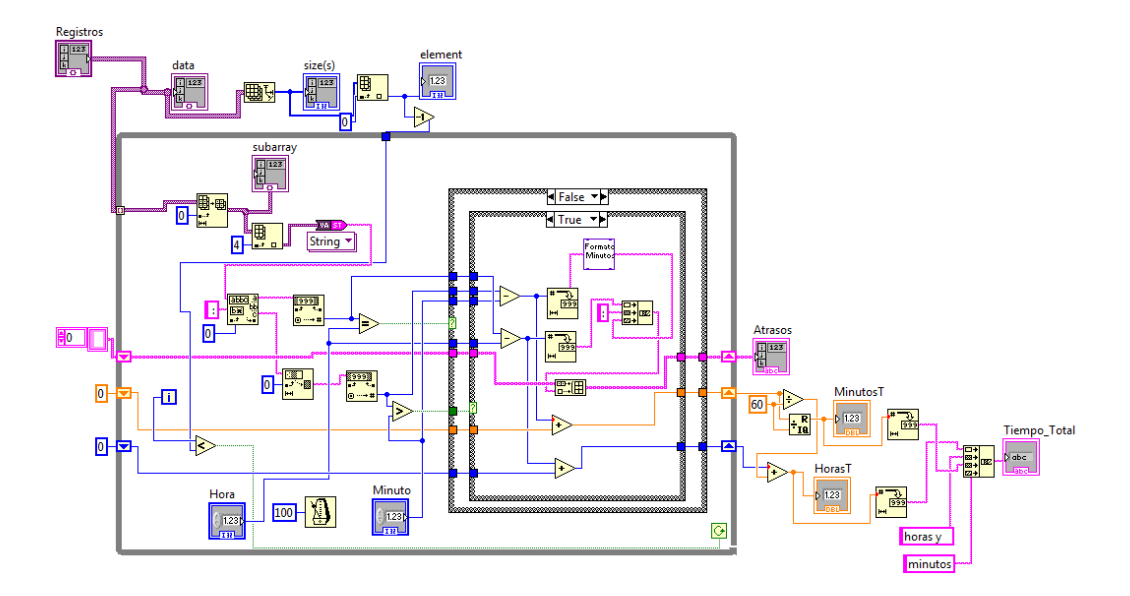

**Figura 3.41 Diagrama de Bloques de TiempoAtraso.vi B** 

Si la hora del dato es diferente a la Hora del control y el minuto del dato es mayor al Minuto del control, se restan las horas y los minutos y se obtiene el tiempo de atraso u hora extra.

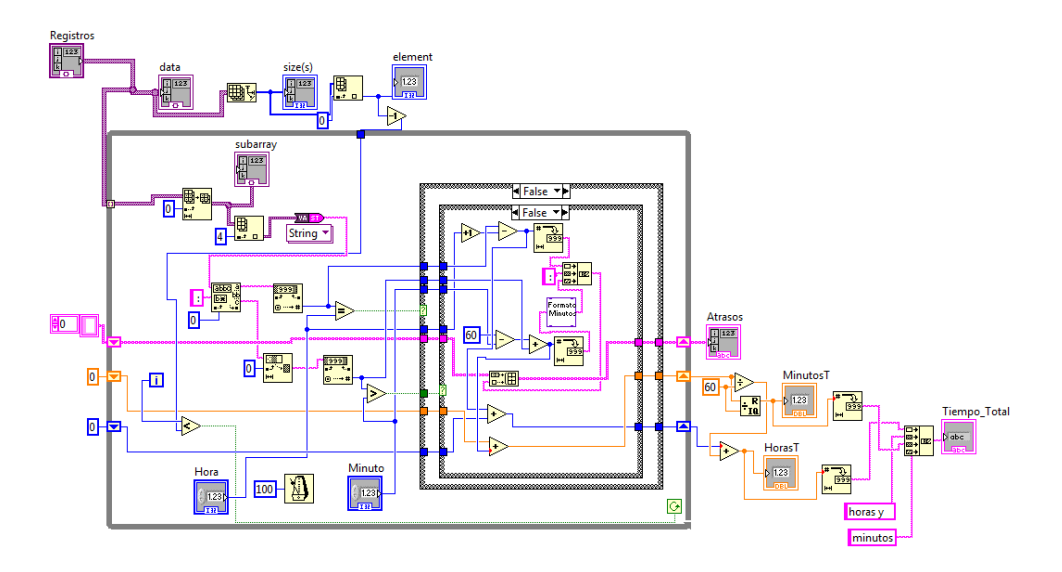

**Figura 3.42 Diagrama de Bloques de TiempoAtraso.vi C** 

Si la hora del dato es diferente a la Hora del control y el minuto del dato es menor o igual al Minuto del control, se restan las horas y se suma uno, se resta 60 del control Minutos y se suma a el dato de minutos y se obtiene el tiempo de atraso u hora extra.

#### **G\_HeadersRow.vi**

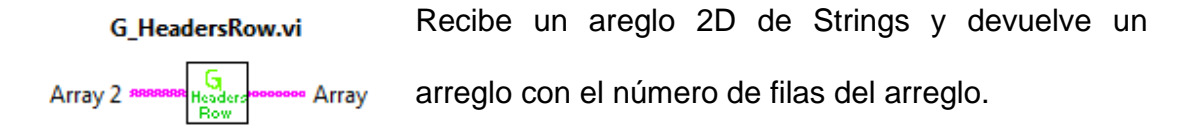

# **Figura 3.43 G\_HeadersRow.vi**

A continuación se muestra el diagrama de bloques en Labview de G\_HeadersRow.vi

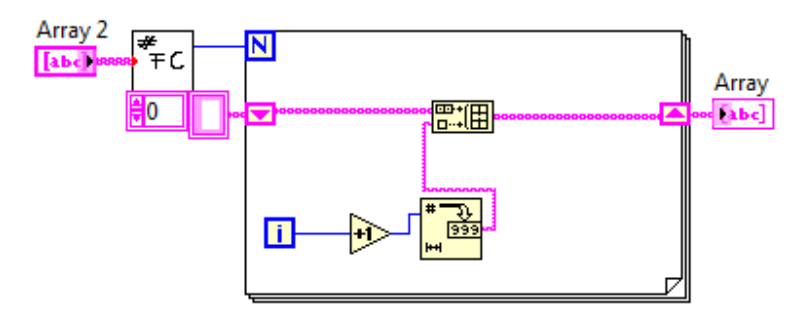

**Figura 3.44 Diagrama de Bloques de G\_HeadersRow.vi C** 

La figura 3.44 muestra el diagrama de bloques de G\_HeadersRow.vi, se realiza un lazo for que se repite de acuerdo al número de filas de Array 2, se construye un arreglo que contiene los números del índice del for convertido a string con Number to Decimal String.

#### **Report.vi**

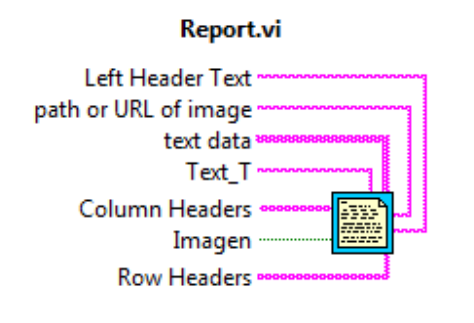

el encabezado izquierdo, la url si en el reporte va a ir una imagen, la tabla de datos, Text\_T que es texto adicional, Column Headers que son los encabezados de las columnas, Imagen **Figura 3.45 Report.vi** que le indica si va a imprimir una imagen en el reporte, Row Headers que es el encabezado

Recibe como parámetros un String que va en

de las filas.

A continuación se muestra el diagrama de bloques de Report.vi

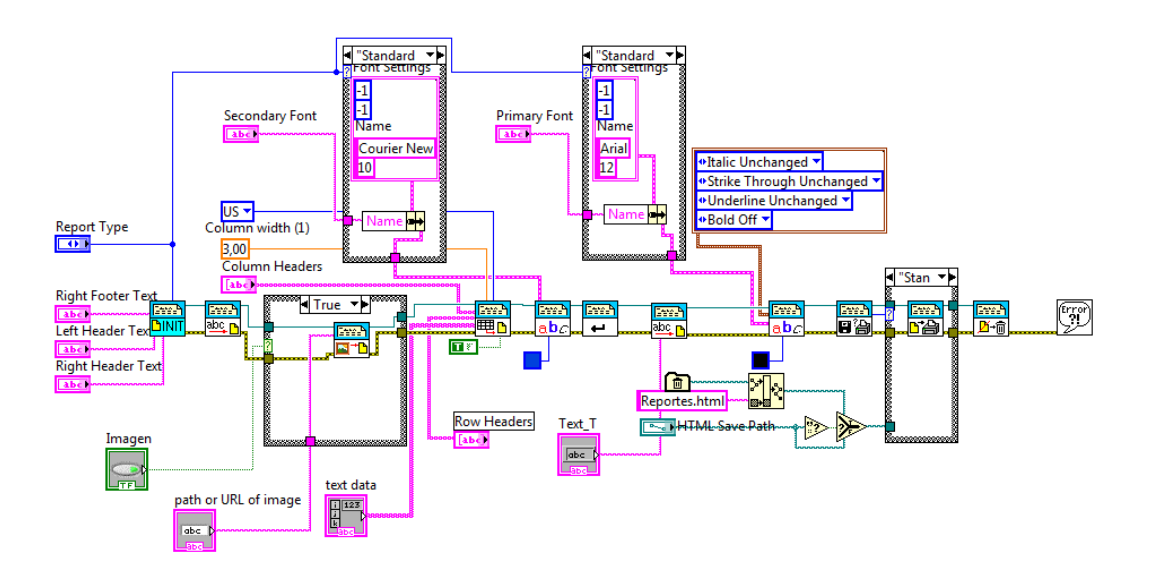

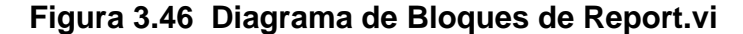

La figura 3.46 muestra el diagrama de bloques de Report.vi, se crea un reporte con Initialize Report.vi, si se imprime una imagen se utiliza Append Image to Report.vi y se le especifica la url de la imagen, luego para imprimir la tabla con los datos se utiliza Append Table to Report, se setea las propiedades de la letra con Set Report Font.vi, se comienza una nueva línea en el reporte con New Report Line.vi, se establece como reporte estándar con Get Report Type.vi, se imprime el reporte con Print Report.vi, se cierra el reporte con Dispose Report.vi, se guarda el reporte con HTML Save Path.

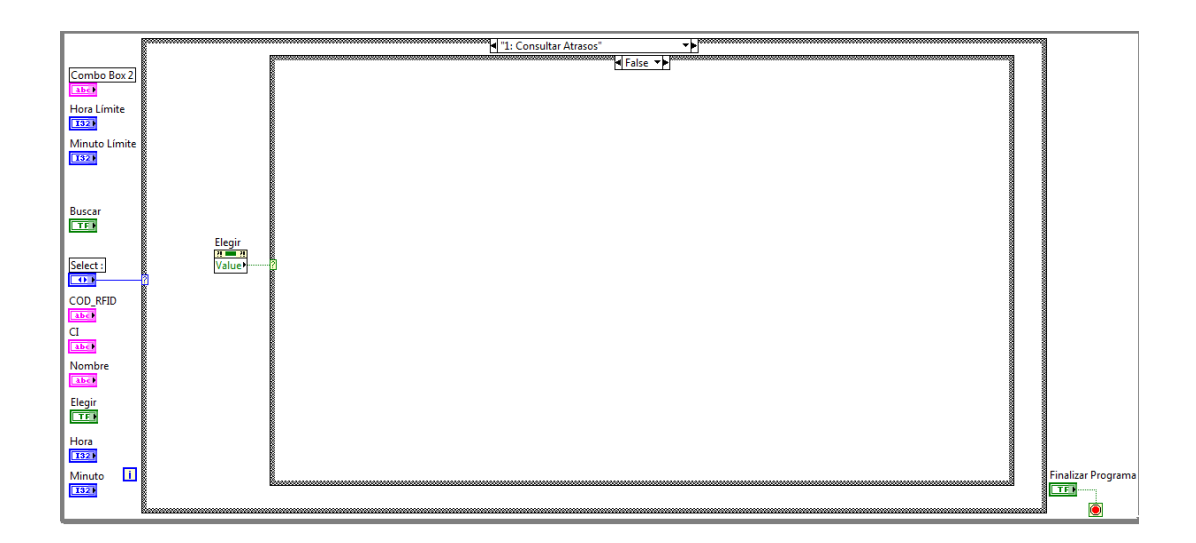

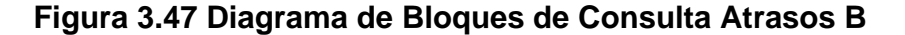

La figura 3.47 muestra el diagrama de bloques cuando ha seleccionado la opción Consultar Atrasos y no presiona el botón Elegir, no se realiza ninguna acción.

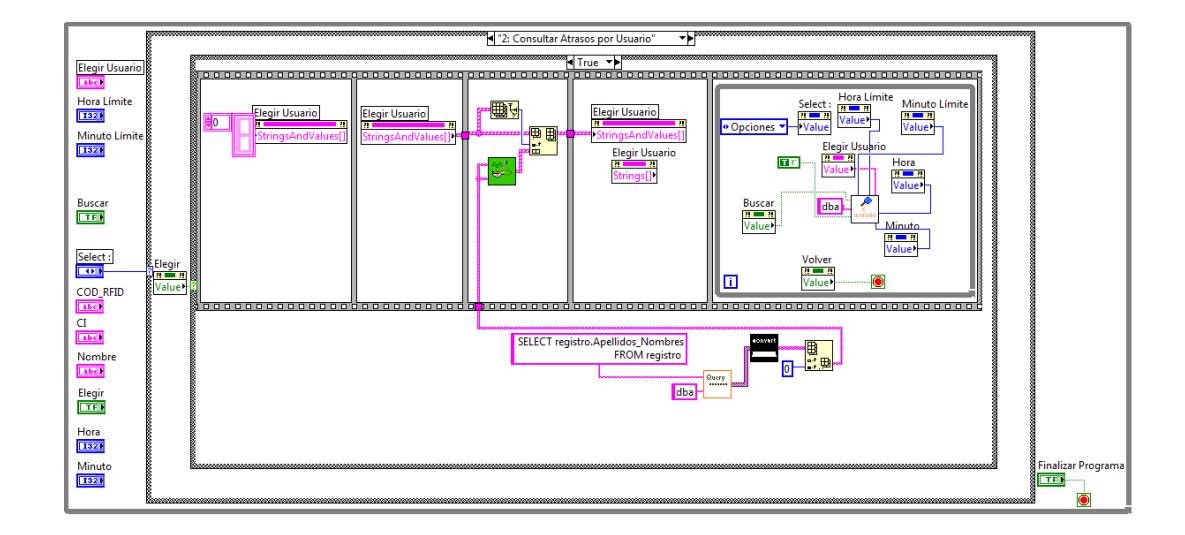

# **3.4.10 Consulta de Atrasos por Usuario**

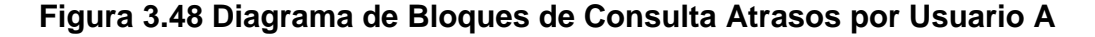

La figura 3.48 muestra el diagrama de bloques cuando ha seleccionado la opción Consultar Atrasos por Usuario y se presiona el botón Elegir, se inicializa el combo box creando un Property Node de String and Values que se setea con una constante, luego se realiza un query con Query.vi para obtener los nombres de los usuarios registrados en la base de datos se crea clusters para cargar en el combo box con Array Clusters.vi, luego se espera que el usuario elija el nombre y le de click en buscar para realizar la consulta con ConsultaXUser.vi, si el ususario presiona el botón Volver regresa al menú del sistema.

# **Array Clusters.vi**

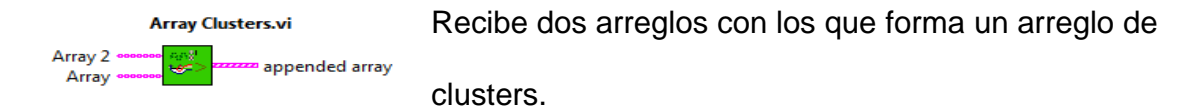

#### **Figura 3.49 Array Clusters.vi**

A continuación se muestra el diagrama de bloques de Array Clusters.vi

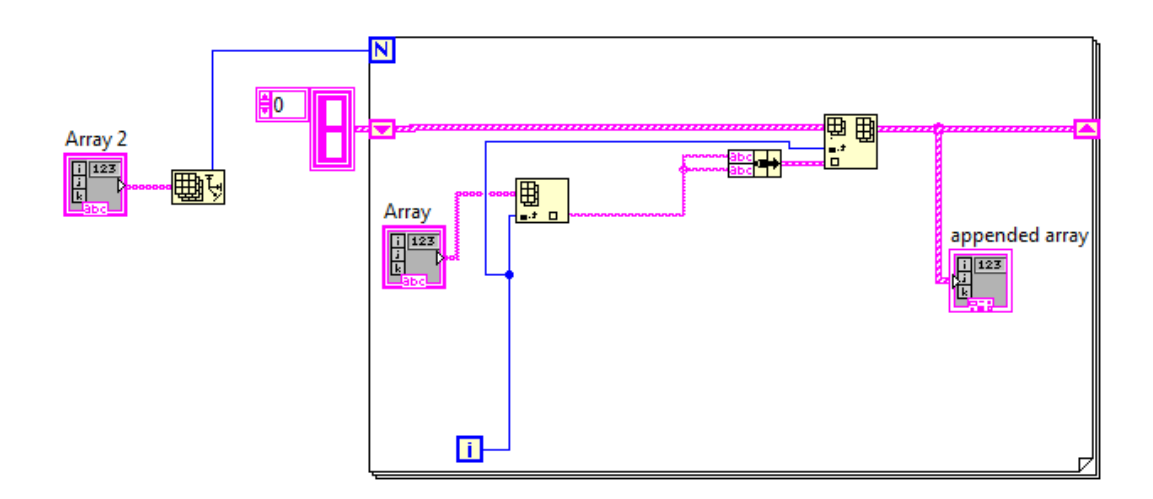

# **Figura 3.50 Diagrama de Bloques de Array Clusters.vi**

La figura 3.50 muestra el diagrama de bloques de Array Clusters.vi, se recorre el arreglo con un lazo for y se obtiene el elemto con Index Array luego se crea un cluster con Bundle y se forma el arreglo con Build Array.

#### **ConsultaXUser.vi**

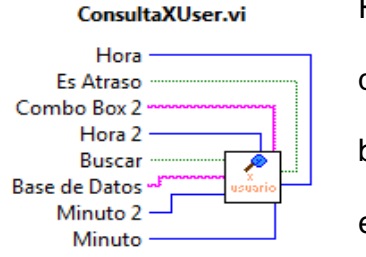

Recibe como parámetros la Hora, Minuto, Es atraso que le especifica si es un atraso u hora extra, Combo box con el nombre del usuario, Buscar que le especifica si debe realizar la consulta, Base de Datos

**Figura 3.51 ConsultaXUser.vi** y Hora 2, Minuto 2 que son los límites.

A continuación se muestra el diagrama de bloques de ConsultaXUser.vi

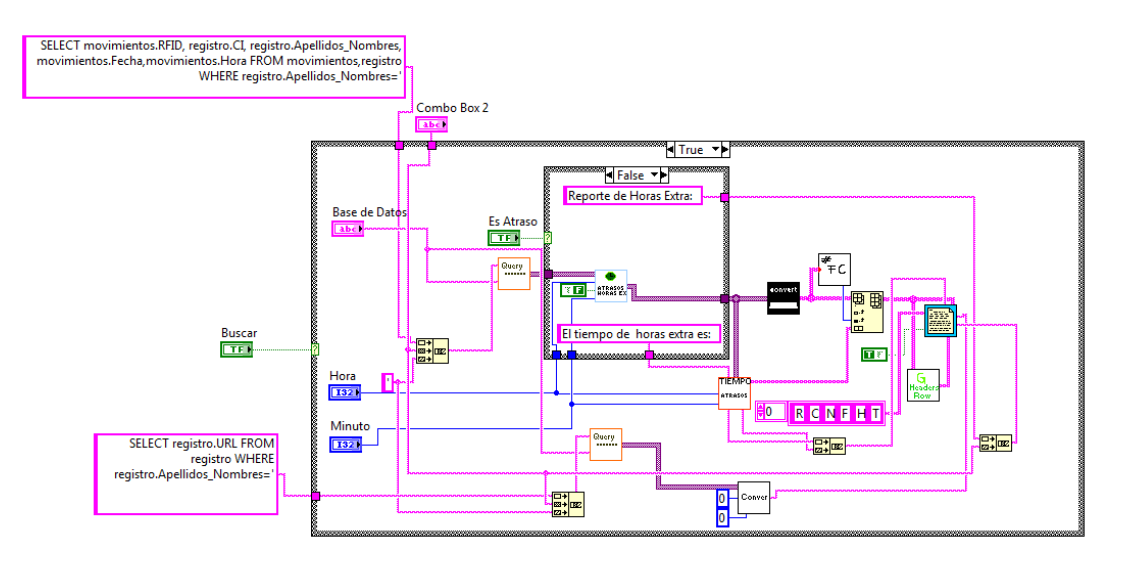

**Figura 3.52 Diagrama de Bloques de ConsultaXUser.vi** 

En la figura 3.52 se muestra el diagrama de bloques de ConsultaXUser.vi, se realiza una consulta para obtener los datos del usuario que indica en Combo

Box 2 con Query.vi, se realiza el filtro de los datos considerados atrasos u horas extras de acuerdo a los controles de Hora y Minuto, se envían mensajes para mostrar en el reporte dependiendo si el control booleano Es Atraso es verdadero o falso, la matriz de datos es convertida a strings con ConverF.vi,se obtiene el tiempo de atraso u hora extra con Tiempo.vi y se anexa a la matriz con datos que ha sido convertida a string con Insert into Array, la matriz resultante es enviada a Report.vi para generar el reporte.

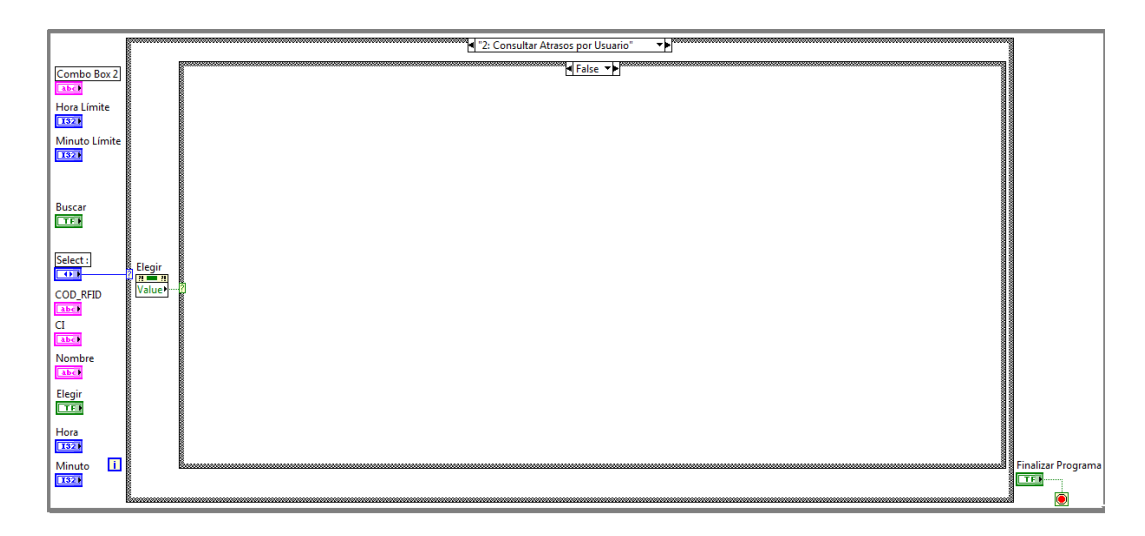

**Figura 3.53 Diagrama de Bloques de Consulta Atrasos por Usuario B** 

La figura 3.53 muestra el diagrama de bloques cuando ha seleccionado la opción Consulta Atrasos por Usuario y no presiona el botón Elegir, no se realiza ninguna acción.

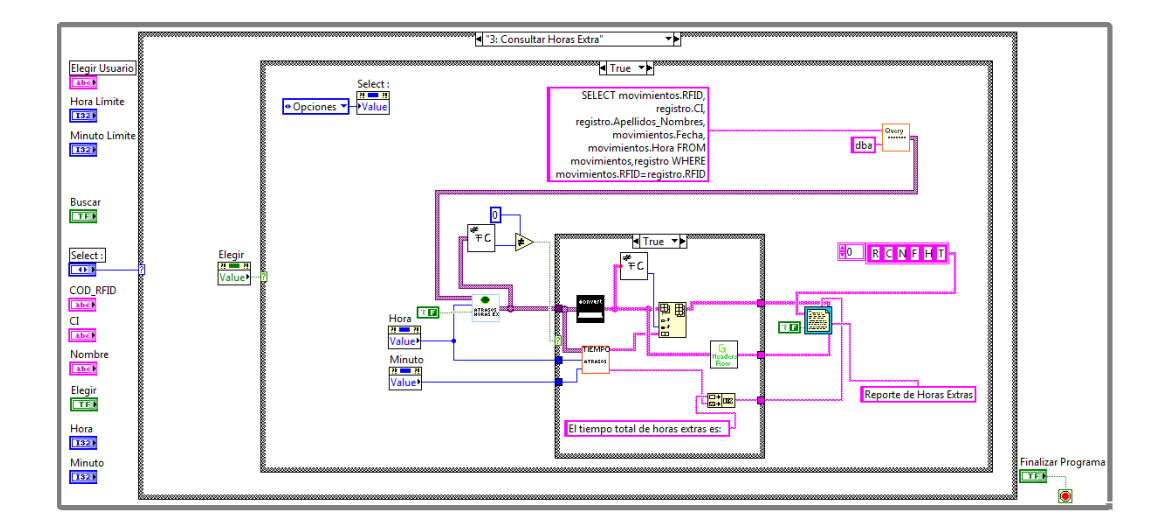

#### **3.4.11 Consulta de Horas Extra**

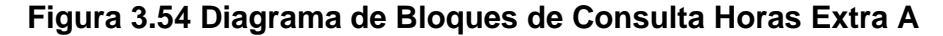

La figura 3.54 muestra el diagrama de bloques cuando ha seleccionado la opción Consulta Horas Extra y presiona el botón Elegir. Se setea el control Select en Opciones para regresar al menú del sistema. Se obtiene una matriz de variantes con los datos de RFID, CI, Nombre, Fecha y Hora de la base de datos con Query.vi, se filtra los usuarios que tienen horas extra de acuerdo a los parámetros de Hora, Minuto, Hora Límite con AtrasosYHorasEx.vi, de la matriz resultante con con horas extra se verifica que contenga datos, si es así se realiza la conversión de los datos a string con ConvertF.vi y se calcula el tiempo de horas extra para cada usuario con Tiempo.vi, este arreglo se anexa como columna a la matriz de atrasos, luego se envían los datos de la matriz a Report.vi para generar el reporte de horas extra.

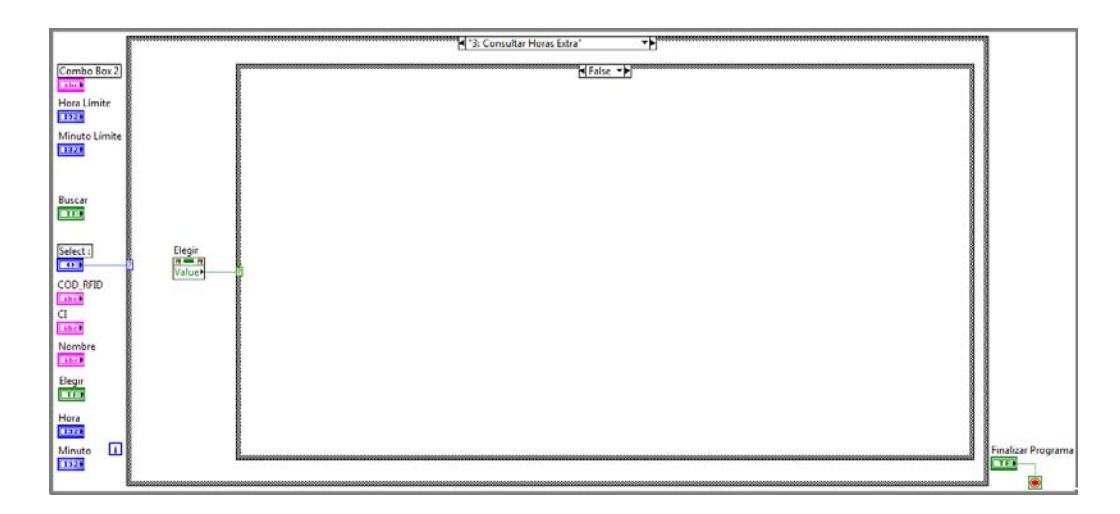

**Figura 3.55 Diagrama de Bloques de Consulta Horas Extra B** 

La figura 3.55 muestra el diagrama de bloques cuando ha seleccionado la opción Consulta Atrasos por Usuario y no presiona el botón Elegir, no se realiza ninguna acción.

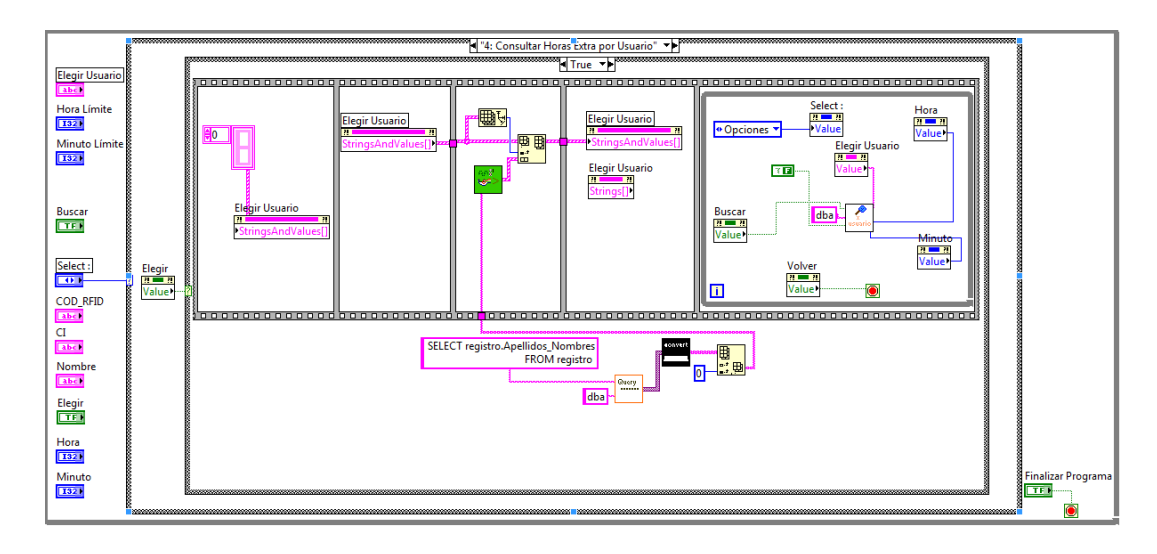

## **3.4.12 Consulta de Horas Extra por Usuario**

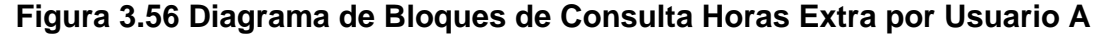

La figura 3.56 muestra el diagrama de bloques cuando ha seleccionado la opción Consulta Horas Extra por Usuario y presiona el botón Elegir, se inicializa el combo box creando un Property Node de String and Values que se setea con una constante, luego se realiza un query con Query.vi para obtener los nombres de los usuarios registrados en la base de datos se crea clusters para cargar en el combo box con Array Clusters.vi, luego se espera que el usuario elija el nombre y le de click en buscar para realizar la consulta con ConsultaXUser.vi, si el usuario presiona el botón Volver regresa al menú del sistema.

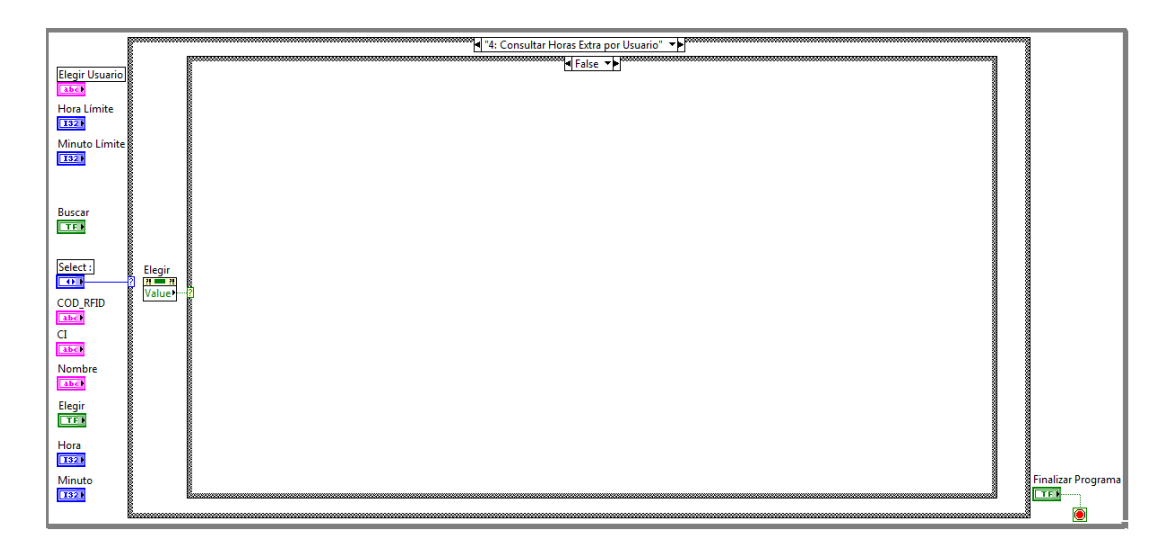

**Figura 3.57 Diagrama de Bloques de Consulta Horas Extra por Usuario B** 

La figura 3.57 muestra el diagrama de bloques cuando ha seleccionado la opción Consulta Horas Extra por Usuario y no presiona el botón Elegir, no se realiza ninguna acción.

## **3.5 Descripción del Panel Frontal del Sistema de Control de Personal.**

El panel frontal de nuestro VI se puede dividir en dos partes principales donde se realizan diferentes tareas:

**La configuración del puerto para la comunicación con el hardware**: En la parte superior del panel frontal, el operario debe seleccionar el puerto local con

el cual quiere realizar la comunicación entre el PC y el hardware, en nuestro caso el puerto configurado previamente en la programación del PIC es de 4000. También el operario dependiendo de los requerimientos puede establecer el número de bytes que se leerán por el puerto el valor por defecto es de 548 bytes, también se puede restablecer el número de bytes recibidos por medio de un botón como se observa en la Figura 3.58.

**Visualización de los datos obtenidos de la base de datos:** En la parte derecha de la pantalla se encuentran diferentes indicadores que muestran datos del usuario las tales como el código RFID, nombre, número de cédula y la foto del mismo. También observamos la hora y la fecha en que el usuario se deslizó el tag o transponder por el lector RFID.

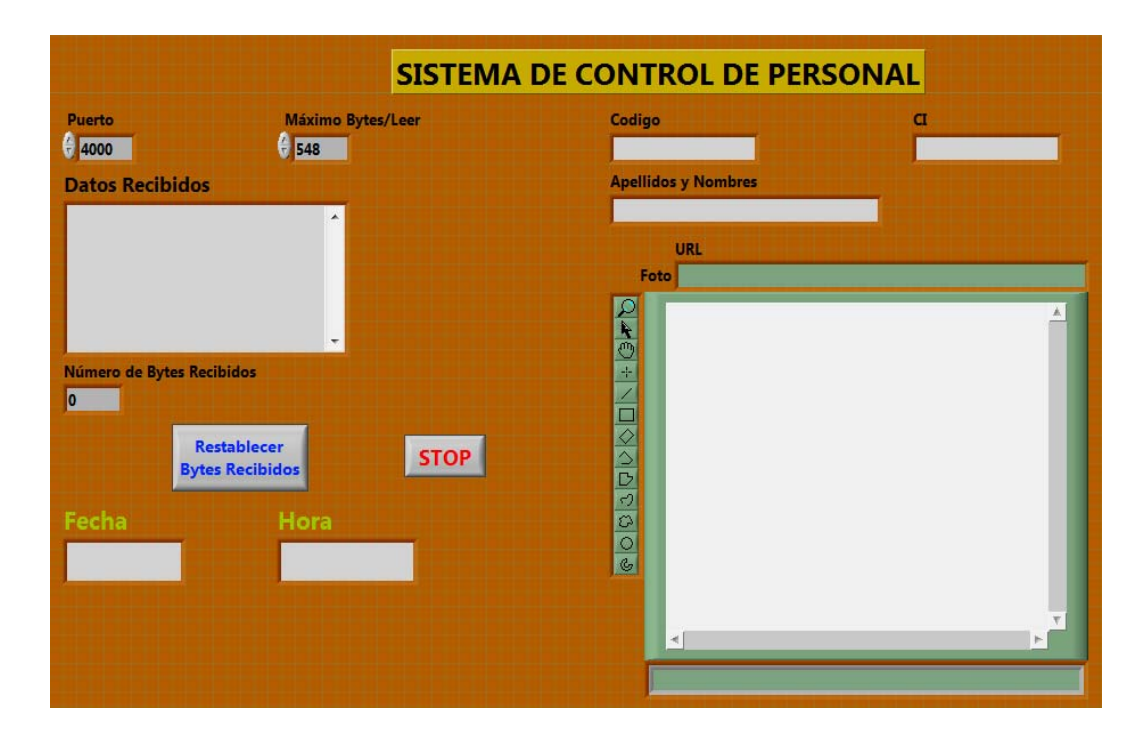

**Figura 3.58 Panel Frontal del Sistema de Control de Personal** 

# **3.6 Descripción del Panel Frontal del Sistema de Registro y Reportes de**

**Personal.** 

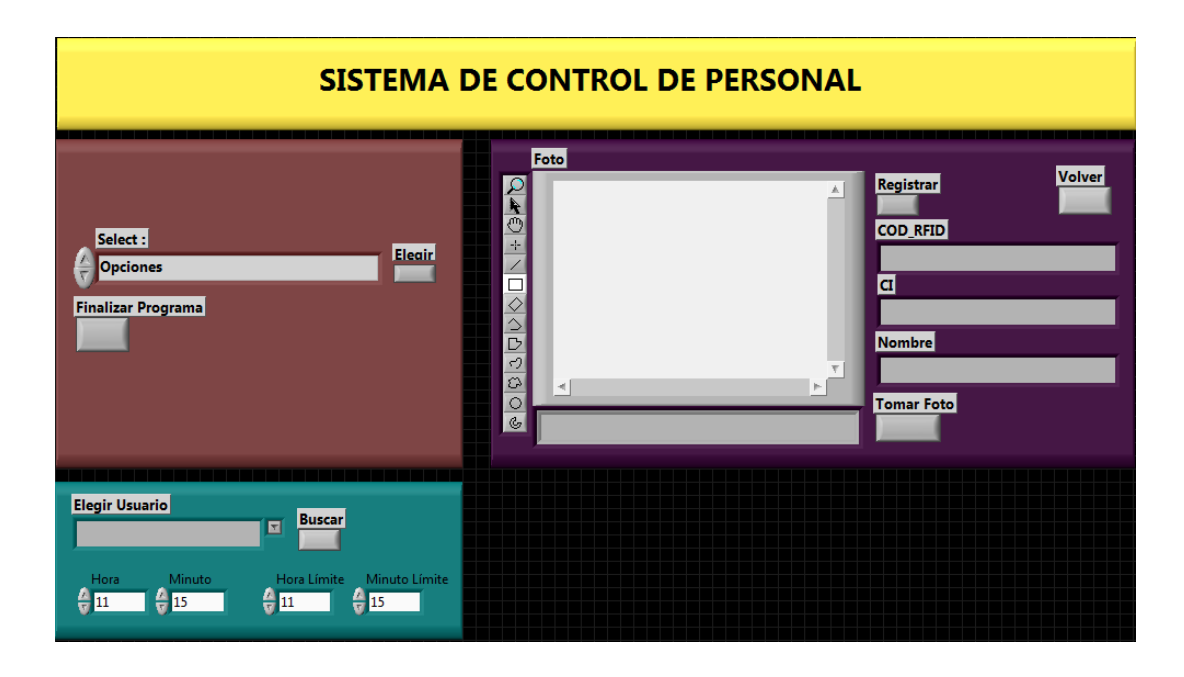

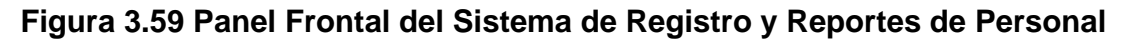

La aplicación está conformada por:

**Select:** Es un control Text Ring que indica las opciones del sistema. Las opciones que tiene el control son: Opciones, Registro de Personal, Consultar Atrasos, Consultar Atrasos por Usuario, Consultar Horas Extra, Consultar Horas Extra por Usuario.

**Elegir:** Es un botón que al presionarlo ejecuta la opción indicada en el sistema.

**COD\_RFID:** Es un control string en el que el usuario ingresa el código del tag RFID.

**CI:** Es un control string en el que el usuario ingresa el número de cédula.

**Nombre:** Es un control string en el que el usuario ingresa el nombre y apellido.

**Foto:** Es un control Image Display en el que se observa la imagen que captura la cámara cuando el usuario se registra.

**Tomar Foto:** Es un botón que al presionarlo captura la imagen de la cámara para el registro del usuario.

**Registrar:** Es un botón que al presionarlo registra al usuario, insertando los datos en la base de datos.

**Volver:** Es un botón que al presionarlo sale de la opción en la que se encuentra para regresar al menú del sistema.

**Elegir Usuario:** Es un combo box, en él aparecen los nombres de los usuarios registrados en el sistema.

**Buscar:** Es un botón que al presionarlo busca en la base de datos al usuario seleccionado del combo box.

**Hora:** Es un control numérico en el que se especifica la hora a partir de la cual se considera un atraso u hora extra para generar los reportes.

**Minuto:** Es un control numérico en el que se especifica los minutos a partir de los cuales se considera un atraso u hora extra para generar los reportes.

**Hora Límite:** Es un control numérico en el que se especifica la hora máxima que se considera un atraso.

**Minuto Límite:** Es un control numérico en el que se especifica el minuto máximo que se considera un atraso.

**Finalizar Programa:** Es un botón que al presionarlo finaliza la aplicación.

# **3.7 Desarrollo de la Base de Datos en MySQL**

La base de datos del sistema está desarrollada en MySQL utilizando el IDE SQLyog Enterprise 6.13. La base de datos consta de dos tablas a continuación se detallan:

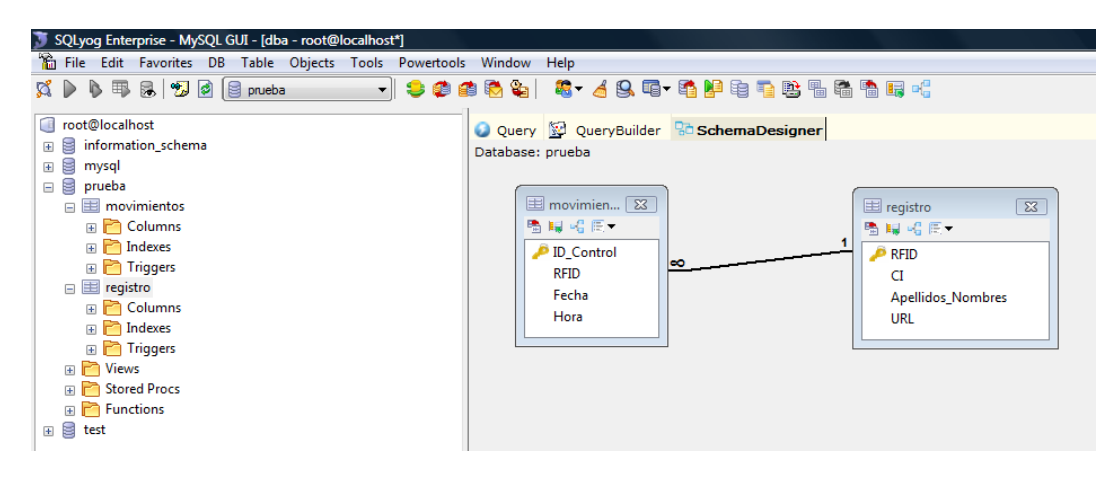

**Figura 3.60 Base de Datos prueba** 

# **3.7.1 Tabla registro**

En esta tabla se almacenan los usuarios válidos que se han registrado y utilizan

el sistema.

| Field Name        | Datatype        | Len | Default  | PK? | Not Null? |
|-------------------|-----------------|-----|----------|-----|-----------|
| <b>RFID</b>       | char            | 10  | $\cdots$ | w   | M         |
| IСI               | char            | 10  |          |     |           |
| Apellidos Nombres | char<br>$\cdot$ | 150 |          |     |           |
| <b>URL</b>        | char            | 200 |          |     |           |
|                   |                 |     |          |     |           |

**Figura 3.61 Diseño de la tabla registro** 

# **3.7.2 Tabla movimientos**

En esta tabla se almacenan las entradas y salidas de los usuarios que utilizan el sistema.

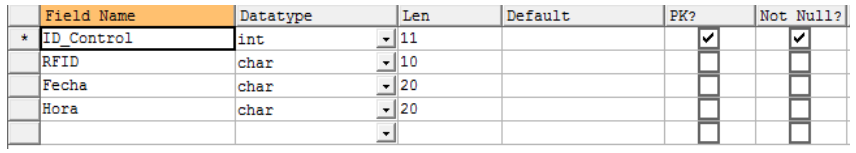

**Figura 3.62 Diseño de la tabla movimientos** 

# **CAPÍTULO 4**

# **4 SIMULACIÓN IMPLEMENTACIÓN Y PRUEBAS**

A continuación se presentan las pruebas realizadas para corroborar el correcto funcionamiento del sistema.

# **4.1 Implementación del Hardware**

Las siguientes figuras que se presentan nos muestran la tarjeta ya implementada físicamente. En la figura 4.1 podemos observar que hemos habilitado el puerto B del PIC para alguna futura modificación del hardware.

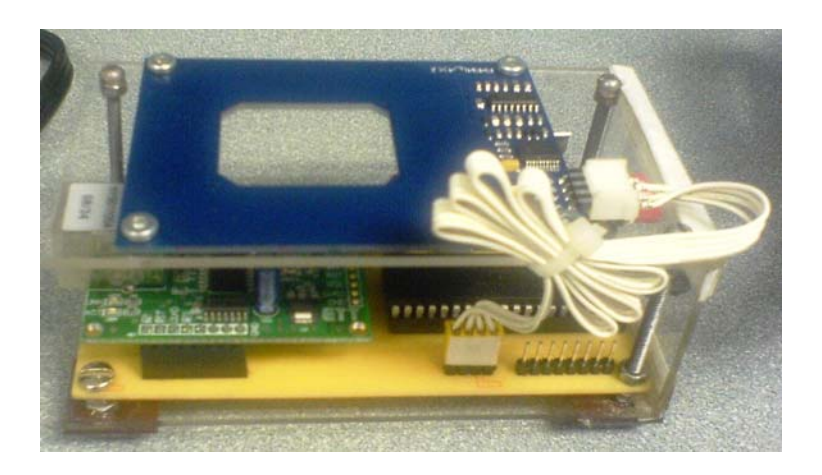

**Figura 4.1 Vista lateral del Hardware** 

En la Figura 4.2 podemos observar la colocación del módulo Lector RFID y la conexión del mismo por medio de un bus de datos, un led en rojo que nos indica que el lector está habilitado y las respectivas conexiones de voltaje y de la red Ethernet.

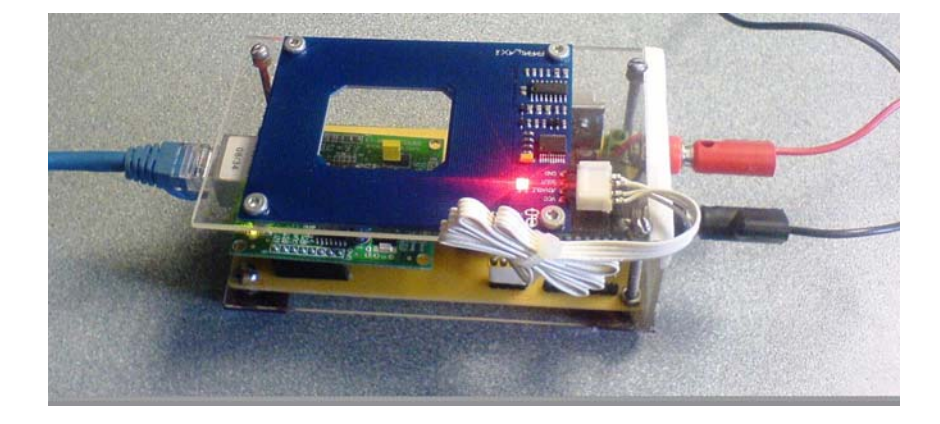

**Figura 4.2 Vista frontal del Hardware** 

En la siguiente figura se muestra una vista lateral del proyecto funcionando, los diferentes tipos de tags, además el regulador de voltaje de 5v con disipador y un led rojo que nos indica la entrada de voltaje.
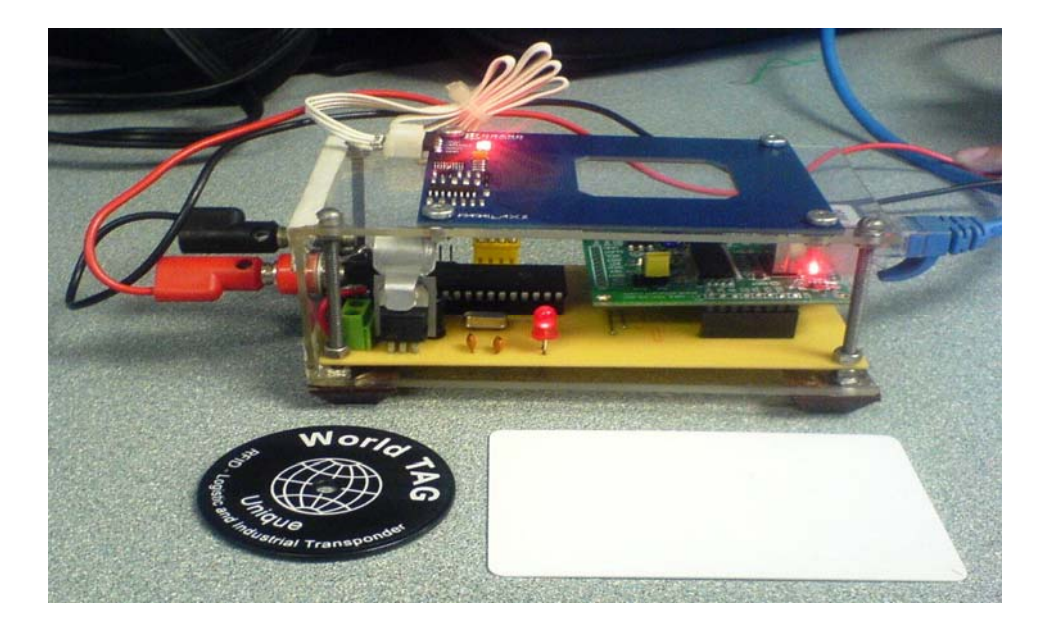

**Figura 4.3 Vista del Hardware y tags** 

### **4.2 Descripción del Funcionamiento del Sistema**

En primer lugar antes de realizar cualquier otro procedimiento debemos configurar la PC con la dirección IP la cual programamos en el PIC que este caso es 192.168.46.208, luego probamos que podemos hacer ping desde la PC al PIC; la dirección IP del PIC que programamos es 192.168.46.202. Como se muestra en las siguientes figuras.

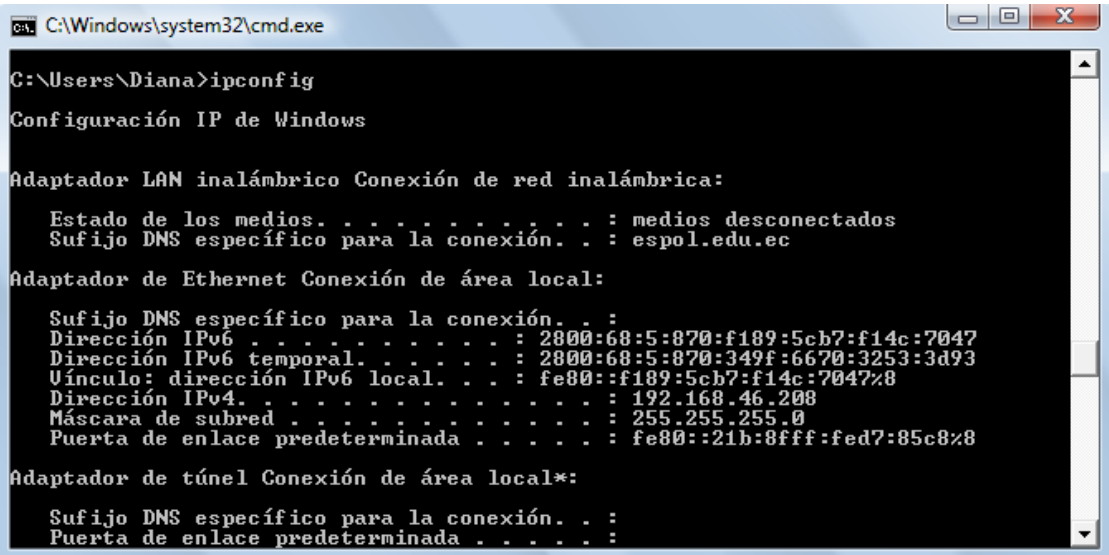

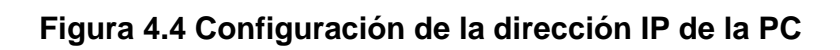

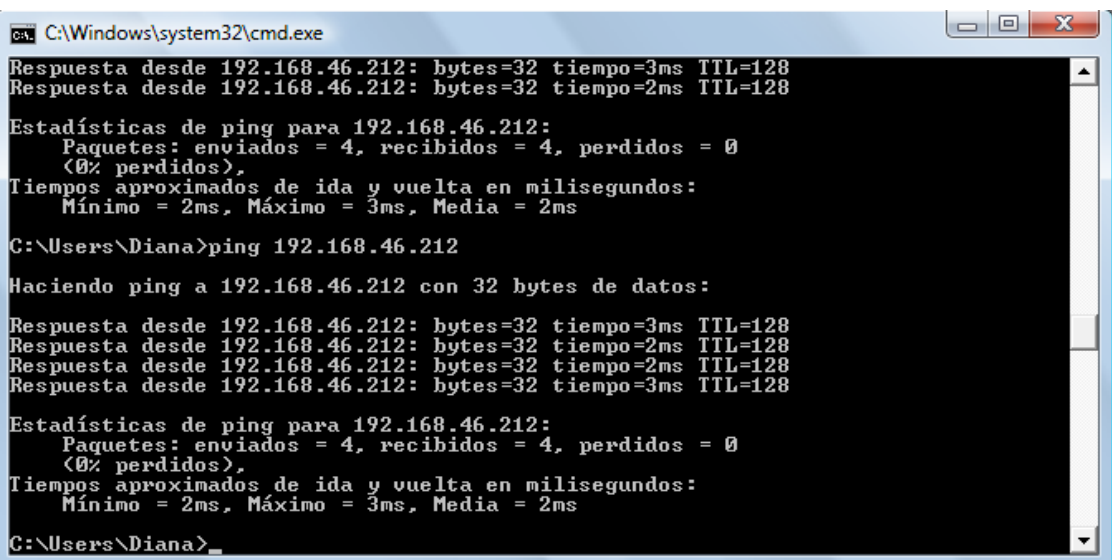

**Figura 4.5 Prueba de conectividad con el PIC** 

Para realizar el proceso de control deslizamos el tag a unos 5 cm del hardware, como observamos en el panel frontal si el usuario esta registrado observamos sus datos, fotografía, fecha y hora de actual, del lo contrario no se mostrará ninguna información.

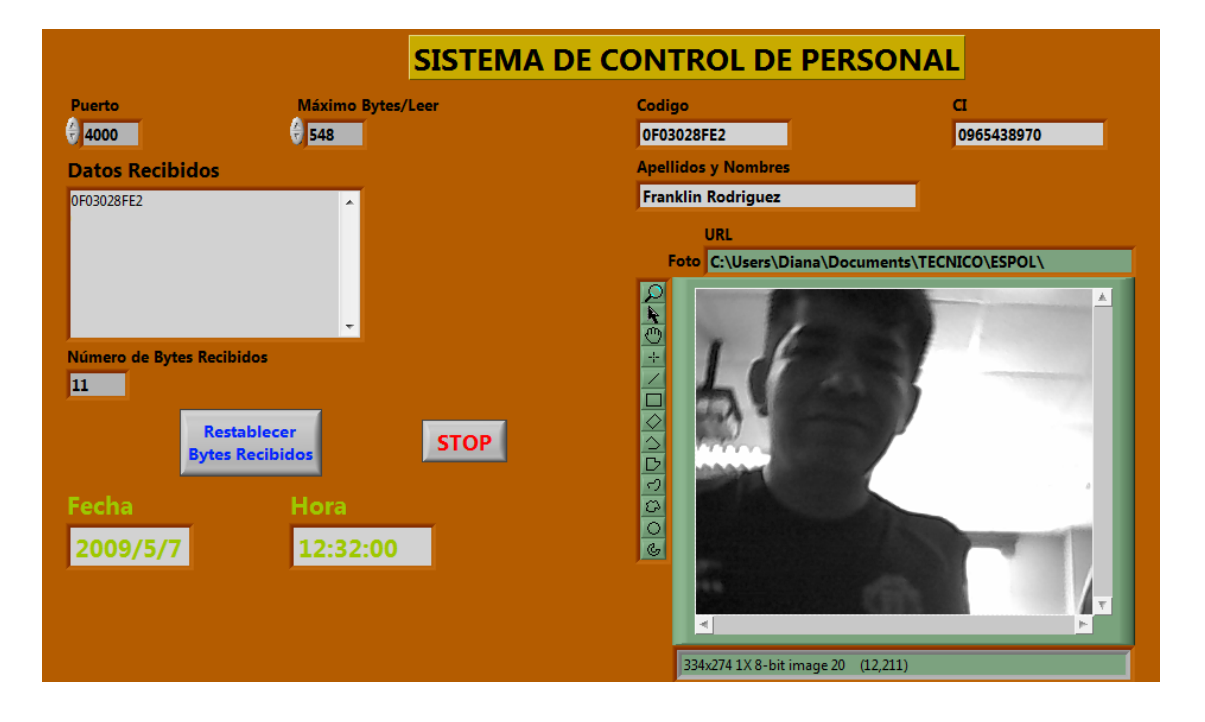

**Figura 4.6 Prueba del Sistema con tag valido** 

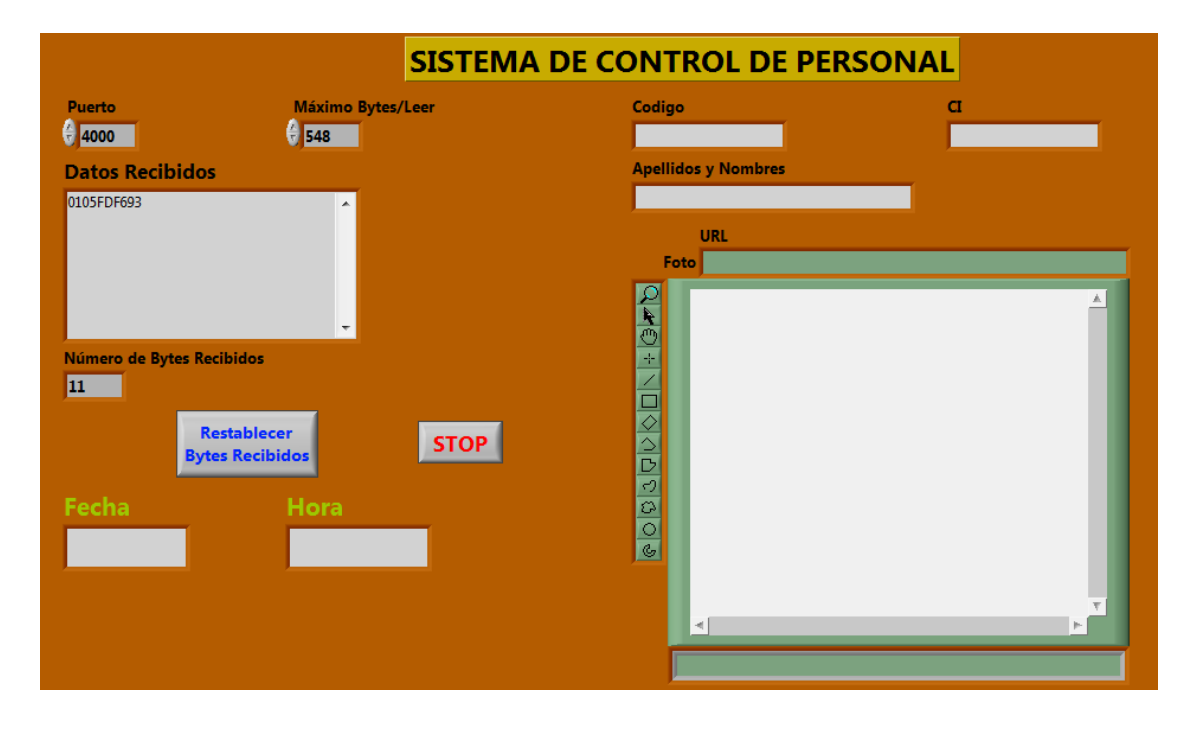

**Figura 4.7 Prueba del Sistema con tag inválido** 

En la figura 4.8 se muestra la tabla de registro y en las figuras 4.9 y 4.10 se muestra la tabla de movimientos de la base de datos antes y después de las pruebas realizadas.

| RFID              | CI         | Apellidos Nombres  | URL.                                                                |
|-------------------|------------|--------------------|---------------------------------------------------------------------|
| 0415B0D4C9        | 0924191596 | Diana Jaramillo    | C:\Users\Diana\Documents\TECNICO\ESPOL\Materia Graduación\Casa Labv |
| 0415D92EFF        | 0923688063 | Gabriela Loor      | C:\Users\Diana\Documents\TECNICO\ESPOL\Materia Graduación\Casa Labv |
| <b>OF03028FE2</b> | 0965438970 | Franklin Rodriguez | C:\Users\Diana\Documents\TECNICO\ESPOL\Materia Graduación\Casa Labv |
|                   | (NULL)     | (NULL)             | (NULL)                                                              |

**Figura 4.8 Tabla de Registro de usuarios**

|   | ID Control | <b>RFID</b> | Fecha     | Hora     |
|---|------------|-------------|-----------|----------|
|   |            | 10F03028FE2 | 2009/4/30 | 13:33:43 |
|   |            | 20415B0D4C9 | 2009/4/30 | 13:34:08 |
|   |            | 30415D92EFF | 2009/4/30 | 13:34:25 |
|   | 4          | 0415B0D4C9  | 2009/4/30 | 13:35:58 |
|   |            | 50415D92EFF | 2009/4/30 | 13:36:10 |
|   |            | 60F03028FE2 | 2009/4/30 | 13:36:25 |
|   | 7          | 0415D92EFF  | 2009/4/30 | 13:36:40 |
|   | 8          | 0415B0D4C9  | 2009/4/30 | 13:36:53 |
|   | ۹          | 0F03028FE2  | 2009/4/30 | 13:37:04 |
| 失 | (NULL)     | (NULL)      | (NULL)    | (NULL)   |

**Figura 4.9 Tabla de Movimientos antes de la lectura del tag valido** 

|   | ID Control | <b>RFID</b> | Fecha     | Hora     |
|---|------------|-------------|-----------|----------|
|   |            | 10F03028FE2 | 2009/4/30 | 13:33:43 |
|   |            | 20415B0D4C9 | 2009/4/30 | 13:34:08 |
|   |            | 30415D92EFF | 2009/4/30 | 13:34:25 |
|   |            | 40415B0D4C9 | 2009/4/30 | 13:35:58 |
|   |            | 50415D92EFF | 2009/4/30 | 13:36:10 |
|   |            | 60F03028FE2 | 2009/4/30 | 13:36:25 |
|   |            | 70415D92EFF | 2009/4/30 | 13:36:40 |
|   | 8          | 0415B0D4C9  | 2009/4/30 | 13:36:53 |
|   | 9          | 0F03028FE2  | 2009/4/30 | 13:37:04 |
|   | 10         | 0F03028FE2  | 2009/5/7  | 12:32:00 |
| 東 | (NULL)     | (NULL)      | (NULL)    | (NULL)   |

**Figura 4.10 Tabla de Movimientos después de la lectura del tag valido**

#### **4.3 Prueba con el Registro de Personal**

El registro de personal se realiza para que sólo los usuarios autorizados tengan acceso al sistema. Una vez realizado el registro con la aplicación de Sistema de Registro y Reportes.vi el usuario es almacenado en la base de datos en la tabla registro. A continuación se muestra la tabla con los usuarios registrados en el sistema:

| RFID        | CI         | Apellidos Nombres  | <b>URL</b>                                                          |
|-------------|------------|--------------------|---------------------------------------------------------------------|
| 0415B0D4C9  | 0924191596 | Diana Jaramillo    | C:\Users\Diana\Documents\TECNICO\ESPOL\Materia Graduación\Casa Labv |
| 10415D92EFF | 0923688063 | Gabriela Loor      | C:\Users\Diana\Documents\TECNICO\ESPOL\Materia Graduación\Casa Labv |
| 0F03028FE2  | 0965438970 | Franklin Rodriguez | C:\Users\Diana\Documents\TECNICO\ESPOL\Materia Graduación\Casa Labv |
|             | (NULL)     | (NULL)             | (NULL)                                                              |

**Figura 4.11 Tabla registro A** 

Para realizar el registro se escoge la opción 0: Registro de Personal y se presiona el botón Elegir. Luego la cámara iniciará el proceso de adquisición de la imagen para la captura de la foto se debe presionar el botón Tomar Foto, se digitan los datos en los campos COD\_RFID, CI y Nombre para realizar el registro en la base de datos se presiona el botón Registrar.

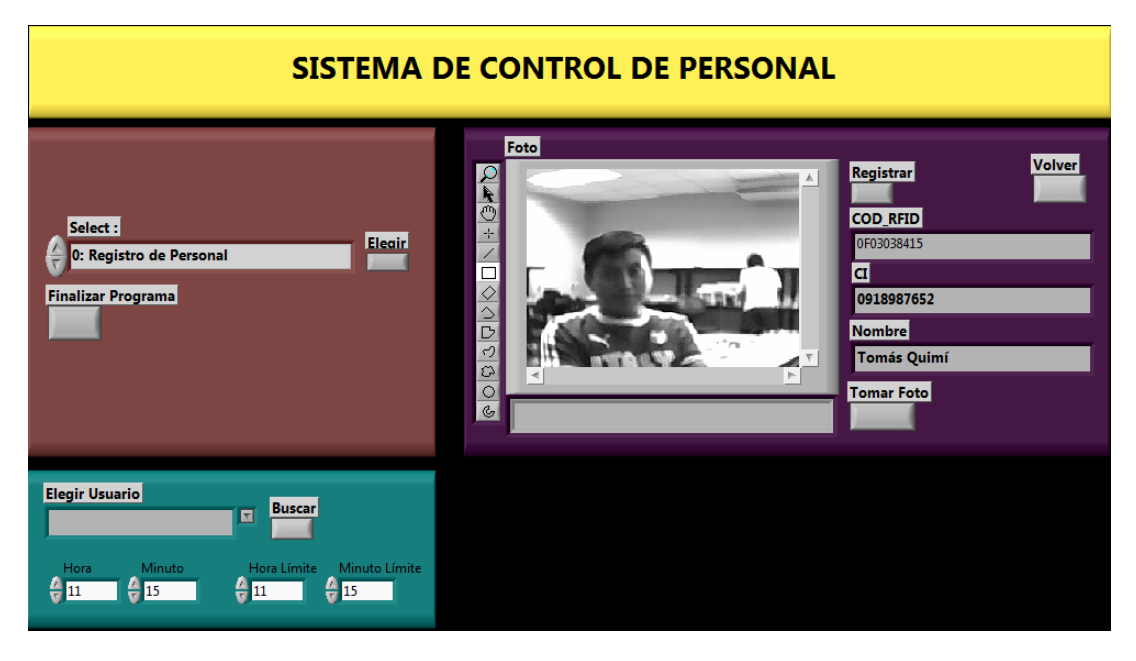

**Figura 4.12 Registro de Usuario** 

Una vez registrado el usuario debe aparecer en la tabla registro, revisamos la tabla y efectivamente el registro fue exitoso.

| RFID       | СI         | Apellidos Nombres  | URL.                                                              |
|------------|------------|--------------------|-------------------------------------------------------------------|
| 0415B0D4C9 | 0924191596 | Diana Jaramillo    | C:\Users\Diana\Documents\TECNICO\ESPOL\Materia Graduación\Casa La |
| 0415D92EFF | 0923688063 | Gabriela Loor      | C:\Users\Diana\Documents\TECNICO\ESPOL\Materia Graduación\Casa La |
| 0F03028FE2 | 0965438970 | Franklin Rodriguez | C:\Users\Diana\Documents\TECNICO\ESPOL\Materia Graduación\Casa La |
| 0F03038415 | 0918987652 | Tomás Ouimí        | C:\Users\Diana\Documents\TECNICO\ESPOL\Materia Graduación\Casa La |
|            | (NULL)     | (NULL)             | (NULL)                                                            |

**Figura 4.13 Tabla registro B** 

#### **4.4 Prueba con la Consulta de Atrasos**

Para realizar la consulta de atrasos el usuario debe escoger la opción 1: Consulta Atrasos y presionar el botón Elegir, además digitar la hora y minuto a partir de lo cual se considera un atraso y la hora y minuto límite. Luego en la aplicación aparece una ventana para pedirle al usuario el nombre y ubicación del reporte.

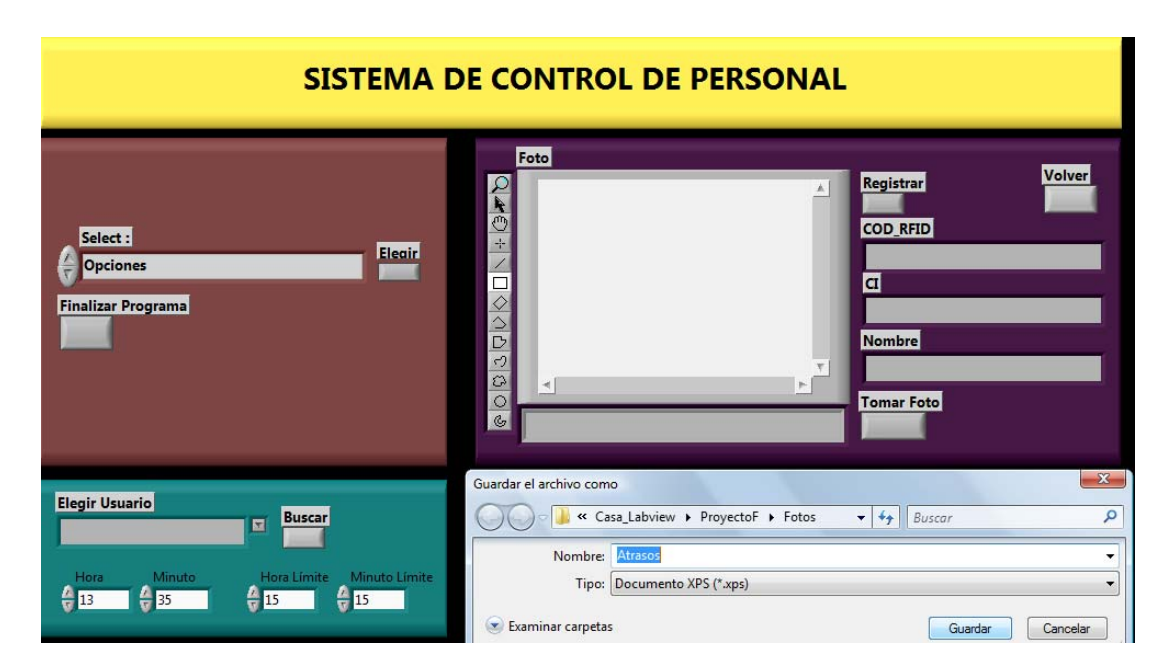

**Figura 4.14 Prueba de Consulta Atrasos** 

A continuación se muestra el reporte generado, a el cual se lo ha nombrado como Atraso.

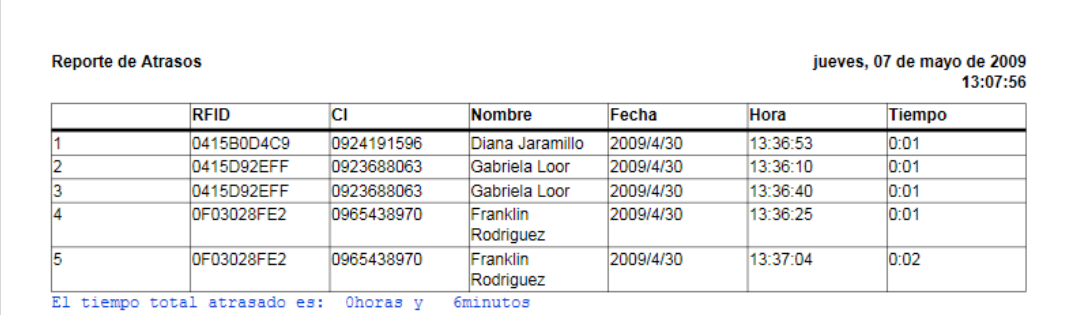

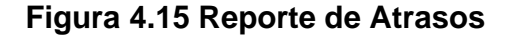

#### **4.5 Prueba de Consulta de Atrasos por Usuario**

Para realizar la consulta de atrasos buscando un usuario específico, el usuario debe escoger la opción 2: Consulta Atrasos por Usuario y presionar el botón Elegir, además digitar la hora y minuto a partir de lo cual se considera un atraso y la hora y minuto límite. Del combo box Elegir Usuario debe escoger el nombre del usuario que está buscando. Luego en la aplicación aparece una ventana para pedirle al usuario el nombre y ubicación del reporte.

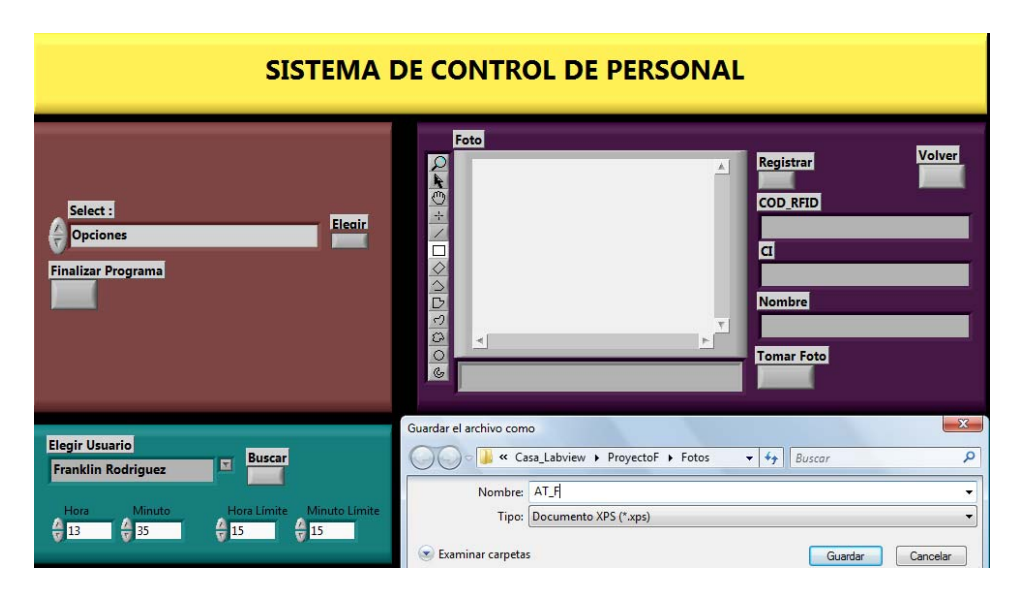

**Figura 4.16 Prueba de Consulta Atrasos por Usuario** 

A continuación se muestra el reporte generado, a el cual se lo ha nombrado como AT\_F.

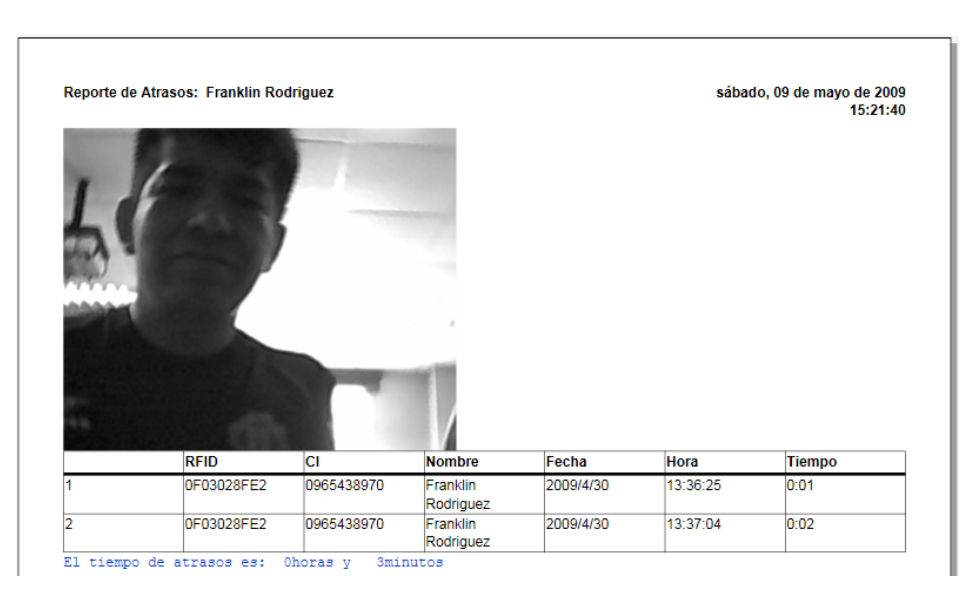

**Figura 4.17 Reporte de Atrasos por Usuario** 

#### **4.6 Prueba de Consulta de Horas Extra**

Para realizar la consulta de horas extra el usuario debe escoger la opción 3: Consulta Horas Extra y presionar el botón Elegir, además digitar la hora y minuto a partir de lo cual se considera una hora extra. Luego en la aplicación aparece una ventana para pedirle al usuario el nombre y ubicación del reporte.

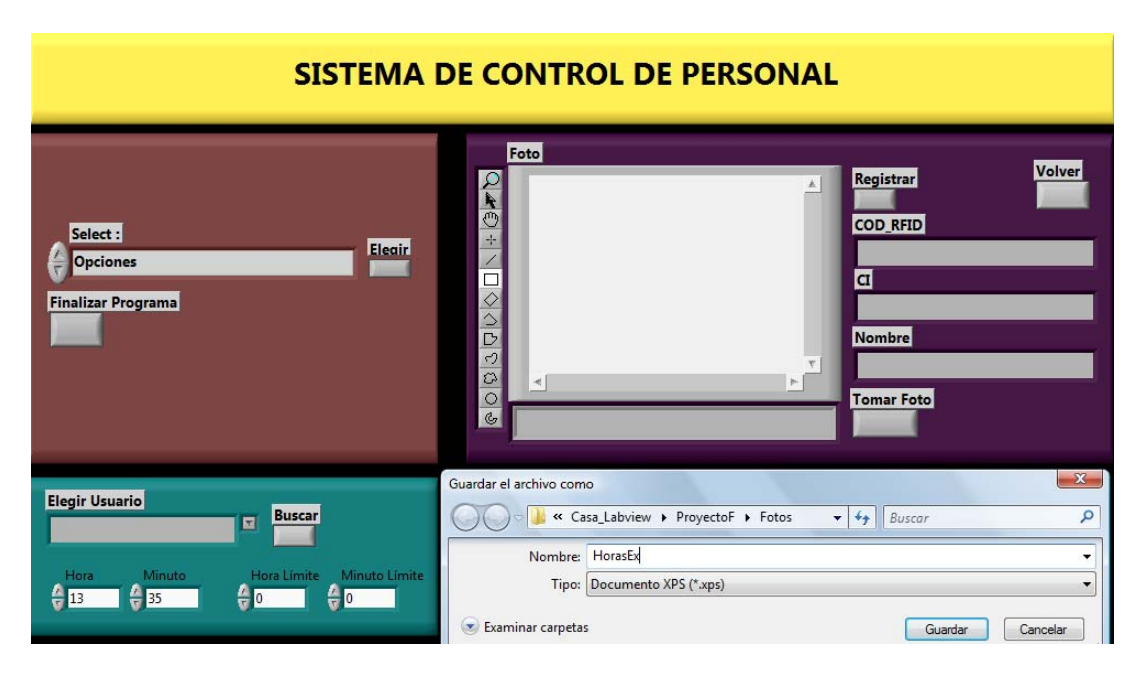

#### **Figura 4.18 Prueba de Consulta Horas Extra**

A continuación se muestra el reporte generado, a el cual se lo ha nombrado como HorasEx.

|   | <b>Reporte de Horas Extras</b> |            | viernes, 08 de mayo de 2009<br>22:15:09 |           |          |        |
|---|--------------------------------|------------|-----------------------------------------|-----------|----------|--------|
|   | <b>RFID</b>                    | СI         | <b>Nombre</b>                           | Fecha     | Hora     | Tiempo |
|   | 0415B0D4C9                     | 0924191596 | Diana Jaramillo                         | 2009/4/30 | 13:36:53 | 0:01   |
|   | 0415D92EFF                     | 0923688063 | Gabriela Loor                           | 2009/4/30 | 13:36:10 | 0:01   |
|   | 0415D92EFF                     | 0923688063 | Gabriela Loor                           | 2009/4/30 | 13:36:40 | 0:01   |
|   | OF03028FE2                     | 0965438970 | Franklin<br>Rodriguez                   | 2009/4/30 | 13:36:25 | 0:01   |
| 5 | OF03028FE2                     | 0965438970 | Franklin<br>Rodriguez                   | 2009/4/30 | 13:37:04 | 0:02   |

**Figura 4.19 Reporte de Horas Extras** 

#### **4.7 Prueba de Consulta de Horas Extras por Usuario**

Para realizar la consulta de horas extra buscando un usuario específico, el usuario debe escoger la opción 4: Consulta Horas Extra por Usuario y presionar el botón Elegir, además digitar la hora y minuto a partir de lo cual se considera una horas extra. Del combo box Elegir Usuario debe escoger el nombre del usuario que está buscando. Luego en la aplicación aparece una ventana para pedirle al usuario el nombre y ubicación del reporte.

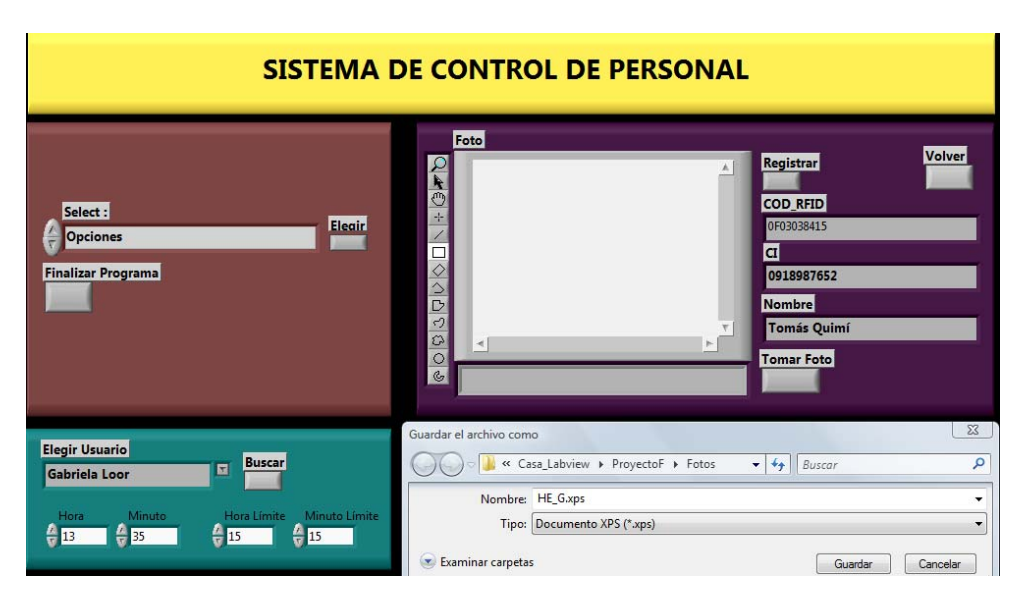

**Figura 4.20 Prueba de Consulta Horas Extras por Usuario** 

A continuación se muestra el reporte generado, a el cual se lo ha nombrado como HE\_G.

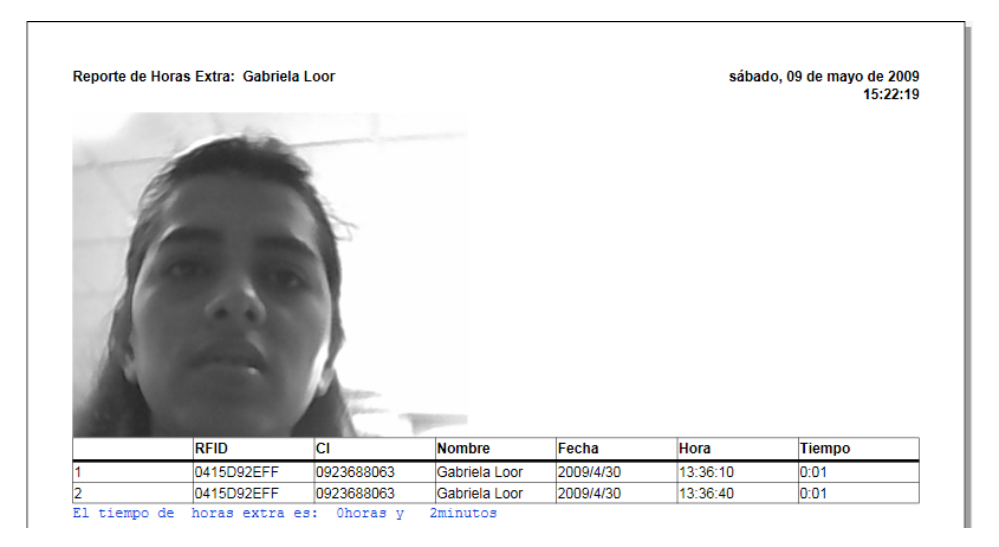

**Figura 4.21 Reporte de Horas Extra por Usuario** 

## **Conclusiones y Recomendaciones**

Con el presente proyecto de tesis se pretende dar un ejemplo del sinnúmero de aplicaciones que se puede realizar utilizando la tecnología RFID, además de un estudio preliminar en el que se demuestra que se puede llegar a implementar un proyecto de tal magnitud para uso comercial en nuestro país, convirtiéndose de esta manera en un generador de propuestas en lugar de sólo adquirirlas.

La tecnología RFID fue escogida para la implementación del presente proyecto debido a las características y facilidades que presenta tal como la identificación única de un objeto por medio de ondas de radio sin tener el inconveniente de la línea de vista o necesidad de contacto con el lector. Además es importante tener en cuenta la gran versatilidad y futuro que tiene esta tecnología en cuanto a aplicaciones a las que se puede enfocar, siendo muchos los campos de acción en los cuales se puede implementar.

Se ha logrado desarrollar un sistema de control de personal que para la implementación del hardware utiliza la tecnología RFID para el control de la entrada y salida de los usuarios mediante los tags RFID y el lector RFID Reader #28140. El microcontrolador 18F4520 es el que permite el envío del código del tag RFID a la computadora por medio de Ethernet utilizando el módulo ENC28J60.

La ventaja de usar la red Ethernet es que no tiene limitante de número máximo de dispositivos en la red lo que si ocurre con los protocolos RS-232 y el RS485. Si se requiere agregar más dispositivos, la solución sería agregar un punto de red donde se lo colocará. Lo que se deberá controlar será la cantidad de tráfico que los equipos de red soporten.

El software para la interfaz del sistema fue LabView 8.5, porque permite que el desarrollador se concentre en la solución que está implementando y no en los detalles de programación, además su interfaz gráfica lo convierte en una muy buena opción para la elaboración del sistema. La desventaja de este programa es que para lograr comunicarse con tarjetas o equipos externos es necesario adquirir librerías que no vienen con el programa original.

El sistema cuenta con una base de datos desarrollada en MySQL utilizando el IDE SQLyog, que permite tener información precisa y actualizada, lo cual nos proporciona un control centralizado de los datos para ser compartidos y evitar la redundancia.

El lector no debe estar cerca de agua o metales, debido a que las ondas de radio se atenúan al pasar por ciertos medios como el agua y se reflejan al chocar con metales, lo cual reduce notablemente el radio de cobertura.

Para una aplicación más robusta y de mayor precisión es recomendable utilizar el protocolo TCP/IP para el envío de datos que en el caso de existir colisiones o errores en la transmisión, sus capas se encargan de solicitar la retransmisión de paquetes lo que no ocurre con el protocolo UDP.

La aplicación debe estar disponible durante el tiempo que se requiera realizar el control del personal, por ende no puede admitir caídas del sistema, se sugiere tener un respaldo el cual puede ser un host con la aplicación para evitar inconvenientes.

#### **ANEXO A.-Código fuente del programa en MiKroBasic**

program Ping\_T include "eth\_enc28j60" include "eth\_enc28j60\_api"

 dim mymacaddr as byte [6] dim myipaddr as byte [4] dim IpAddr as byte[4] ' remote IP address dim codigo as string[12] dim cc as byte dim delim as char[1]

 sub function Spi\_Ethernet\_UserTCP(dim byref remoteHost as byte[4], dim remotePort, localPort, reqLength as word) as word

#### result=0

end sub ' Implementamos la recepcion de paquetes UDP reseteando siempre el resultado a 0

 sub function Spi\_Ethernet\_UserUDP(dim byref remoteHost as byte[4], dim remotePort, destPort, reqLength as word) as word

 $result = 0$ end sub

main:

adcon0=0

adcon1=15

 'Inicializa el hardware USART y establece la comunicación a 2400 bps Usart\_Init(2400)

' Direccion Fisica del PIC (MAC) mymacaddr[0]=0x00 mymacaddr[1]=0x14

 mymacaddr[2]=0xA5 mymacaddr[3]=0x76 mymacaddr[4]=0x19 mymacaddr[5]=0x3F

 ' Direccion IP del PIC myipaddr[0]=192 myipaddr[1]=168 myipaddr[2]=46 myipaddr[3]=212

 'Configura e initializa SPI spi\_init()

 'inicianos ENC28J60 con: reset bit on RC0, CS bit on RC1, my MAC & IP address, full duplex spi\_ethernet\_init(portc,0,portc,1,mymacaddr,myipaddr,1)

 'Direccion IP del host remoto  $IpAddr[0] = 192$  $IpAddr[1] = 168$  $lpAddr[2] = 46$  $lpAddr[3] = 208$ 

cc=Chr(13) 'Retorna caracter de fin de linea.

BytetoStr(cc,delim) 'Convierte el fin de linea a string

while true

'Esta función retorna 1 si el dato esta listo o 0 si no lo esta.

if Usart\_Data\_Ready() = 1 then

 'Esta función lee el caracter recibido via USART hasta que el delimitador es detectado Usart\_Read\_Text(codigo,delim)

Delay\_ms(1000)'Retardo de un segundo

'Esta función envia un paquete UDP a la red.

```
 spi_ethernet_sendUDP(IpAddr, 10001, 4000, @codigo,strlen(codigo)) 
        Delay_ms(1000)'Retardo de un segundo 
    end if 
    'Proceso de recibir paquetes, si retorna 0: el proceso se realizo con exito 
    spi_ethernet_dopacket() 
  wend 
end.
```
#### **ANEXO B.- Hoja de Especificaciones del módulo ET-MINI ENC28J60**

http://www.blog.lausdahl.com/file.axd?file=User's+manual+ET-MINI+ENC28J60.pdf

#### **ANEXO C.- Hoja de Especificaciones del módulo Lector RFID #28140**

http://www.parallax.com/dl/docs/prod/audiovis/RFID-Reader-v1.2.pdf

# **ANEXO D.- MANUAL DE USUARIO APLICACIÓN DE REGISTRO Y GENERACIÓN DE REPORTES**

La aplicación consta de 4 opciones:

Para el registro de personal se debe seleccionar 0:Registro de Personal del Text

Ring Select y se presiona el botón Elegir.

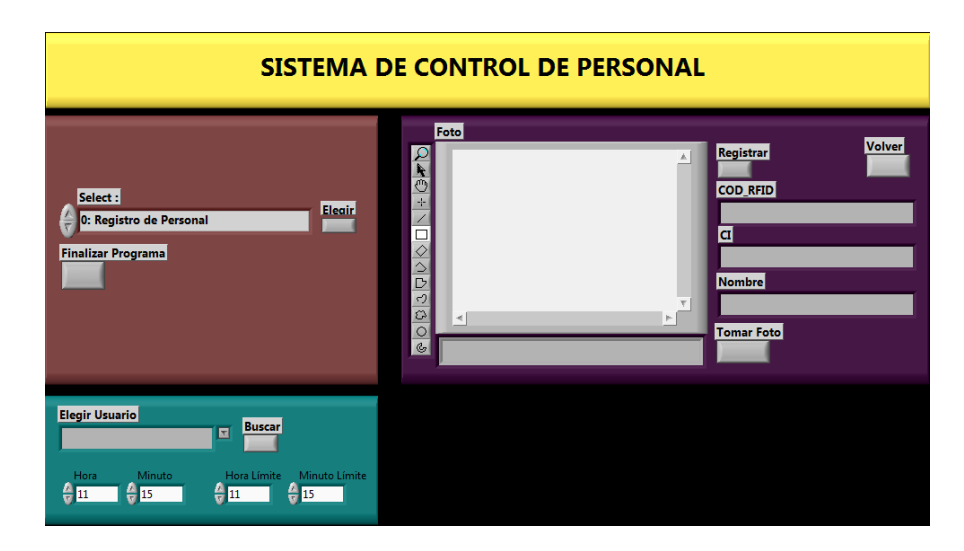

**Figura D.1 Opción 0: Registro de Personal A** 

Luego aparece una ventana donde hay que elegir la ubicación y nombre de la foto que se va a adquirir para el registro del usuario como se aprecia en la figura

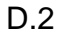

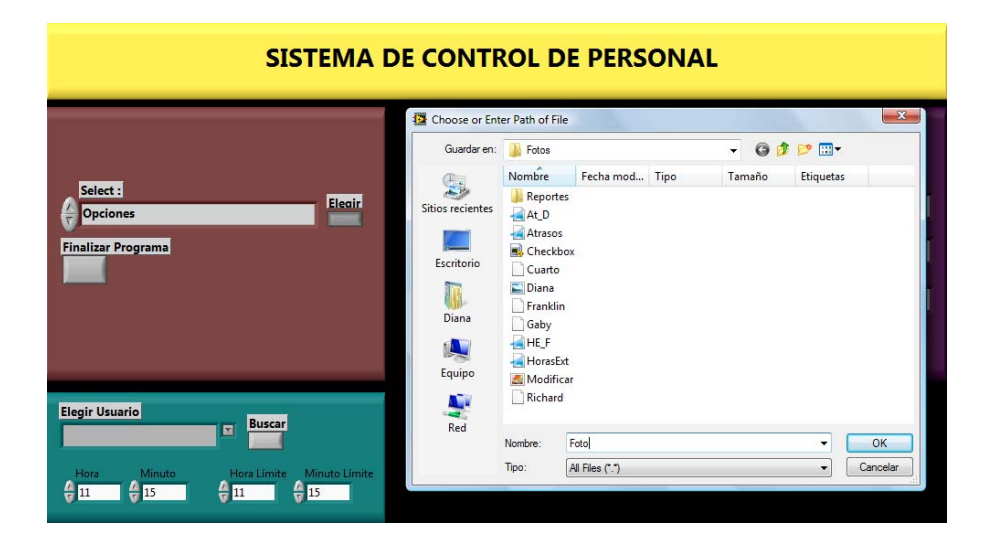

**Figura D.2 Opción 0: Registro de Personal B** 

Comienza la adquisición de la imagen, luego para la captura de la foto se presiona el botón Tomar Foto como se aprecia en la figura D.3

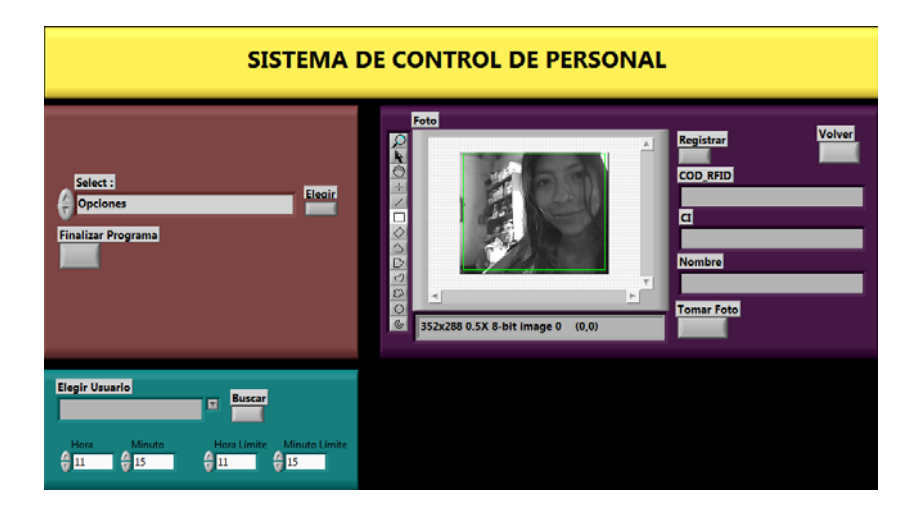

**Figura D.3 Opción 0: Registro de Personal C** 

Se digitan los datos en COD\_RFID, CI y Nombre y se presiona el botón Registrar, si no se llenan todos los campos aparece un mensaje al usuario como se aprecia en la figura D.4.

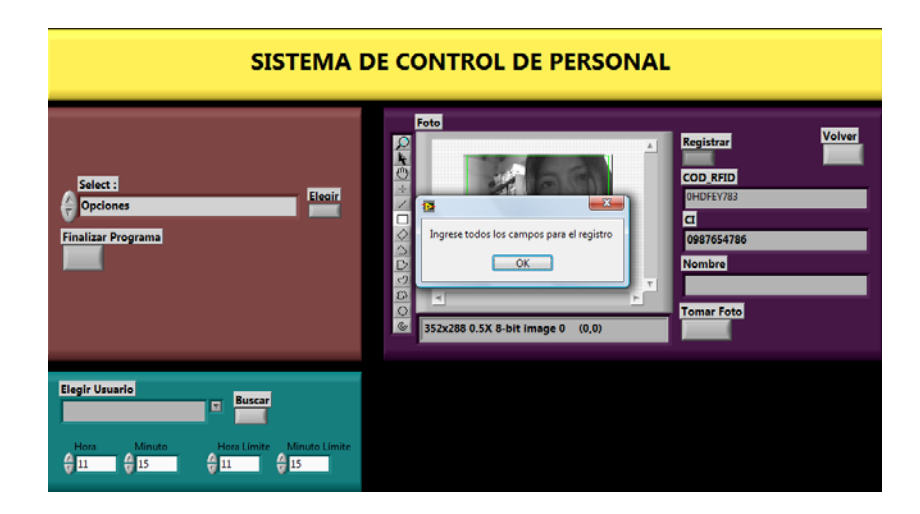

**Figura D.4 Opción 0: Registro de Personal D** 

Si todos los campos están llenos se presiona el botón Registrar y luego para regresar al menú de opciones se presiona el botón Volver como se aprecia en la figura D.5.

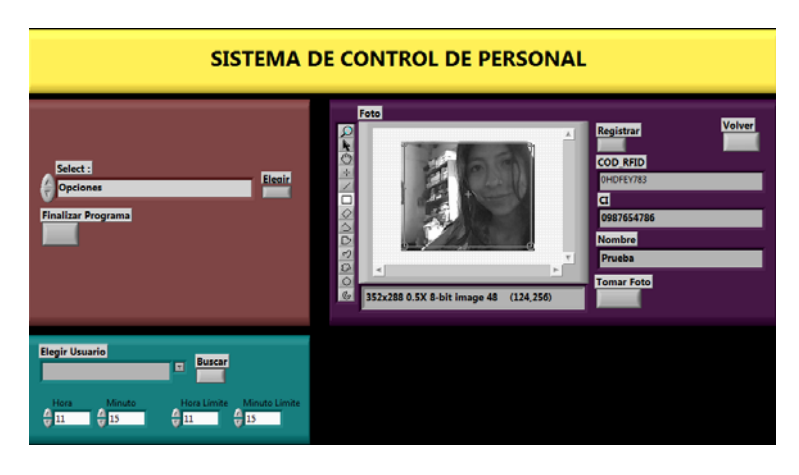

**Figura D.5 Opción 0: Registro de Personal E** 

Para la consulta de atrasos se debe seleccionar 1: Consultar Atrasos del Text Ring Select, se digita la hora y minuto de inicio al límite que se considera un atraso y se presiona el botón Elegir como se aprecia en la figura D.6.

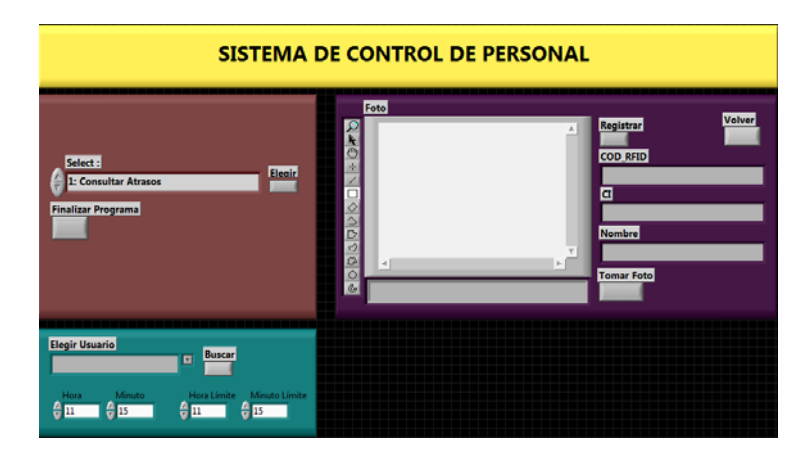

**Figura D.6 Opción 1: Consultar Atrasos A** 

A continuación aparece una ventana donde hay que elegir la ubicación y nombre del reporte se aprecia en la figura D.7.

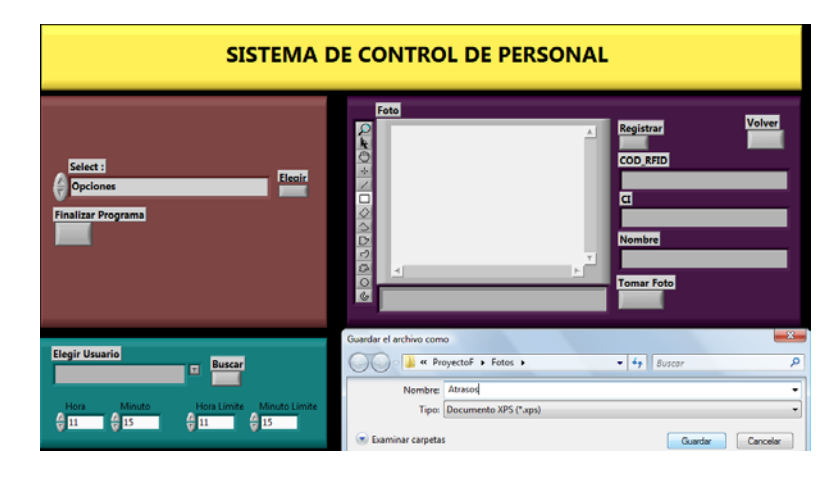

**Figura D.7 Opción 1: Consultar Atrasos B** 

Para la consulta de atrasos por usuario se debe seleccionar 2: Consultar Atrasos por Usuario del Text Ring Select, se digita la hora y minuto de inicio al límite que se considera un atraso y se presiona el botón Elegir como se aprecia en la figura D.8.

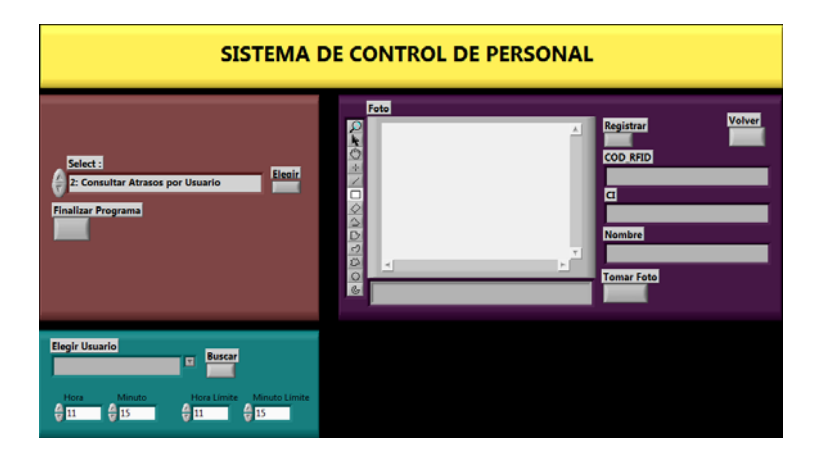

**Figura D.8 Opción 2: Consultar Atrasos por Usuario A** 

Se elige el usuario del combo box Elegir Usuario y se presiona el botón Buscar como se aprecia en la figura D.9.

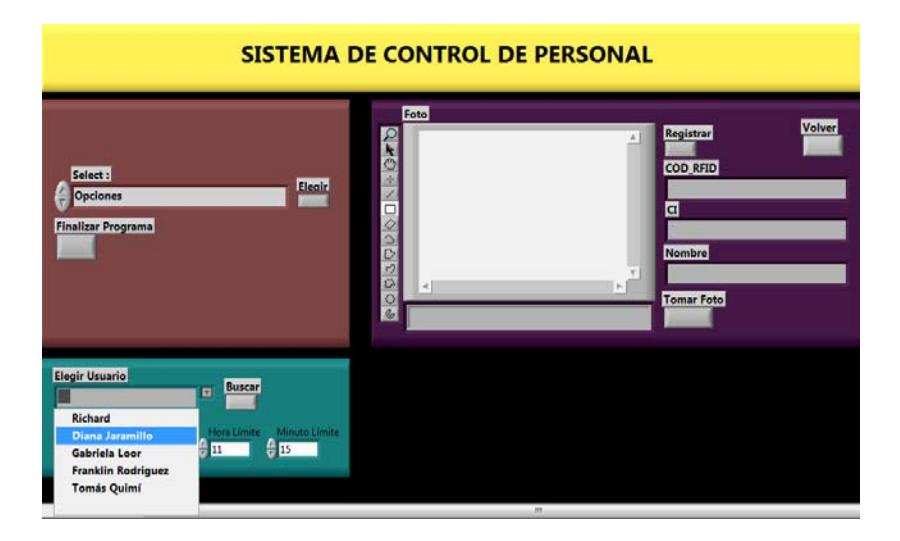

**Figura D.9 Opción 2: Consultar Atrasos por Usuario B** 

A continuación aparece una ventana donde hay que elegir la ubicación y nombre del reporte como se aprecia en la figura D.10.

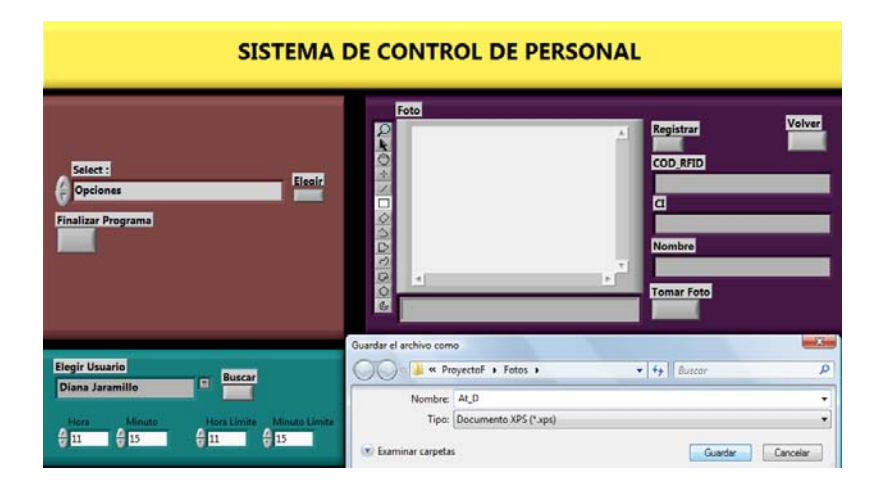

**Figura D.10 Opción 2: Consultar Atrasos por Usuario C** 

Luego puede elegir otro usuario para consultar reportes o regresar al menú para elegir otra opción, para lo cual debe presionar el botón Volver como se aprecia en la figura D.11.

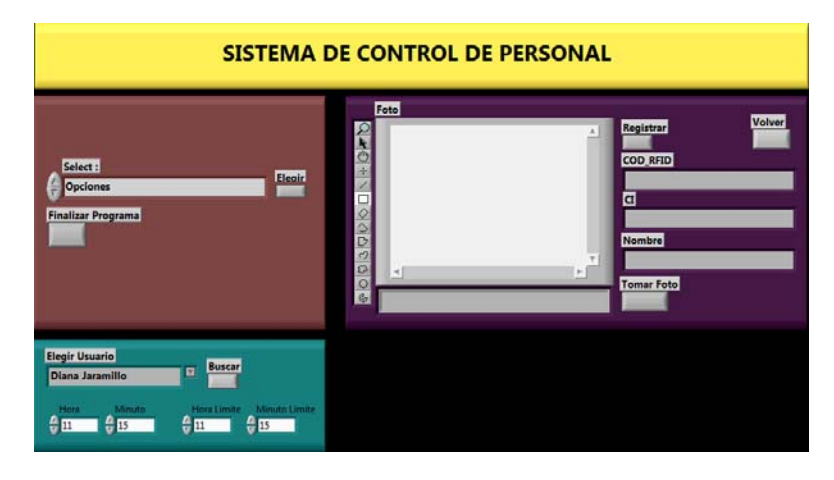

**Figura D.11 Opción 2: Consultar Atrasos por Usuario D** 

Para la consulta de horas extras se debe seleccionar 3: Consultar Horas Extras del Text Ring Select, se digita la hora y minuto desde el que se considera una hora extra y se presiona el botón Elegir como se aprecia en la figura D.12.

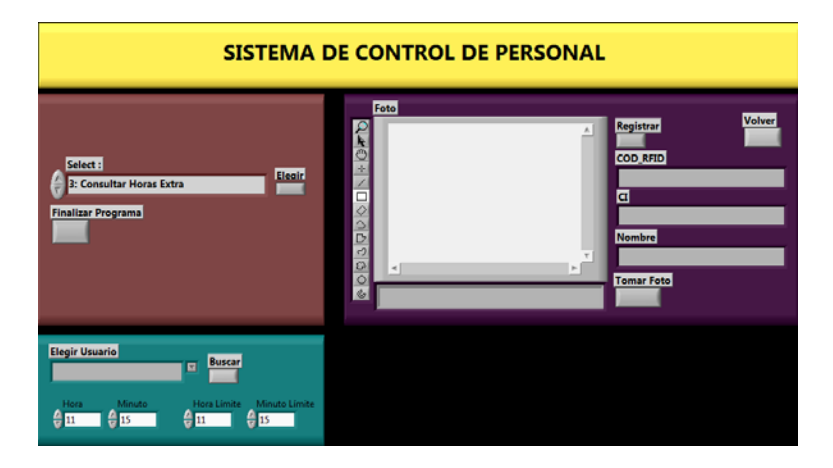

**Figura D.12 Opción 3: Consultar Horas Extra A** 

A continuación aparece una ventana donde hay que elegir la ubicación y nombre del reporte como se aprecia en la figura D.13.

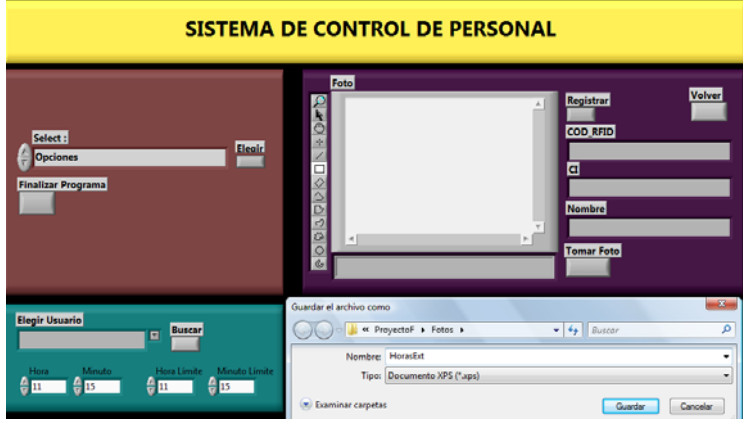

**Figura D.13 Opción 3: Consultar Horas Extra B** 

Para la consulta de horas extra por usuario se debe seleccionar 4: Consultar Horas Extra por Usuario del Text Ring Select, se digita la hora y minuto desde el que se considera una hora extra y se presiona el botón Elegir como se aprecia en la figura D.14.

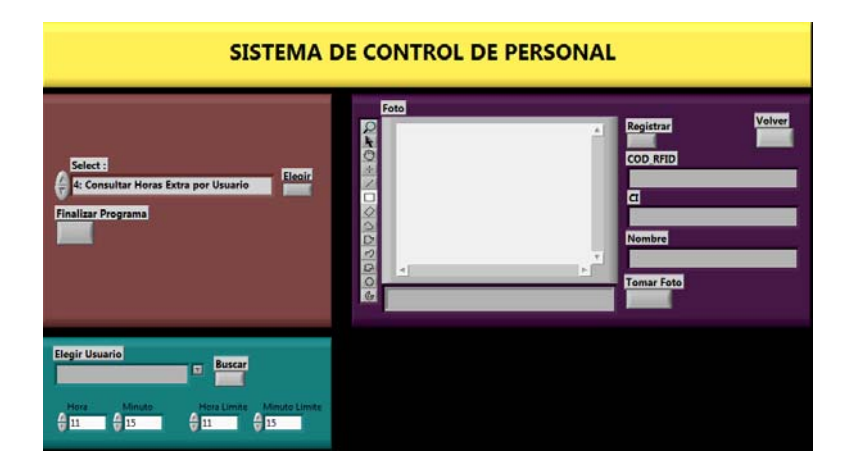

**Figura D.14 Opción 4: Consultar Horas Extra por Usuario A** 

Se elige el usuario del combo box Elegir Usuario y se presiona el botón Buscar como se aprecia en la figura D.15.

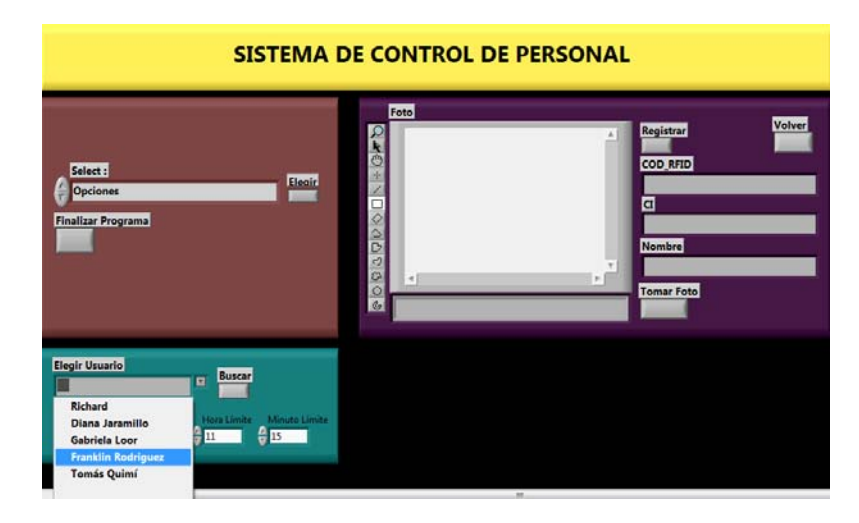

**Figura D.15 Opción 4: Consultar Horas Extra por Usuario B** 

A continuación aparece una ventana donde hay que elegir la ubicación y nombre del reporte como se aprecia en la figura D.16.

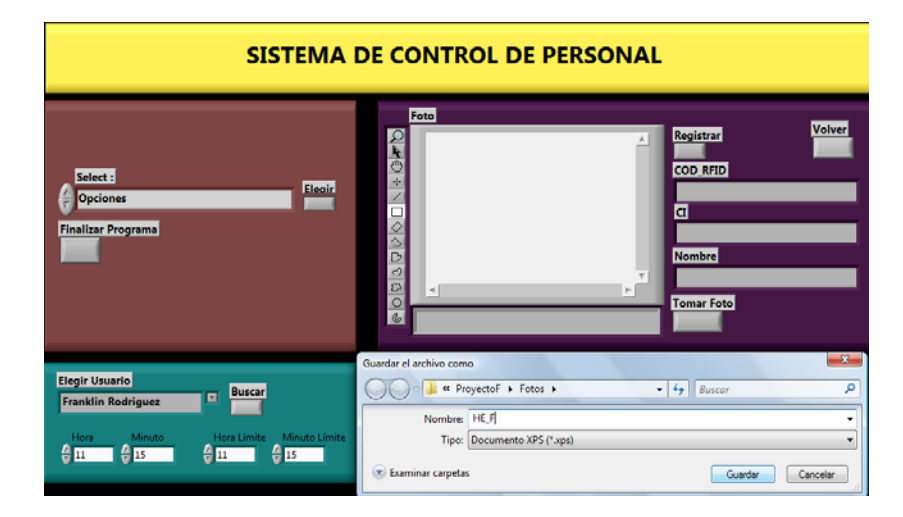

**Figura D.16 Opción 4: Consultar Horas Extra por Usuario C** 

Luego puede elegir otro usuario para consultar reportes o regresar al menú para elegir otra opción, para lo cual debe presionar el botón Volver como se aprecia en la figura D.17.

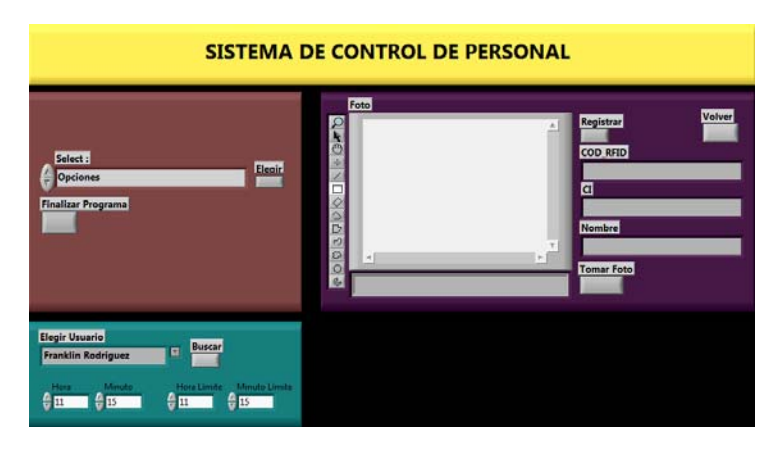

**Figura D.17 Opción 4: Consultar Horas Extra por Usuario D** 

Para abrir el reporte debe ir a la ubicación donde guardó el reporte, dar click derecho y seleccionar abrir con , elige Visor XPS como se aprecia en la figura D.18 o puede escoger Internet Explorer si no dispone del Visor XPS.

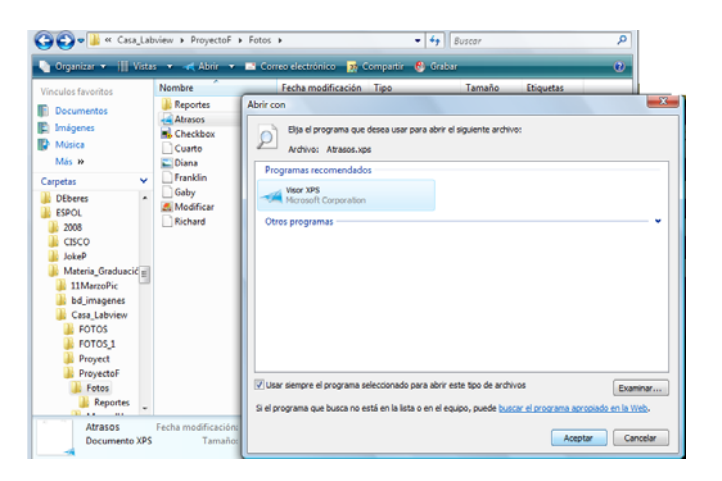

**Figura D.18 Abrir Reporte** 

# **ANEXO E.- MANUAL DE USUARIO APLICACIÓN DE CONTROL DE PERSONAL**

Instrucciones para ejecutar la aplicación del Control de Personal:

- 1.- Abrir el archivo UDP Receiver.vi que es el VI para la lectura de los tags.
- 2.- Se abrirá el panel frontal.
- 3.- Donde configuramos el control Puerto con 4000.

4.- También se puede configurar el número máximo de bytes a recibir el valor por defecto es 548 bytes como se aprecia en la figura E.1.

|                                                              |                                                                          | <b>SISTEMA DE CONTROL DE PERSONAL</b>       |                |  |
|--------------------------------------------------------------|--------------------------------------------------------------------------|---------------------------------------------|----------------|--|
| <b>Puerto</b><br>4000<br><b>Datos Recibidos</b>              | <b>Máximo Bytes/Leer</b><br>$-548$<br>$\sim$                             | Cedige<br><b>Apallidos y Nombres</b><br>URL | $\blacksquare$ |  |
| <b>Número de Bytes Recibidos</b><br>$\overline{a}$<br>Fecha: | -<br><b>Restablecer</b><br><b>STOP</b><br><b>Bytes Recibidos</b><br>Hora | <b>Fata</b><br><b>BODDDDDODD + B</b>        | $\overline{a}$ |  |
|                                                              |                                                                          | $\rightarrow$ 1                             | Pol.           |  |

**Figura E.1 Panel Frontal del Control de Personal** 

5:- Hacemos correr el archivo con el botón Run de LabView.

6.- El sistema se encuentra listo y a la espera del ingreso de datos provenientes del dispositivo (hardware).

# **BIBLIOGRAFÍA**

1. Myerson M. Judith, RFID in the Supply Chain, A guide to Selection and Implementation, Auerbach Publications 2007.

2. RFID Essentials, Himanshu Bhatt, Bill Glover, O'Reilly, January 2006

3. http://es.wikipedia.org/wiki/C%C3%B3digo\_de\_barras

4. http://es.wikipedia.org/wiki/RFID

5.http://www.produccionbovina.com/produccion\_organica\_y\_trazabilidad/41 sistemas.htm

6. http://www.rfid-magazine.com/\_images/579/Comparativa\_AutoID.pdf

7. http://www.laninfor.com/clientes/software/index.asp?IdContenido=189

8. R. Weinstein, RFID: a technical overview and its application to the enterprise,& IT Professional,Volumen 7(3): 27-33, Junio 2005.

9. http://www.laflecha.net/canales/blackhats/en-alemania-ya-es-posible-pagaren-el-supermercado-con-la-huella-digital

10. V. Daniel Hunt, Albert Puglia, Mike Puglia, *RFID A guide to radio frequency identification*. Ed. Wiley 2007.

11. Phillips, T.; Karygiannis, T.; Kuhn, R.; Security standards for the RFID market, Security & Privacy Magazine, IEEE, Volume 3, Issue 6, Nov.- Dec. 2005 Paginas:85 – 89

12. Tom Miller, RFID Insider, January 05, 2006 - RFID Connections

13. R. Weinstein, RFID: a technical overview and its application to the enterprise,& IT Professional,Volumen 7(3): 27-33, Junio 2005

14. V. Daniel Hunt, Albert Puglia, Mike Puglia, RFID A guide to radio frequency identification. Ed. Wiley 2007.

15. Patrick J. Sweeney, RFID for Dummies, Wiley Publishing, Inc 2005 16.http://cidcie.ubiobio.cl/encuentro\_innovacion/2006/ponencias/Presentaciones/ Jorge%20Salgado%20S/INFORME%20FINAL\_FDD\_2006.pdf 17.http://www.alfaeditores.com/alimentaria/Sept%20%20oct%2004/NOVEDADE

S%20Chip%20RFID.pdf